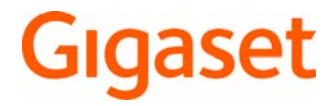

# SL450 A

De meest actuele gebruiksaanwijzing vindt u onder [www.gigaset.com/manuals](http://www.gigaset.com/manuals)

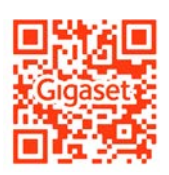

Gebruiksaanwijzing online op uw smartphone of tablet: Gigaset Help app downloaden van

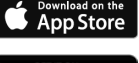

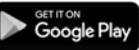

×

# Inhoudsopgave

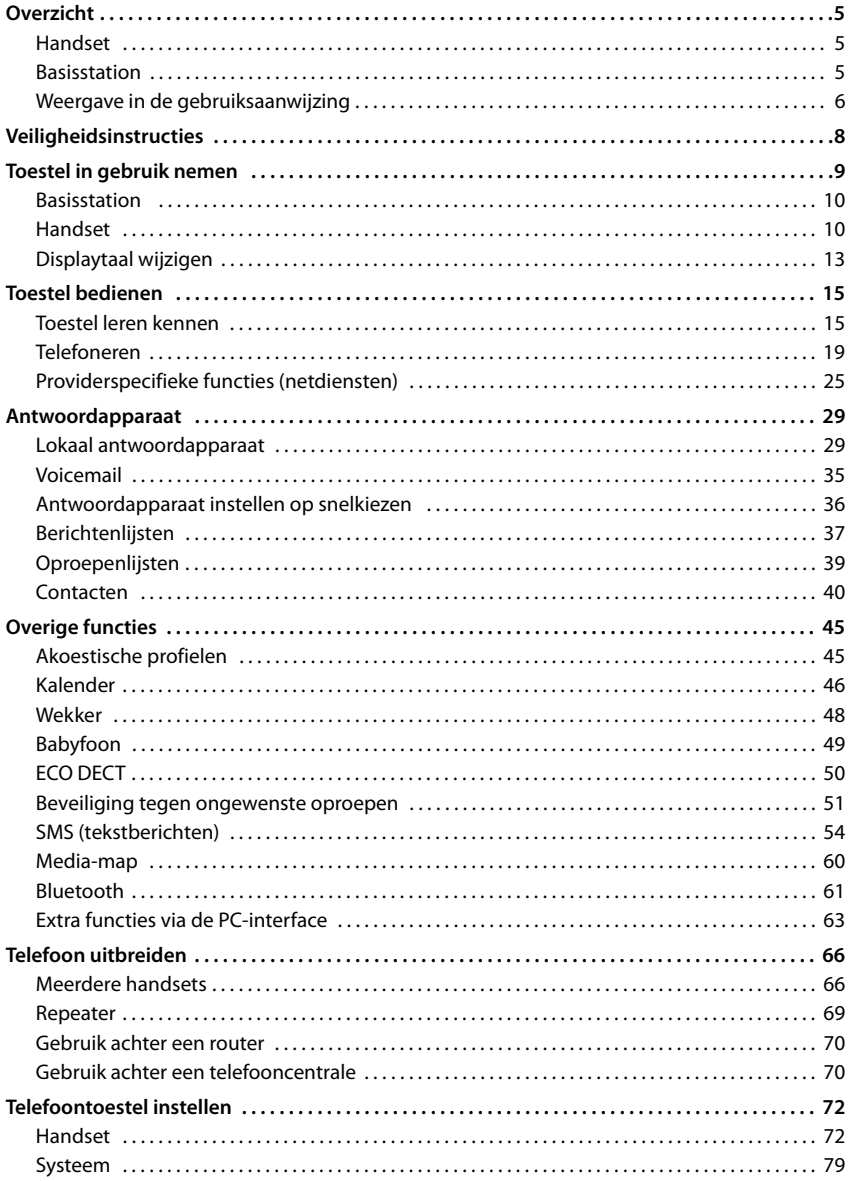

#### **Inhoudsopgave**

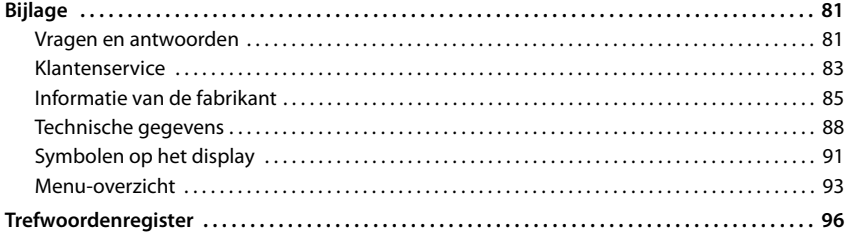

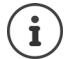

Niet alle functies die in deze gebruiksaanwijzing worden beschreven, zijn in alle landen resp. bij alle netwerkaanbieders beschikbaar.

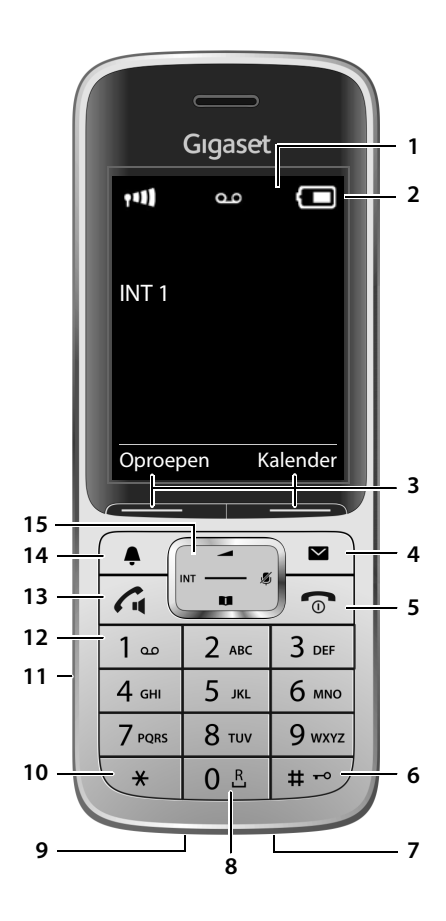

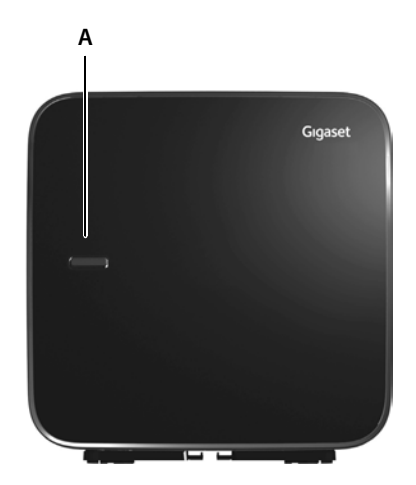

# <span id="page-4-1"></span><span id="page-4-0"></span>**Handset**

**2 Statusbalk** ( $\rightarrow$  [pagina 91](#page-90-1))

**1 Display**

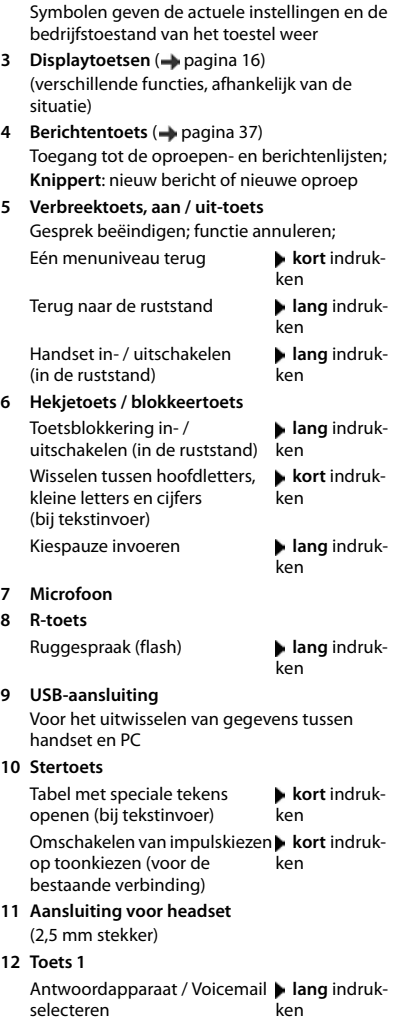

#### **13 Verbindingstoets** / **Handsfree-toets**

Gesprek beantwoorden; weergegeven nummer kiezen; wisselen tussen handmatig en handsfree bellen; SMS-bericht versturen (bij het schrijven van een SMS-bericht:)

Nummerherhalingslijst openen **kort** indrukken

Beginnen met kiezen **lang** indruk-

.<br>ken

#### **14 Profieltoets**

Wisselen tussen akoestische profielen

15 Navigatietoets / menutoets (+ [pagina 15](#page-14-2)) Menu openen; in menu's en invoervelden bladeren; functies oproepen (afhankelijk van de situatie)

# <span id="page-4-2"></span>**Basisstation**

**A Aanmeld-/paging-toets** Handsets zoeken (paging) **kort** indruk-

Handset aanmelden **lang** indruk-

.<br>ken

ken

# <span id="page-5-0"></span>**Weergave in de gebruiksaanwijzing**

Waarschuwingen die, indien ze niet worden nagekomen, persoonlijk letsel danwel materiële schade kunnen veroorzaken.

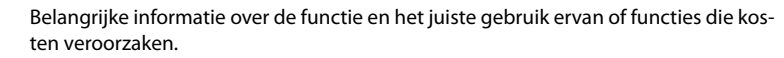

Voorwaarde om de volgende actie te kunnen uitvoeren.

Aanvullende nuttige informatie.

# **Toetsen**

i

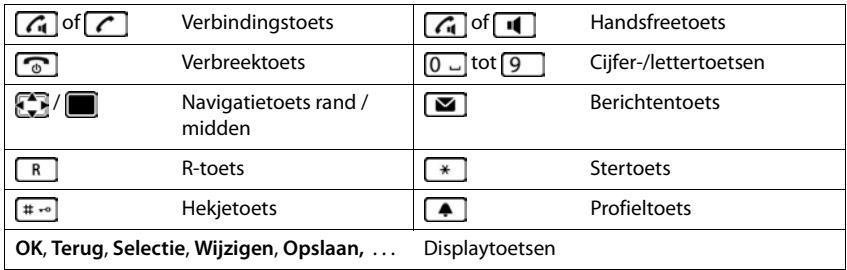

# **Procedures**

**Voorbeeld:** automatisch beantwoorden in-/uitschakelen

**▶ ■ ▶ ... met CE O Instellingen** selecteren ▶ OK ▶ C Telefonie ▶ OK ▶ Autom. **aanname** Wijzigen (**V** = aan)

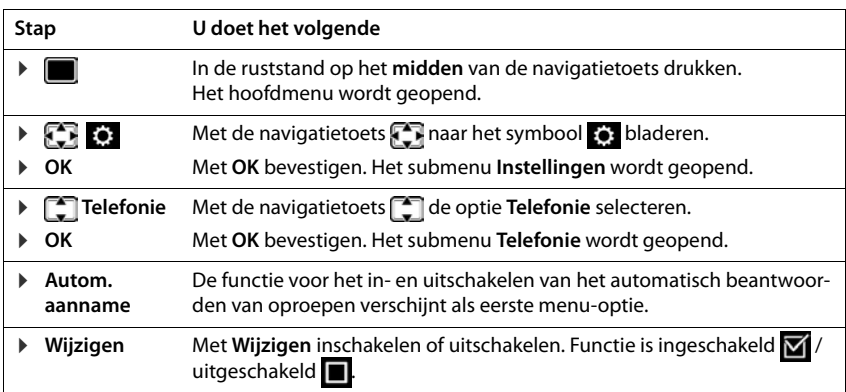

# **Veiligheidsinstructies**

<span id="page-7-0"></span>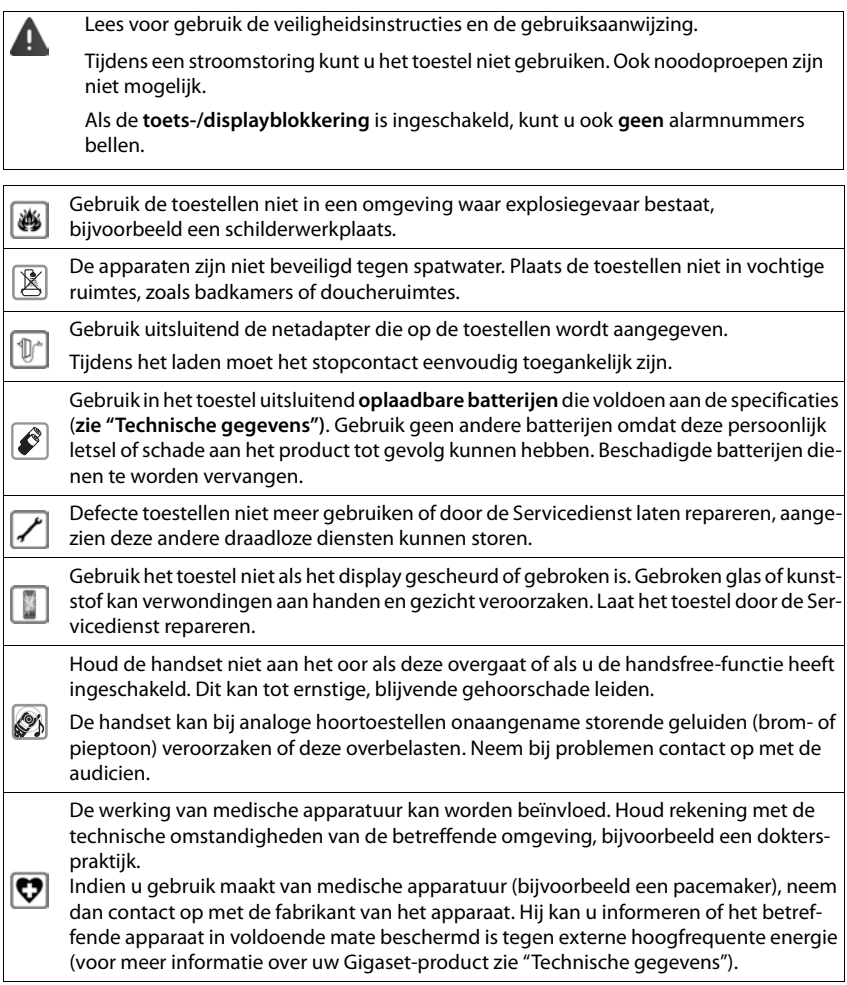

# **Toestel in gebruik nemen**

# <span id="page-8-0"></span>**Inhoud van de verpakking**

- een **basisstation**,
- een netadapter voor het basisstation,
- een telefoonsnoer
- een **handset**,
- een accuklepje, (achterste deel van de handset),
- een accupack,
- een lader met netadapter,
- een draagclip,
- een gebruiksaanwijzing

Uitvoering met meerdere handsets, per handset:

- een handset.
- een lader met netadapter,
- een accupack, een batterijklepje en een draagclip

Het basisstation en de lader zijn bedoeld voor gebruik in gesloten, droge ruimten met een temperatuur tussen +5 °C en +45 °C.

In het algemeen laten de voetjes van het apparaat geen sporen achter. Op sommige meubels kunnen de voetjes van het toestel echter ongewenste sporen achterlaten.

Zorg dat het toestel niet wordt blootgesteld aan een warmtebron of direct zonlicht en plaats het niet in de onmiddellijke omgeving van andere elektrische apparaten.

Stel het toestel niet bloot aan vocht, stof, agressieve vloeistoffen en dampen.

# <span id="page-9-0"></span>**Basisstation**

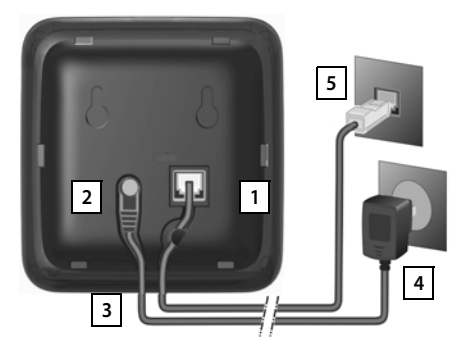

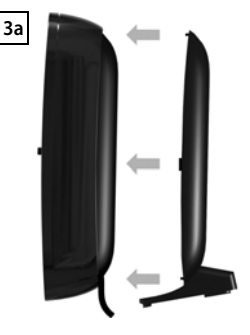

- Het telefoonsnoer in de rechter aansluiting  $\boxed{1}$  aan de achterzijde van het basisstation steken tot het vastklikt.
- De voedingskabel van de netadapter aansluiten op de linker aansluiting 2.
- Plaats beide kabels in de daartoe bestemde geleidingen 3.
- Afdekking vastklikken in de uitsparingen aan de achterzijde van het basisstation 3a (niet bij wandmontage).
- Netadapter 4 aansluiten
- Telefoonstekker 5 aansluiten

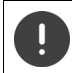

De netadapter moet **altijd zijn aansloten**, omdat het toestel zonder stroom niet werkt.

# <span id="page-9-1"></span>**Handset**

# **Lader aansluiten**

- ▶ De platte stekker van de netadapter aansluiten 1.
- ▶ Netadapter in het stopcontact steken 2.

De stekker weer uit de lader verwijderen:

- ▶ Netadapter uit het stopcontact trekken.
- **•** Ontgrendeling 3 indrukken.
- ▶ Stekker verwijderen 4.

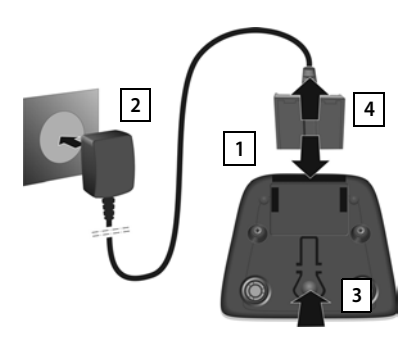

# **Handset in gebruik nemen**

Het display is met een folie beschermd. **U kunt de beschermfolie nu verwijderen!**

# **Accupack plaatsen**

Gebruik in het toestel uitsluitend een oplaadbaar accupack. Gebruik geen andere batterijen of accupacks omdat deze persoonlijk letsel of schade aan het product tot gevolg kunnen hebben.

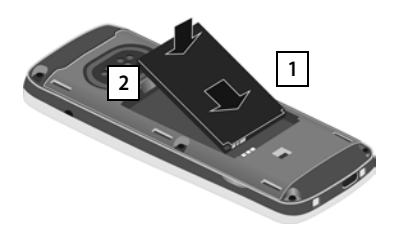

- ▶ Accupack met de contacten naar beneden plaatsen 1.
- ▶ Accupack naar beneden drukken tot het vastklikt $\overline{2}$ . plaatsen . **2 3**

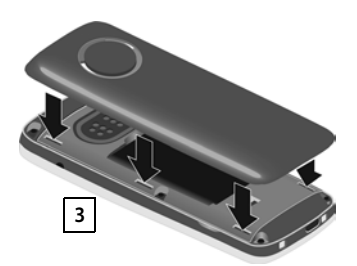

- ▶ Het klepje van het accuvakje eerst met de uitsparingen in de nokjes aan de binnenzijde van de behuizing
- ▶ Het klepje dichtdrukken tot het vastklikt.

# **Accupack verwijderen**

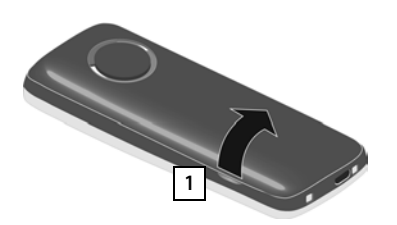

- **Draagclip verwijderen (indien gemonteerd).**
- ▶ Steek dan een vinger in de uitsparing onder het klepje en trek het klepje naar boven | 1 |.

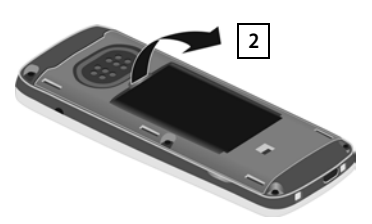

▶ Om het accupack te verwijderen, plaatst u een vingernagel in de uitsparing in de behuizing en trekt u het accupack naar boven 2.

# **Accupack laden**

▶ Laad het accupack de eerste keer volledig op in de lader of met een standaard USB-netadapter.

Het accupack is volledig geladen zodra het laadsymbool  $\mathcal I$  niet meer wordt weergegeven.

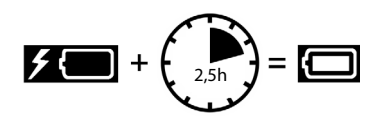

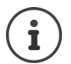

Het accupack kan tijdens het laden warm worden. Dit is normaal en ongevaarlijk.

Om technische redenen neemt de capaciteit van het accupack na enige tijd af.

De meegeleverde handsets zijn al bij het basisstation aangemeld. Als een handset niet aangemeld is (melding "**Handset aanmelden**"), dan meldt u hem nu handmatig aan  $\leftrightarrow$  [pagina 66\)](#page-65-2).

# **Draagclip bevestigen**

Aan de zijkant van de handset bevinden zich uitsparingen voor de draagclip.

- Draagclip bevestigen: **•** Druk de draagclip op de achterkant van de handset zodat de nokjes van de clip in de uitsparingen vastklikken.
- Draagclip verwijderen: **Druk met uw duim stevig in het midden op de draagclip.** Schuif uw vingernagel van uw duim van de andere hand zijdelings tussen de clip en de behuizing.Trek de clip naar boven.

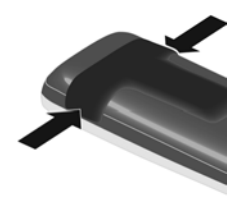

# <span id="page-12-0"></span>**Displaytaal wijzigen**

Displaytaal wijzigen als er een taal ingesteld is die u niet begrijpt.

- $\triangleright$  Op het midden van de navigatietoets  $\blacksquare$  drukken.
- **De toetsen 9 en 5 langzaam** na elkaar indrukken ... het display voor het instellen van de taal verschijnt, de ingestelde taal (bijv. **English**) is gemarkeerd ( $\bigcirc$  = geselecteerd).
- ▶ Andere taal selecteren: ▶ Navigatietoets indrukken tot op het display de gewenste taal gemarkeerd is, bijvoorbeeld **Francais** Rechter toets direct onder het display indrukken om de taal in te stellen.
- ▶ Naar de ruststand terugkeren: ▶ Verbreektoets **<b>a** lang indrukken

# **Datum en tijd instellen**

Datum en tijd instellen zodat inkomende oproepen met de juiste datum en tijd worden geregistreerd en u de wekker kunt gebruiken.

- ¤ Displaytoets **Tijd** indrukken
- Of, als de datum en tijd al zijn ingesteld:
- **▶ ▶ ... met FE D** Instellingen selecteren ▶ OK ▶ Datum **en tijd OK**

De cursor knippert op de invoerpositie  $\blacktriangleright$  ... met invoerpositie wijzigen  $\blacktriangleright$  ... met **that** tussen de invoervelden springen

Datum invoeren:

▶ ... met Nudag, maand en jaar invoeren (8 tekens), bijvoorbeeld  $\boxed{1}$   $\approx$   $\boxed{5}$   $\boxed{0}$   $\sim$   $\boxed{8}$   $\boxed{2}$   $\boxed{0}$   $\sim$   $\boxed{1}$   $\approx$   $\boxed{7}$  voor 15-08-2017.

Tijd invoeren:

▶ ... met **!!!** uren en minuten invoeren (4 tekens), bijvoorbeeld  $[0]$   $[7]$   $[1]$   $\in$   $[5]$  voor 07:15 uur.

Instelling opslaan:

¤ Displaytoets **Opslaan** indrukken . . . op het display wordt **Opgeslagen** weergegeven en er klinkt een bevestigingssignaal

Terug naar de ruststand:

▶ Verbreektoets *s* lang indrukken

# **Uw toestel is nu klaar voor gebruik!**

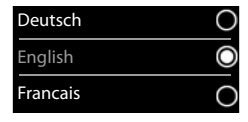

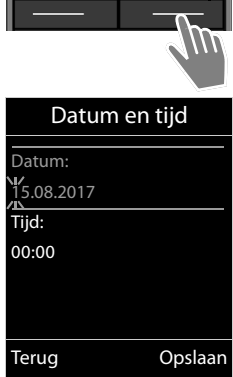

Oproepen Tijd

# **Headset aansluiten**

▶ Headset met 2,5 mm stekker aan de linker zijde van de handset aansluiten <u>| 1 |</u>.

of

 $\blacktriangleright$  Headset aansluiten via Bluetooth ( $\blacktriangleright$  [pagina 61\)](#page-60-1).

De instelling van het headset-volume komt overeen met de instelling voor de handset ( $\rightarrow$  [pagina](#page-73-0) 74).

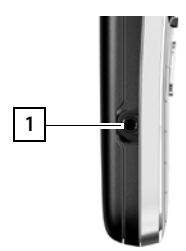

# **USB-datakabel aansluiten**

Voor het uitwisselen van gegevens tussen handset en PC:

▶ USB-datakabel met micro USB-stekker aansluiten op de USB-aansluiting aan de onderzijde van de handset 1.

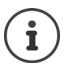

Handset **rechtstreeks** op de PC aansluiten, **niet** met een USB-hub.

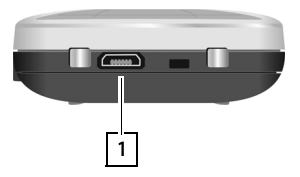

# <span id="page-14-1"></span><span id="page-14-0"></span>**Toestel leren kennen**

# **Handset in-/uitschakelen**

- Inschakelen: ¤ Op uitgeschakelde handset verbreektoets **lang** indrukken
- Uitschakelen:  $\triangleright$  In de ruststand van de handset verbreektoets **[out ] lang** indrukken

# **Toetsblokkering in-/uitschakelen**

De toetsblokkering voorkomt dat de toetsen van het toestel onbedoeld worden ingedrukt.

Toetsblokkering in- resp. uitschakelen:  $\blacktriangleright$   $\lvert \pm \cdot \cdot \cdot \rvert$  lang indrukken

Toetsblokkering ingeschakeld: op het display verschijnt het symbool

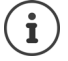

Als er een oproep op de handsets wordt gesignaleerd, wordt de toetsblokkering automatisch uitgeschakeld. U kunt de oproep beantwoorden. Na afloop van het gesprek wordt de blokkering weer ingeschakeld.

Als de blokkering is ingeschakeld, kunt u ook geen alarmnummers bellen.

# <span id="page-14-2"></span>**Navigatietoets**

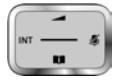

Met de navigatietoets bladert u door menu's en invoervelden en kunt u in bepaalde situaties functies oproepen.

In deze gebruiksaanwijzing is de kant van de navigatietoets (boven, onder, rechts, links) die u voor de desbetreffende functie moet indrukken, vetgedrukt. Zo betekent **bijvoorbeeld** "rechts op de navigatietoets drukken" of voor "midden op de navigatietoets drukken".

#### **In de ruststand**

Contacten openen **kort** indrukken Hoofdmenu openen Lijst met handsets openen

#### **In submenu's, selectie- en invoervelden**

Functie bevestigen

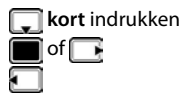

#### **Toestel leren kennen**

#### **Tijdens een gesprek**

Contacten openen Microfoon uitschakelen Interne ruggespraak inschakelen Volume voor handset of handsfree-telefoneren wijzigen

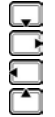

# <span id="page-15-0"></span>**Displaytoetsen**

De functies van de displaytoetsen zijn afhankelijk van de situatie.

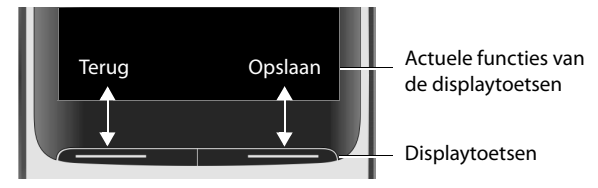

Symbolen van de displaytoetsen  $\rightarrow$  [pagina 91.](#page-90-2)

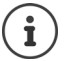

Bij levering is onder de displaytoetsen in de ruststand een functie geprogrammeerd. Programmering wijzigen:  $\rightarrow$  [pagina 78](#page-77-0)

# **Menunavigatie**

De functies van uw telefoontoestel worden aangeboden in een menu dat bestaat uit meerdere niveaus. Menu-overzicht [pagina](#page-92-1) 93

#### **Functies selecteren / bevestigen**

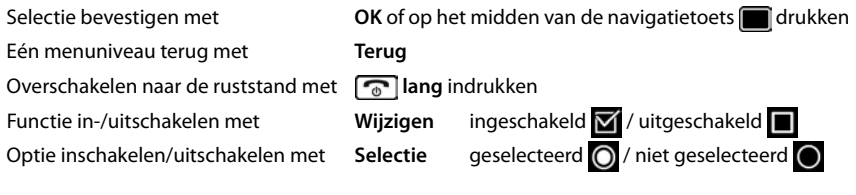

# **Hoofdmenu**

In de ruststand: Midden van de navigatietoets indrukken  $\blacktriangleright$  ... met navigatietoets  $\blacktriangleright$  submenu selecteren  $\blacktriangleright$ **OK** 

De functies van het hoofdmenu worden in het display als symbolen weergegeven. Het symbool van de geselecteerde functie wordt met een kleur gemarkeerd en de bijbehorende naam verschijnt in de kopregel van het display.

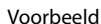

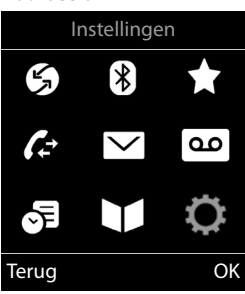

#### **Submenu's**

De functies van de submenu's worden in een lijst weergegeven.

Een functie starten:  $\blacktriangleright$  ... met de navigatietoets  $\lceil \cdot \rceil$  functie selecteren **OK**

Terug naar het vorige menuniveau:

¤ Displaytoets **Terug** indrukken

of

▶ Verbreektoets *c* kort indrukken

## **Terugkeren naar de ruststand**

**▶** Verbreektoets *o* lang indrukken

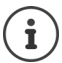

Als u geen toets indrukt, schakelt het display na 2 minuten **automatisch** in de ruststand.

#### Voorbeeld

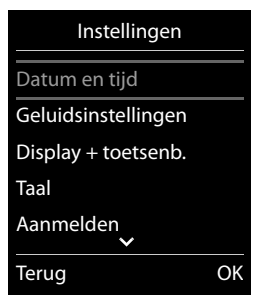

# **Tekst invoeren**

#### **Invoerpositie**

- $\triangleright$  Met  $\lceil \frac{2}{3} \rceil$  invoerveld selecteren. Een veld is ingeschakeld als het een knipperende cursor bevat.
- $\triangleright$  Met  $\blacksquare$  de cursor verplaatsen.

#### **Onjuiste invoer corrigeren**

- Teken voor de cursor wissen: **k**ckort indrukken
- **Woorden** voor de cursor wissen: **KC lang** indrukken

#### **Letters/tekens invoeren**

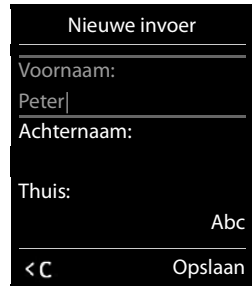

Aan elke toets tussen  $\boxed{2}$  en  $\boxed{9}$  en toets  $\boxed{0}$   $\boxed{2}$  zijn verschillende letters en cijfers toegewezen. Zodra een toets wordt ingedrukt, worden de mogelijke tekens onder in het display weergegeven. Het geselecteerde teken is gemarkeerd.

- Letters/cijfers selecteren:  $\blacktriangleright$  Toets meerdere keren **kort** achter elkaar indrukken.
- Wisselen tussen kleine letters, hoofdletters en cijfers:  $\blacktriangleright$  Hekjetoets  $\ket{a}$  indrukken Bij het bewerken van een contactpersoon worden de eerste letter en elke letter die op een spatie volgt automatisch als hoofdletter geschreven.
- Speciale tekens invoeren: Stertoets  $\mathbf{F}$  indrukken  $\mathbf{F}$  ... met  $\mathbf{F}$  naar het gewenste teken navigeren **Invoegen**

De beschikbaarheid van speciale tekens is afhankelijk van de tekenset van de handset  $\rightarrow$  [pagina 90](#page-89-0).

# <span id="page-18-0"></span>**Telefoneren**

# **Bellen**

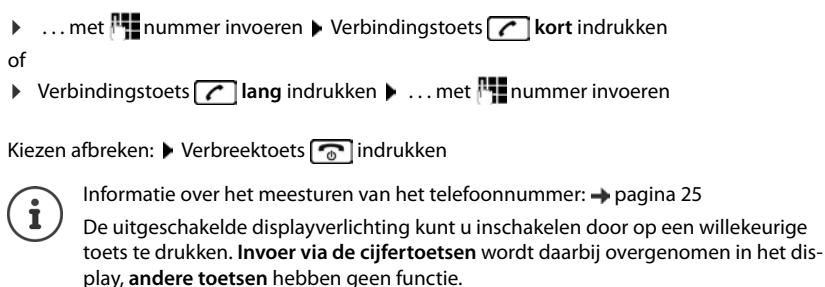

#### **Kiezen uit Contacten**

▶ ... met Contacten openen ▶ ... met Contactpersoon selecteren ▶ verbindingstoets  $\sqrt{ }$ indrukken

Als er meerdere nummers zijn ingevoerd:

 $\triangleright$  ... met nummer selecteren  $\triangleright$  Verbindingstoets **indrukken** ... het nummer wordt gekozen

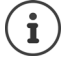

Snelle toegang tot nummers (snelkiezen): nummers uit Contacten opslaan onder cijfer- of displaytoetsen.

# **Kiezen uit de nummerherhalingslijst**

In de nummerherhalingslijst staan de 20 nummers die u het laatst op deze handset heeft gekozen.

**▶ Verbindingstoets <b>k** kort indrukken . . . de nummerherhalingslijst wordt geopend ▶ . . . met **comeding** selecteren  $\blacktriangleright$  Verbindingstoets **comediates** indrukken

Als een naam weergegeven wordt:

▶ Weergvn . . . het nummer wordt weergegeven ▶ . . . evt. met door de nummers bladeren  $\blacktriangleright$  ... bij gewenst nummer op de verbindingstoets  $\lceil \cdot \rceil$  drukken

#### **Vermeldingen in de nummerherhalingslijst beheren**

▶ Verbindingstoets **| ∧** kort indrukken . . . de nummerherhalingslijst wordt geopend ▶ . . . met **c** vermelding selecteren **Opties** . . . opties:

Vermelding in Contacten overnemen: **Naar Contacten OK** Nummer op het display overnemen:

▶ **EXA Nummer weergeven ▶ OK ▶ ... met < E** evt. wijzigen of aanvullen ... met **> 11** als nieuwe vermelding in Contacten opslaan

#### **Telefoneren**

Geselecteerd contactpersoon wissen: **Wis contactp. OK** Alle contactpersonen wissen: **Lijst wissen OK**

Automatische nummerherhaling instellen:

¤ **Autom. nr.herhaling** . . . het gekozen nummer wordt met regelmatige tussenpozen (minimaal elke 20 seconden) automatisch gekozen. De toets Handsfree knippert, de functie "Meeluisteren" is ingeschakeld.

Deelnemer meldt zich: ▶ Verbindingstoets indrukken ... de functie wordt beëindigd.

Deelnemer meldt zich niet: de oproep wordt na circa 30 seconden afgebroken. Na het indrukken van een willekeurige toets of na tien mislukte pogingen wordt de functie beëindigd.

#### **Kiezen uit een oproepenlijst**

De oproepenlijsten ( $\rightarrow$  [pagina](#page-38-1) 39) bevatten de laatste beantwoorde, uitgaande en gemiste oproepen.

- ¤ . . . met **Oproeplijsten** selecteren **OK** . . . met **in** lijst selecteren **DK DK** ... met **T** vermelding selecteren Verbindingstoets indrukken
- 1

U kunt de oproepenlijsten rechtstreeks met de displaytoets **Oproepen** openen als u de functie onder de displaytoets opslaat.

De lijst **Gemiste oproepen** kan ook via de berichtentoets  $\boxed{\blacksquare}$  worden geopend.

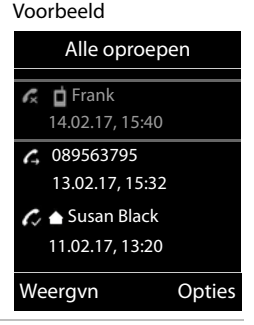

# **Snelkiezen**

Door een **willekeurige** toets in te drukken, wordt het opgeslagen nummer gekozen. Met deze functie kunnen bijvoorbeeld kinderen die nog niet in staat zijn, zelfstandig een nummer te kiezen, een bepaald nummer kiezen.

Snelkiezen inschakelen:

**▶ ■ ▶ ... met EXE** X Extra functies selecteren ▶ OK ▶ EX **Snelkiezen OK** . . . met **Inschakelen** inschakelen **COPIS Oproep naar**  $\blacktriangleright$  ... met **nummer** invoeren **b** Opslaan . . . in het rustdisplay wordt de ingeschakelde snelkiesoproep

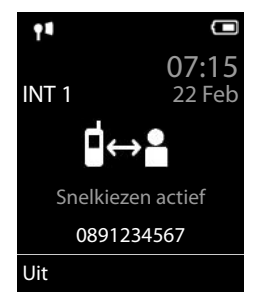

weergegeven

Snelkiezen uitvoeren: Willekeurige toets indrukken.... het opgeslagen nummer wordt gekozen.

Kiezen annuleren: Verbreektoets  $\sqrt{\sigma}$  indrukken.

Snelkiezen beëindigen: Toets [# -<sup>0</sup> lang indrukken

# **Inkomende oproepen**

Een inkomende oproep wordt door een oproepsignaal, een melding in het display en het knipperen van de verbindingstoets  $\sigma$  gesignaleerd. Oproep beantwoorden:

- Verbindingstoets  $\sqrt{\phantom{a}}$  indrukken
- Als **Autom. aanname** is ingeschakeld: Handset uit de lader nemen
- Doorverbinden naar het antwoordapparaat ( [pagina 29\)](#page-28-2): (bij oproepen naar het vaste telefoonnummer)
- Gesprek beantwoorden met de headset
- Gesprek beantwoorden met de handsfree-clip Gigaset L410:  $\blacktriangleright$  Verbindingstoets  $\boxed{\cdot}$ indrukken

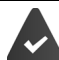

De Gigaset L410 is op het basisstation aangemeld  $\rightarrow$  Gebruiksaanwijzing Gigaset L410

Oproepsignaal uitschakelen: **Stil** . . . de oproep kan zolang worden aangenomen als hij in het display wordt weergegeven

#### **Informatie over de beller**

Het telefoonnummer van de beller wordt in het display weergegeven. Als het nummer van de beller in Contacten is opgeslagen, wordt de bijbehorende naam weergegeven.

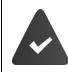

Het nummer van de beller wordt meegestuurd ( $\rightarrow$  [pagina 25\)](#page-24-1).

## **Wisselgesprek beantwoorden/afwijzen**

Een inkomende oproep wordt tijdens een extern gesprek gesignaleerd met een geluidssignaal. Als het telefoonnummer wordt meegestuurd, wordt het nummer of de naam van de beller weergegeven.

- Oproep weigeren: **Opties Wissel. weigeren OK**
- Oproep beantwoorden: **Opnemen** . . . met de nieuwe beller spreken. Het actieve gesprek wordt in de wachtstand geplaatst.
- Gesprek beëindigen, gesprek in de wachtstand voortzetten:  $\blacktriangleright$  Verbreektoets  $\lceil \frac{1}{\sqrt{2}} \rceil$  indrukken.

# **Intern telefoneren**

▶ **★ kort** indrukken ... de lijst met handsets wordt geopend, de eigen handset is gemarkeerd met < **.** . . . met  $\Box$  handset of **Aan allen** (groepsoproep) selecteren **}** Verbindingstoets  $\sqrt{\phantom{a}}$  indrukken

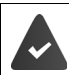

Op het basisstation zijn meerdere handsets aangemeld  $\rightarrow$  [pagina 66](#page-65-3)).

Snelkiezen voor groepsoproep:

- **T** kort indrukken  $\blacktriangleright$   $\overline{\mathbf{v}}$
- 

of **lang** indrukken

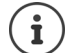

Interne gesprekken met andere handsets die zijn aangemeld bij hetzelfde basisstation, zijn gratis.

U hoort de bezettoon als:

- er al een bestaande interne verbinding bestaat
- de opgebelde handset niet beschikbaar is (uitgeschakeld, buiten bereik)
- het interne gesprek niet binnen 3 minuten worden beantwoord

## **Interne ruggespraak / intern doorverbinden**

U telefoneert met een **externe** gesprekspartner en u wilt het gesprek doorverbinden naar een **interne** deelnemer of ruggespraak met hem houden.

¤. . . de lijst met handsets wordt geopend. . . met handset of **Aan allen** selecteren **OK** . . . de interne deelnemer(s) worden opgebeld . . . opties:

Ruggespraak houden:

▶ Met de interne deelnemer spreken

Terugkeren naar extern gesprek:

**▶** Opties ▶  $\begin{bmatrix} \bullet \\ \bullet \end{bmatrix}$  Einde gesprek ▶ OK

Extern gesprek doorverbinden, zodra de interne deelnemer zich heeft gemeld:

Extern gesprek aankondigen: Verbreektoets  $\boxed{\bullet}$  indrukken

Extern gesprek doorverbinden, voordat de interne deelnemer opneemt:

 $\triangleright$  Verbreektoets  $\sqrt{\bullet}$  indrukken ... het externe gesprek wordt direct doorgeschakeld. Als de interne deelnemer niet opneemt of in gesprek is, komt de oproep automatisch bij u terug.

Interne oproep beëindigen als de interne deelnemer zich **niet** meldt of het toestel bezet is:

**Einde** ... U keert terug naar het externe gesprek

# **Wisselgesprek / conferentie tot stand brengen**

Gesprek voeren, een ander gesprek staat in de wachtstand. Beide gesprekspartners worden in het display weergegeven.

- Wisselgesprek: met tussen beide deelnemers wisselen.
- Conferentie tot stand brengen: **Confer.**
- Conferentie beëindigen: **EindConf.** . . . U bent weer met de externe deelnemer verbonden  $\ldots$  met  $\Box$  tussen beide deelnemers wisselen

De andere gesprekspartners beëindigen hun deelname aan de conferentie met de verbreektoets  $\sqrt{\sigma}$ 

# **Wisselgesprek beantwoorden/afwijzen**

Tijdens een interne gesprek wordt een externe oproep gesignaleerd met een geluidssignaal. Als het telefoonnummer wordt meegestuurd, wordt het nummer of de naam van de beller op het display weergegeven.

- Oproep weigeren: **Afwijzen**
- Het geluidssignaal wordt uitgeschakeld. De oproep wordt bij de andere aangemelde handsets nog steeds gesignaleerd. Oproep beantwoorden: **Dopnemen** . . . U spreekt met de nieuwe beller, het vorige gesprek wordt in de wachtstand geplaatst.

# **Intern wisselgesprek tijdens een extern gesprek**

Als een interne deelnemer u tijdens een extern of intern gesprek probeert op te bellen, wordt deze oproep in het display weergegeven (**Wisselgesprek**).

- Weergave beëindigen: Op een willekeurige toets drukken
- Interne oproep beantwoorden: Actueel gesprek beëindigen De interne oproep wordt zoals gewoonlijk gesignaleerd. U kunt deze oproep beantwoorden.

# **Bijschakelen in een extern gesprek (inbreken)zuschalten**

U voert een extern gesprek. Een interne deelnemer kan zich bij het gesprek bijschakelen en aan het gesprek deelnemen (conferentie).

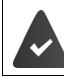

De functie **Inbreken** is ingeschakeld.

# **Intern bijschakelen in-/uitschakelen**

**▶ ■ ▶ ... met <b>IE** Instellingen selecteren ▶ OK ▶ FET Telefonie ▶ OK ▶ FET **Inbreken • Wijzigen** ( $\blacksquare$  = aan)

# **Intern bijschakelen**

De lijn is bezet door een extern gesprek. Dit is te zien aan een melding in het display. U kunt zichzelf bijschakelen in het externe gesprek.

**If**  $\Gamma$  lang indrukken ...alle deelnemers horen een geluidssignaal

#### **Telefoneren**

#### **Bijschakelen uitschakelen**

 $\triangleright \ \fbox{$  indrukken . . . alle deelnemers horen een geluidssignaal

# **Tijdens een gesprek**

#### **Handsfree-telefoneren**

Tijdens een gesprek, bij het tot stand komen van de verbinding en bij het beluisteren van de berichten op het antwoordapparaat de handsfree-functie in- of uitschakelen:

 $\blacktriangleright$  Handsfree-toets  $\blacksquare$  indrukken

Handset tijdens een gesprek in de lader plaatsen:

 $\blacktriangleright$  Handsfree-toets  $\blacksquare$  indrukken en ingedrukt houden  $\blacktriangleright$  ... handset in de lader plaatsen  $\blacktriangleright$ ... **1** nog 2 seconden ingedrukt houden

#### **Ontvangstvolume**

Geldt voor de momenteel gebruikte instelling (handsfree-telefoneren, handset of headset)

**▶**  $\Box$  indrukken ▶ ... met  $\Box$  volume instellen ▶ Opslaan

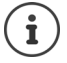

De instelling wordt na circa 3 seconden automatisch opgeslagen, ook als u **Opslaan**  niet indrukt.

#### **Microfoon uitschakelen**

Als u de microfoon uitschakelt, kunnen uw gesprekspartners u niet meer horen.

Tijdens een gesprek de microfoon in-/uitschakelen:  $\Box$  indrukken.

# <span id="page-24-0"></span>**Providerspecifieke functies (netdiensten)**

Netdiensten zijn afhankelijk van het net (analoog vast netwerk of IP-telefonie) en van de netwerkaanbieder (serviceprovider) en moeten evt. worden aangevraagd.

Een beschrijving van de functiekenmerken vindt u meestal op de internetsites of in de filialen van uw netwerkprovider.

Neem bij problemen contact op met de netwerkaanbieder.

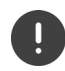

Door het aanvragen van netdiensten kunnen **extra kosten** ontstaan. Neem voor meer informatie contact op met uw provider.

Netdiensten kunnen in twee groepen worden onderverdeeld:

- Netdiensten die in de ruststand voor de volgende oproep of alle volgende oproepen worden ingeschakeld (bijvoorbeeld "Anoniem bellen"). Deze worden via het menu **(3) Netdiensten** ingeschakeld/uitgeschakeld.
- Netdiensten die tijdens een extern gesprek worden ingeschakeld, bijvoorbeeld "Ruggespraak", "Wisselgesprek". Deze worden tijdens een extern gesprek als optie of via een displaytoets aangeboden (bijv. **Rug.spr.**).

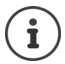

Voor het inschakelen/uitschakelen van functies wordt een code naar het telefoonnet verstuurd.

Na een bevestigingstoon uit het telefoonnet op  $\sqrt{a}$  drukken.

Wijzigen van de programmering van de netdiensten is niet mogelijk.

# **Omschakelen op andere netwerkaanbieder (België)**

¤ . . . vervolgens

Belgacom (netwerkaanbieder 1) selecteren: Telenet (netwerkaanbieder 2) selecteren:

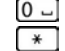

# <span id="page-24-1"></span>**Meesturen van het telefoonnummer**

Bij een oproep wordt het telefoonnummer van de beller meegestuurd (CLI = Calling Line Identification) en kan bij de opgebelde deelnemer op het display worden weergegeven werden (CLIP = CLI Presentation). Als het telefoonnummer onderdrukt is, wordt het bij de opgebelde deelnemer niet weergegeven. De oproep is anoniem (CLIR = CLI Restriction).

# **NummerWeergave bij inkomende oproepen**

#### **Bij meesturen van het nummer**

Het telefoonnummer van de beller wordt in het display weergegeven. Als het nummer van de beller in Contacten is opgeslagen, wordt de bijbehorende naam weergegeven.

#### **Providerspecifieke functies (netdiensten)**

#### **Geen meesturen van het nummer**

In plaats van naam en nummer wordt het volgende weergegeven:

- **Extern**: er wordt geen nummer meegestuurd.
- **Anoniem**: de beller onderdrukt het meesturen van het telefoonnummer.
- **Onbekend**: de beller heeft het meesturen van het nummer niet aangevraagd.

## **Meesturen van het nummer bij uitgaande oproepen**

#### **Meesturen van het nummer voor alle oproepen in-/uitschakelen**

De instelling geldt voor alle aangemelde handsets.

▶ **■ ▶** ... met **RET**  $\leq$  Netdiensten selecteren ▶ OK ▶ **PET** Alle opr. anoniem ▶ **Wijzigen** ( $\blacktriangledown$  = ingeschakeld)

#### **Meesturen van het nummer voor de volgende oproep uitschakelen**

**▶ ■ ▶ ... met S** G Netdiensten selecteren **DOK** ▶ C Volg. opr. anoniem ▶ OK ▶ ... met Nummer invoeren **Kiezen** . . . de verbinding wordt zonder meesturen van het telefoonnummer tot stand gebracht

# **Wisselgesprek bij een externe oproep**

Tijdens een **externe** oproep wordt een andere externe beller aangekondigd met een geluidssignaal. Als het telefoonnummer wordt meegestuurd, wordt het nummer of de naam van de beller weergegeven.

Tweede gesprek weigeren:

▶ Opties ▶  $\begin{bmatrix} \bullet \\ \bullet \end{bmatrix}$  Wissel. weigeren ▶ OK ... de bellende deelnemer hoort de bezettoon

Tweede gesprek beantwoorden:

¤ **Opnemen**

Nadat u het tweede gesprek heeft beantwoord, kunt u tussen beide gesprekken heen en weer schakelen ("**[Wisselgesprek](#page-27-0)**" [pagina](#page-27-0) 28) of met beide gesprekspartner tegelijkertijd spreken.

#### **Wisselgesprek in-/uitschakelen**

**▶ ■ ▶ ... met < S** Netdiensten selecteren ▶ OK ▶ < Wisselgesprek ▶ OK ... vervolgens

Inschakelen/uitschakelen:

▶ Status: ... met **Aan** of Uit selecteren

Inschakelen: ¤ **Verstuur**

De functie Wisselgesprek wordt voor alle aangemelde handsets in- of uitgeschakeld.

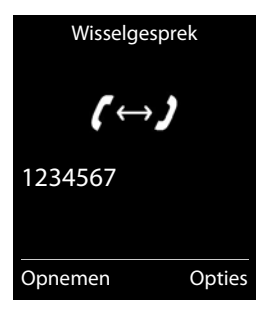

# **Oproepdoorschakeling**

Met de functie Oproepdoorschakeling worden oproepen doorgeschakeld naar een andere aansluiting.

**▶ ■ ▶ ... met**  $\begin{bmatrix} \bullet \\ \bullet \end{bmatrix}$  **Retdiensten selecteren ▶ OK ▶**  $\begin{bmatrix} \bullet \\ \bullet \end{bmatrix}$  **Omleiding ▶ OK ▶ ... vervol**gens

Inschakelen/uitschakelen: **Status:** . . . met **Aan** of **Uit** selecteren Nummer voor de doorschakeling invoeren:

**▶ ■ Naar telefoonnr. ▶ ... met Nummer invoeren** 

Tijdstip voor doorschakeling invoeren:

**▶ E** Bij ▶ ... met **T** tijdstip voor doorschakeling selecteren

**Alle**: oproepen worden onmiddellijk doorgeschakeld

**Tijdsoverschrijding**: oproepen worden doorgeschakeld als na meerdere oproepsignalen niet wordt opgenomen.

**Bezet**: oproepen worden doorgeschakeld als het toestel bezet is.

Inschakelen: **Verstuur**

er wordt een verbinding met het telefoonnet tot stand gebracht . . . er volgt een bevestiging uit het telefoonnet Verbreektoets **indrukken** 

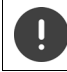

Bij het doorschakelen kunnen **extra kosten** ontstaan. Neem voor meer informatie contact op met uw provider.

# **Gesprek met drie deelnemers**

# **Ruggespraak**

Tijdens een extern gesprek een tweede externe deelnemer opbellen. Het eerste gesprek wordt in de wachtstand gezet.

▶ Rug.spr. ▶ ... met **PH** nummer van de tweede deelnemer invoeren . . . het huidige gesprek wordt in de wachtstand geplaatst, de tweede deelnemer wordt gebeld

De gewenste deelnemer meldt zich niet: ▶ Einde

#### **Ruggespraak beëindigen**

**▶** Opties ▶  $\boxed{\cdot}$  Einde gesprek ▶ OK ... de verbinding met de eerste gesprekspartner wordt weer ingeschakeld

of

▶ Verbreektoets  $\boxed{\odot}$  indrukken ... er wordt een terugbeloproep van de eerste gesprekspartner tot stand gebracht

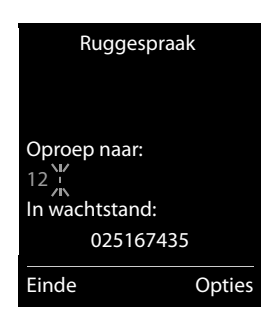

#### <span id="page-27-0"></span>**Wisselgesprek**

Tussen twee gesprekken heen en weer schakelen. Het andere gesprek wordt telkens in de wachtstand geplaatst.

- ▶ Tijdens een extern gesprek een tweede deelnemer opbellen (ruggespraak) of een tweede gesprek beantwoorden . . . op het display staan de nummers resp. namen van beide gesprekspartners, de actuele gesprekspartner is gemarkeerd met .
- $\triangleright$  Met de navigatietoets  $\begin{bmatrix} \cdot \\ \cdot \end{bmatrix}$ tussen de deelnemers heen en weer schakelen

#### **Het huidige gesprek beëindigen**

**▶** Opties ▶  $\begin{bmatrix} \bullet \\ \bullet \end{bmatrix}$  Einde gesprek ▶ OK ... de verbinding met de andere gesprekspartner wordt weer ingeschakeld

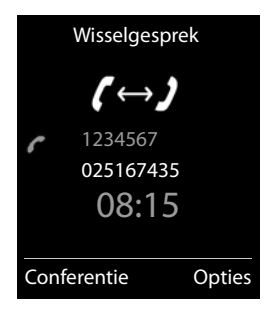

- of
- ▶ Verbreektoets  $\boxed{\bullet}$  indrukken . . . er wordt een terugbeloproep van de eerste gesprekspartner tot stand gebracht

# <span id="page-28-2"></span><span id="page-28-1"></span><span id="page-28-0"></span>**Lokaal antwoordapparaat**

#### **Antwoordapparaat in-/uitschakelen**

Het antwoordapparaat beschikt over de volgende instellingen:

**Bericht opnemen** De beller hoort de welkomstboodschap en kan een bericht inspreken.

- **Welkomstb.** De beller hoort de welkomstboodschap, maar kan geen bericht inspreken.
- **Wisselen** De instelling verandert op basis van tijd tussen **Bericht opnemen** en **Welkomstb.**.
- **EXECU** ... met **Antwoordapparaat** selecteren **DK Inschakelen** ... vervolgens

Inschakelen/uitschakelen:

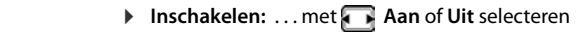

Instelling selecteren:  $\longrightarrow \Box$  Mode  $\blacktriangleright$  ... met instelling selecteren

Tijdsturing voor de instelling **Wisselen**:

▶ ... met <sup>1</sup> tussen **Opnemen van** en **Opnemen tot** wisselen ▶ ... met **Huur/minuten voor begin en einde van de periode** invoeren (4 tekens). (de tijd **moet** ingesteld zijn).

Instelling opslaan: ¤ **Opslaan**

# **Bediening via de handset**

## **Berichten beluisteren**

 $\triangleright$  Toets  $\sqrt{1}$  ang indrukken

Toets 1 is geprogrammeerd met het antwoordapparaat.

#### of

- ▶ Berichtentoets **v** indrukken **Antwoordapp.: Antwoordapp.: Antwoordapp.:**
- of

¤. . . met **Antwoordapparaat** selecteren **OK Berichten afspelen OK**

Het antwoordapparaat begint direct met de weergave van de berichten. Nieuwe berichten worden als eerste weergegeven.

#### **Acties tijdens het afspelen:**

- Weergave stoppen:  $\sqrt{2}$  / **o** of via de displaytoets: **Departient**
- **Weergave hervatten:**  $\sqrt{2}/\sqrt{2}$  opnieuw indrukken of via displaytoets:  $\sqrt{2}$  Doorgaan
- Naar het begin van het huidige bericht gaan: Toets  $\sqrt{1}$  indrukken
- De laatste 5 seconden van het bericht herhalen:  $\triangleright$  Toets  $\boxed{4}$  indrukken
- Naar het volgende bericht:  $\sqrt{2}$  of toets  $\sqrt{3}$  indrukken

#### **Lokaal antwoordapparaat**

- Tijdens de weergave van de tijd naar het vorige bericht gaan:
	- $\blacktriangleright \lceil \frac{2}{\log n} \rceil$  of toets  $\lceil \frac{2}{\log n} \rceil$  indrukken
- Tijdens de weergave van de tijd naar het volgende bericht gaan:
	- $\triangleright$  Toets  $\boxed{4}$  indrukken
- Bericht als "nieuw" markeren:  $\triangleright$  Toets  $\overline{\phantom{a}}$  indrukken of met de displaytoets **Opties Markeer: ongelezen OK**  Een reeds beluisterd "oud" bericht wordt weer als een "nieuw" bericht weergegeven. Toets op de handset knippert.
- Telefoonnummer van een bericht in Contacten overnemen:  **Opties** <sup>1</sup> **Contacten D** ... met **R** contactpersoon aanvullen
- **Afzonderlijk bericht wissen: Wissen of toets**  $\boxed{0}$  **...** indrukken
- Alle oude berichten wissen: **Opties Oude lijst wissen OK Ja**

## **Gesprek van antwoordapparaat overnemen**

Oproep beantwoorden terwijl het antwoordapparaat de oproep opneemt of op afstand wordt bediend:

**▶ Verbindingstoets < indrukken of displaytoets Opnemen** . . . de opname wordt onderbroken . . . spreken met de beller

Als bij de gespreksovername al 3 seconden zijn opgenomen, dan wordt het bericht opgeslagen. De berichtentoets  $\boxed{\bullet}$  op de handset knippert.

# **Extern gesprek doorverbinden met het antwoordapparaat**

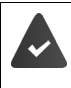

Op de handset wordt een externe oproep gesignaleerd.

Het antwoordapparaat is ingeschakeld, wordt niet gebruikt en beschikt nog over voldoende opslagruimte.

¤ Displaytoets indrukken . . . Het antwoordapparaat wordt direct in de mode Bericht opnemen geschakeld en beantwoordt het gesprek. De ingestelde tijd voor het beantwoorden van een oproep  $\rightarrow$  [pagina 31](#page-30-0) wordt genegeerd

## **Gespreksopname in-/uitschakelen**

**Extern** gesprek opnemen met het antwoordapparaat:

**▶ Laat de beller wel eventjes weten dat het gesprek wordt opgenomen. ▶ Opties ▶ Gesprek opnemen OK** . . . de opname wordt met een informatietekst op het display gesignaleerd en in de antwoordapparaatlijst opgenomen als nieuw bericht

Opnemen beëindigen: **Einde**

#### **Meeluisteren in-/uitschakelen**

Tijdens de opname van een bericht meeluisteren via de luidspreker van de aangemelde handset:

Meeluisteren permanent in-/uitschakelen:

**Example 1** ... met **Antwoordapparaat** selecteren **b** OK **b Antwoordapparaat** selecteren **b** Wijzigen ( $\blacksquare$  = aan) . . . de functie Meeluisteren wordt voor alle aangemelde handsets inresp. uitgeschakeld

Meeluisteren voor de actuele opname uitschakelen:

▶ Displaytoets **Stil** of <sub>s</sub> verbreektoets indrukken • ... oproep met a vernemen

# <span id="page-30-0"></span>**Bediening op afstand**

Antwoordapparaat met een andere telefoon beluisteren of inschakelen (bijv. vanuit een hotel, mobiele telefoon).

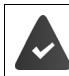

De actuele systeem-PIN is niet gelijk aan 0000 en de andere telefoon beschikt over toonkiezen (TDK).

#### **Antwoordapparaat inschakelen**

▶ Telefoonnummer bellen en laten overgaan tot de melding "PIN invoeren, a.u.b." klinkt (ca. 50 seconden)  $\blacktriangleright$  ... met  $\blacktriangleright$  binnen 10 sec. de systeem-PIN van het toestel invoeren ... het antwoordapparaat wordt ingeschakeld, u hoort de resterende opslagtijd, berichten worden weergegeven

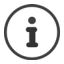

Ongeldige PIN of de invoer duurt te lang (meer dan 10 seconden): de verbinding wordt verbroken. Het antwoordapparaat blijft uitgeschakeld.

Het is niet mogelijk om het antwoordapparaat op afstand uit te schakelen.

## **Berichten op het antwoordapparaat beluisteren**

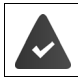

Het antwoordapparaat is ingeschakeld.

Telefoonnummer bellen ▶ ... tijdens de melding toets 9 indrukken ... de melding wordt onderbroken • systeem-PIN invoeren

U hoort nu of er nieuwe berichten zijn. De berichten worden vervolgens afgespeeld.

Het antwoordapparaat wordt met de volgende toetsen bediend:

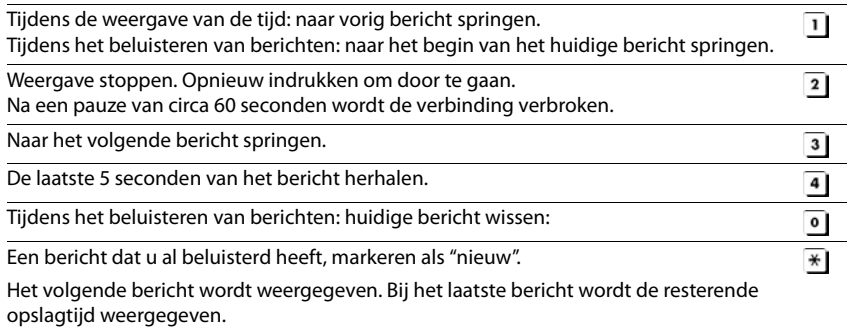

#### **Bediening op afstand beëindigen**

▶ Verbreektoets  $\boxed{\odot}$  indrukken of handset terugzetten op het toestel

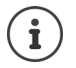

- Het antwoordapparaat verbreekt de verbinding in de volgende situaties:
- de ingevoerde systeem-PIN is onjuist.
- er staan geen berichten op het antwoordapparaat.
- na de weergave van de resterende opslagcapaciteit.

# **Instellingen**

## **Welkomstboodschap/afwezigheidsmelding opnemen**

Het toestel wordt geleverd met een standaard welkomstboodschap en een standaard afwezigheidsmelding. Als u nog geen eigen, persoonlijke tekst heeft ingesproken, wordt de desbetreffende standaardmeldtekst gebruikt.

**▶ ■ ▶ ... met A ob Antwoordapparaat** selecteren ▶ OK ▶ ▲ Aankondigingen ▶ **OK •** ... met **the last of the Opnemen welkomst.** en **Afwezigheidsmelding** wisselen • OK • **OK ▶ ... welkomstboodschap inspreken (ten minste 3 seconden) ... opties** 

De opname afsluiten en opslaan:

**Einde** . . . de welkomstboodschap wordt ter controle weergegeven

Opname annuleren: **Example 2** Verbreektoets **indrukken of Terug** 

Opname opnieuw starten: ¤ **OK**

- Opname herhalen: ¤ **Nieuw**
- 

De opname wordt automatisch afgebroken als de maximale opnametijd van 170 seconden wordt overschreden of bij een spreekpauze die langer dan 2 seconden duurt.

Als de opname wordt afgebroken, wordt de standaard welkomstboodschap weer gebruikt.

Als het geheugen van het antwoordapparaat vol is, wordt de opname niet gestart resp. geannuleerd.

▶ Oude berichten wissen . . . het antwoordapparaat schakelt weer over in de mode **Bericht opnemen** om  $\blacktriangleright$  ... opname indien gewenst herhalen

## **Welkomstboodschap / afwezigheidmelding beluisteren**

**▶ ■ ▶ ... met**  $\mathbf{A}$  **or Antwoordapparaat** selecteren ▶ OK ▶  $\mathbf{A}$  Aankondigingen ▶ **OK ▶ ... met <a>[●]<br />
tussen Welkomstb.afspelen en Afw.melding weerg. wisselen
▶ OK ... de** melding wordt weergegeven . . . opties: Weergave afbreken: **Exercise 2018** Verbreektoets **indrukken** of **Terug** 

Weergave afbreken en nieuwe melding opnemen: **Nieuw**

Als het geheugen van het antwoordapparaat vol is, schakelt het over in de mode **Welkomstb.**.

¤ Oude berichten wissen . . . het antwoordapparaat schakelt weer over in de mode **Bericht opnemen** om  $\blacktriangleright$  ... Opname indien gewenst herhalen

#### **Welkomstboodschap/afwezigheidsmelding**

**▶ ■ ▶ ... met**  $\begin{bmatrix} \bullet \\ \bullet \end{bmatrix}$  **Antwoordapparaat** selecteren ▶ OK ▶  $\begin{bmatrix} \bullet \\ \bullet \end{bmatrix}$  Aankondigingen ▶ **OK ▶ ... met <a>** Itussen Welkomstb. wissen en Afw.melding wissen wisselen ▶ OK ▶ Ja

Hierna wordt weer de standaard welkomstboodschap of afwezigheidsmelding gebruikt.

## **Parameters voor de opname instellen**

- **▶ ▶ ... met <b>A** antwoordapparaat selecteren ▶ OK ▶ Opnamen ▶ OK ... vervolgens Bij het beantwoorden van de oproep **Auto** geldt: • Geen nieuwe berichten aanwezig: een oproep wordt na 18 seconden beantwoord.. Maximale opnameduur: **Lengte:** ... met **periode** selecteren Opnamekwaliteit: ▶ **INE Kwaliteit ▶ ... met Tussen Laag** en Uitstekend selecteren (bij een hogere opnamekwaliteit is de max. opnametijd korter) Wanneer moet een oproep worden opgenomen: **DE** Oproepvertraging **Details** ... met **the selecterence of the Selecterence** Instelling opslaan: ¤ **Opslaan**
- Nieuwe berichten aanwezig: een oproep wordt na 10 seconden beantwoord.

Bij bediening op afstand ( $\rightarrow$  [pagina](#page-30-0) 31) weet u na minimaal 15 seconden dat er geen nieuwe berichten op het antwoordapparaat staan. Als u de verbinding direct verbreekt, ontstaan er geen gesprekskosten.

#### **Taal voor spraaksturing en standaard welkomstboodschap wijzigen**

**▶ ■ ▶** ... met **Antwoordapparaat** selecteren **▶ OK ▶** ■ Taal ▶ OK ▶ ... met <sup>1</sup> Taal selecteren (Nederlands / Frans / Duits / Vlaams / Engels) **Selectie** (O = geselecteerd)

# <span id="page-34-0"></span>**Voicemail**

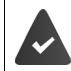

U heeft de voicemail bij de netwerkprovider **aangevraagd**.

# **Nummer invoeren**

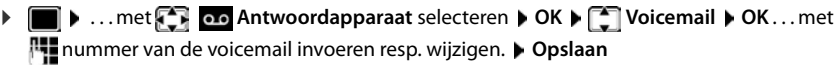

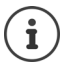

Voor het in- en uitschakelen van de voicemaildienst gebruikt u het telefoonnummer en een functiecode van uw netwerkprovider. Eventueel contact opnemen met uw netwerkprovider voor meer informatie.

# **Berichten beluisteren**

**▶** Toets 1 ang indrukken

of

Toets 1 is geprogrammeerd met de voicemail.

**▶ Berichtentoets v** indrukken **▶ Voicemail** ▶ OK

of

**▶ ■ ▶ ... met <a>** Antwoordapparaat selecteren ▶ OK ▶ Berichten afspelen ▶ OK

Welkomstboodschap weergaven via de luidspreker: Indendant entertoets in indrukken

# <span id="page-35-0"></span>**Antwoordapparaat instellen op snelkiezen**

```
U kunt een voicemail of het lokale antwoordapparaat van het toestel rechtstreeks oproepen met 
toets \boxed{1 \omega}.
```
#### **Toets 1 programmeren, programmering wijzigen**

De instelling voor snelkiezen geldt telkens alleen voor het betreffende toestel. Op elke aangemelde handset kan een ander antwoordapparaat onder toets  $\left[1\right]$  as worden geprogrammeerd.

▶ **■ ▶** ... met **Antwoordapparaat** selecteren ▶ OK ▶ ■ Toets 1 instellen **OK** ▶ ... met  $\begin{bmatrix} \bullet \\ \bullet \end{bmatrix}$  antwoordapparaat selecteren ▶ Selectie ( $\begin{bmatrix} \bullet \\ \bullet \end{bmatrix}$  = geselecteerd)

Terugkeren naar de ruststand: Verbreektoets **[older**] lang indrukken

#### **Voicemail**

Als voor de voicemail nog geen nummer is opgeslagen:

▶ ... met naar regel **Voicemail** gaan ▶ ... met **| quan** nummer van het antwoordapparaat invoeren **Opslaan** Verbreektoets **lang** indrukken (ruststand)
# **Berichtenlijsten**

Informatie over gemiste oproepen, berichten op het antwoordapparaat/voicemail, ontvangen SMS-berichten en gemiste afspraken worden opgeslagen in de berichtenlijsten.

Zodra een **nieuw bericht** binnenkomt, hoort u een attentietoon. Bovendien knippert de berichtentoets  $\boxed{\blacksquare}$  (indien ingeschakeld  $\rightarrow$  [pagina](#page-37-0) 38).

Symbolen voor het type bericht en het aantal nieuwe berichten worden in het rustdisplay weergegeven.

Notificatie voor het volgende berichtentype aanwezig:

op het antwoordapparaat/voicemail

 $\alpha$  in de lijst met gemiste oproepen

 $\overline{\smile}$  in de SMS-Inbox

in de lijst met gemiste afspraken

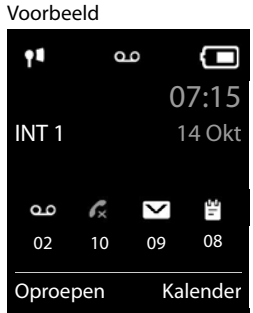

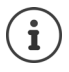

Het symbool voor de voicemail wordt altijd weergegeven als het nummer van de voicemail in de telefoon is opgeslagen. De overige lijsten worden alleen weergegeven als ze berichten bevatten.

Berichten weergeven:

 $\triangleright$  Berichtentoets  $\triangleright$  indrukken ... berichtenlijsten met berichten worden weergegeven, **Voicemails:** wordt altijd weergegeven

Vermelding **vet** gemarkeerd: nieuwe berichten aanwezig. Het aantal nieuwe berichten staat tussen haakjes.

Vermelding **niet** vet gemarkeerd: geen nieuwe berichten. Het aantal oude berichten staat tussen haakjes.

▶ ... met | ijst selecteren ▶ OK ... de oproepen resp. berichten worden weergegeven

Voicemail: het nummer van de voicemail worden gekozen  $\leftrightarrow$  [pagina 35](#page-34-0)).

#### Voorbeeld

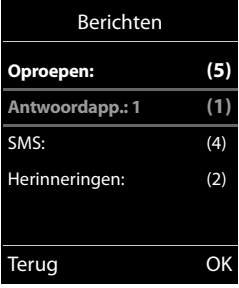

### <span id="page-37-0"></span>**Knipperen van de berichtentoets in-/uitschakelen**

Nieuwe berichten worden gesignaleerd door het knipperen van de berichtentoets op de handset. Deze manier van signaleren kan voor elk type berichten worden in- en uitgeschakeld. In de ruststand:

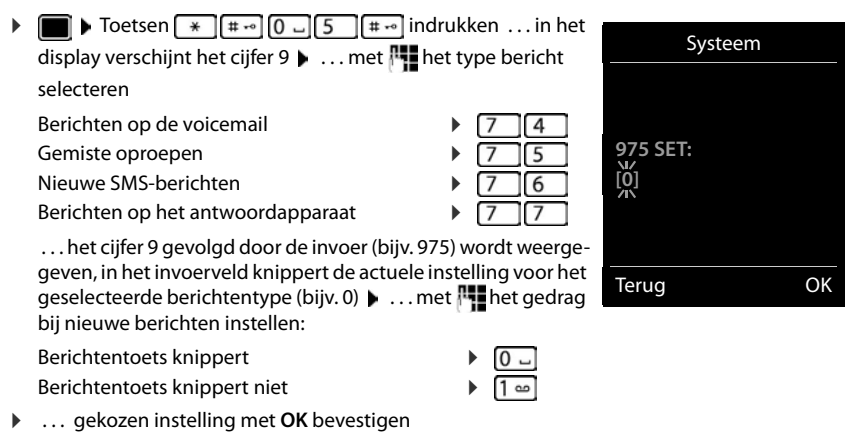

of

**▶ zonder wijzigingen terugkeren naar het rustdisplay: ▶ Terug** 

# **Oproepenlijsten**

Het toestel slaat verschillende soorten oproepen (gemiste, beantwoorde en uitgaande oproepen) op in lijsten.

#### **Lijstvermelding**

De volgende informatie wordt in de lijstvermeldingen weergegeven:

- De lijstsoort (in de kopregel)
- Symbool voor het type vermelding:

**Gemiste oproepen**,

**Beantwoorde opr.**,

**Uitgaande oproepen**,

Oproep op het antwoordapparaat

• Nummer van de beller. Als het nummer in Contacten is opgeslagen, wordt de naam en nummertype van de contactpersoon ( **Thuis, , Werk Mobiel**) weergegeven. Bij gemiste oproepen bovendien tussen rechte haakjes het aantal oproepen van dit nummer.

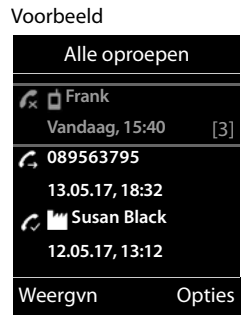

• Datum en tijd van de oproep (mits ingesteld)

#### **Oproepenlijst openen**

**Beller terugbellen uit de oproepenlijst ▶ ■ ▶ ... met < Oproeplijsten selecteren ▶ OK ▶ ... met <a>[1]</a>lijst selecteren ▶ OK**  $\blacksquare$  ... met  $\blacksquare$  vermelding selecteren  $\blacktriangleright$  Verbindingstoets  $\blacksquare$  indrukken **Overige opties ▶ ● ... met < Oproeplijsten** selecteren ▶ OK ▶ ... met < lijst selecteren ▶ OK . . . opties: Via displaytoets: **b** Oproepen **b** ... met is lijst selecteren **b** OK Via menu: **• BE** ... met **CE** ... **Oproeplijsten** selecteren **> OK >** ... met lijst selecteren **OK** Via berichtentoets (gemiste oproepen): **▶** Berichtentoets **Ø** indrukken ▶ **Oproepen: ▶ OK** Vermelding weergeven: ▶ ... met **Detail metally** vermelding selecteren ▶ Weergvn Nummer overnemen in Contacten: ▶ ... met selecteren ▶ Opties ▶ Sar Contac**ten Vermelding wissen:**  $\rightarrow$  ...met **T** vermelding selecteren  $\rightarrow$  **Opties**  $\rightarrow$  **T** Wis **contactp. OK** Lijst wissen: ¤ **Opties Lijst wissen OK Ja**

# **Contacten**

Elke handset beschikt over zijn eigen lokale telefoonboek (Contacten). Contactpersonen kunnen echter ook naar andere handsets worden verstuurd ( $\rightarrow$  [pagina](#page-42-0) 43).

#### <span id="page-39-0"></span>**Contacten openen**

▶ in de ruststand **A** kort indrukken

of

**▶ ■ ▶ ... met C+** selecteren T Contacten ▶ OK

# **Contactpersonen**

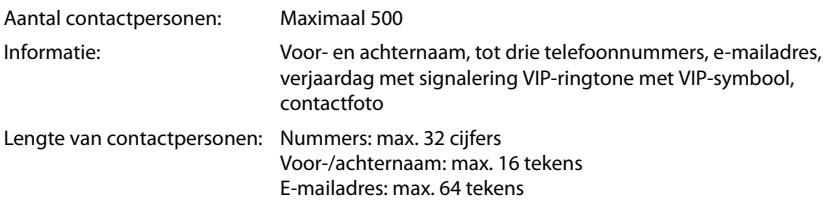

### **Contactpersoon aanmaken**

**▶**  $\Box$  **▶**  $\Box$ <Nieuwe invoer> ▶ OK ▶ ... met  $\Box$  tussen de invoervelden wisselen en gegevens voor het contactpersoon

invoeren:

#### Namen / Nummers:

▶ ... met NU voornaam en/of achternaam, ten minste één nummer (privé, zakelijk of mobiel) en eventueel een emailadres invoeren

#### **Verjaardag**:

**▶** ... met **T** Verjaardag in-/uitschakelen ▶ ... met T datum en tijd invoeren  $\blacktriangleright$  ... met soort signalering selecteren (**Alleen optisch** of een ringtone**)**

#### **Ringtone (VIP)**:

▶ ... met ringtone selecteren waarmee een oproep van het contactpersoon moet worden gesignaleerd . . . als een **Ringtone (VIP)** is toegewezen, wordt de vermelding in Contacten aangevuld met het symbool **VIP**.

#### **Foto beller**:

▶ ... met afbeelding selecteren die bij een oproep van de deelnemer moet worden weergegeven ( $\rightarrow$  Media-map).

#### Invoer opslaan: **Opslaan**

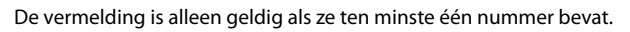

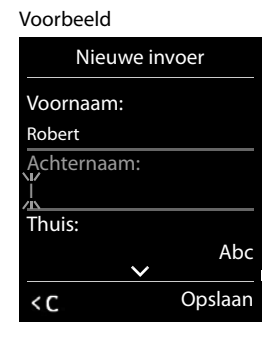

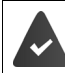

of

Voor **Ringtone (VIP)** en **Foto beller:** het telefoonnummer van de beller moet worden meegestuurd.

### **Contactpersoon zoeken/selecteren**

- **D** ... met **naar de gewenste naam bladeren**
- ¤ . . . met beginletter invoeren (max. 8 letters) . . . de cursor springt naar de eerste naam met deze beginletter  $\blacktriangleright$  ... met  $\Box$  eventueel doorbladeren naar de gewenste contactpersoon

Snel door Contacten bladeren:  $\Box$  **lang** indrukken

#### **Contactpersoon weergeven/wijzigen**

▶  $\Box$  ▶ ... met  $\Box$  contactpersoon selecteren ▶ Weergvn ▶ ... met  $\Box$  veld selecteren dat u wilt wijzigen **Wijzigen**

of

**▶ 0 ... met [ ] contactpersoon selecteren ▶ Opties ▶ Contactp. bewerken ▶ OK** 

#### **Contactpersonen wissen**

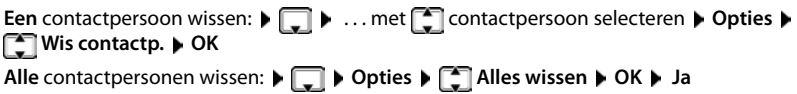

#### **Volgorde van contactpersonen instellen**

U kunt de contactpersonen op voor- of achternaam sorteren.

#### ¤ **Opties Op achternaam** / **Op voornaam**

Als een vermelding geen naam bevat, wordt het standaard telefoonnummer overgenomen in het naamveld. Deze contactpersonen worden aan het begin van de lijst ingevoegd, ongeacht de soort sortering u instelt.

De volgorde van contactpersonen is als volgt:

Spatie **|** Cijfers (0–9) **|** Letters (alfabetisch) **|** Overige tekens.

#### **Aantal vrije contactpersonen in Contacten weergeven**

¤ **Opties Geheugenruimte OK**

#### **Nummer overnemen in Contacten**

Nummers overnemen in Contacten:

- uit een lijst, bijv. de oproepenlijst of de nummerherhalingslijst
- uit de tekst van een SMS
- bij het kiezen van een nummer

Het nummer wordt weergegeven of is gemarkeerd.

- ▶ Displaytoets **→ 1** indrukken of **Opties** ▶  $\begin{bmatrix} \bullet \\ \bullet \end{bmatrix}$  Naar Contacten ▶ OK . . . opties: Nieuw contactpersoon aanmaken:
	- ▶ <Nieuwe invoer> ▶ OK ▶ ... met nummertype selecteren ▶ OK ▶ vermelding voltooien **Opslaan**

Nummer toevoegen aan bestaand contactpersoon:

▶ ... met contactpersoon selecteren ▶ OK ▶ ... met nummertype selecteren ▶ **OK** . . . het nummer wordt ingevoegd of u wordt gevraagd of het bestaande nummer moet worden overschreven  $\blacktriangleright$  ... eventueel vraag met **Ja/Nee** beantwoorden  $\blacktriangleright$ **Opslaan**

# <span id="page-42-1"></span><span id="page-42-0"></span>**Contactpersoon/Contacten versturen**

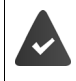

De ontvangende en versturende handset zijn bij hetzelfde basisstation aangemeld. De ontvangende handset en het basisstation kunnen contactpersonen versturen en ontvangen.

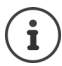

Een binnenkomende externe oproep onderbreekt de overdracht.

Contactfoto's en geluiden worden niet verstuurd. Van verjaardagen wordt alleen de datum verstuurd.

#### **Beide handsets ondersteunen vCards:**

- Geen contactpersoon met de naam gevonden: er wordt een nieuw contactpersoon aangemaakt.
- Contactpersoon met deze naam reeds aanwezig: het contactpersoon wordt aangevuld met deze naam. Als een contactpersoon meer nummers bevat dan de ontvanger toestaat, dan wordt er een nieuwe vermelding met dezelfde naam aangemaakt.

#### **De ontvangende handset ondersteunt geen vCards:**

Voor elk nummer wordt een eigen contactpersoon aangemaakt en verstuurd.

#### **De versturende handset ondersteunt geen vCards:**

Op de ontvangende handset wordt een nieuw contactpersoon aangemaakt, het doorgestuurde nummer wordt overgenomen in het veld **Thuis**. Als er al een vermelding bestaat met dit nummer, dan wordt de doorgestuurde contactpersoon geannuleerd.

#### **Afzonderlijke contactpersonen versturen**

¤ . . . met het gewenste contactpersoon selecteren **Opties Contactp. versturen** ▶ OK ▶ <a> Naar intern ▶ OK ▶ ... met <a> Ontvangende handset selecteren **OK** . . . het contactpersoon wordt verstuurd

Na gelukte overdracht nog een contactpersoon versturen: **Ja** of **Nee** indrukken

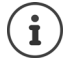

Met **vCard via SMS** contactpersoon in vCard-formaat via SMS versturen.

#### **Alle contactpersonen versturen**

**▶ □ ▶ Opties ▶ ■** Alles kopiëren ▶ OK ▶ ■ Naar intern ▶ OK ▶ ... met ■ ontvangende handset selecteren **OK** . . . de contactpersonen worden achterelkaar verstuurd

### **vCard met Bluetooth versturen**

Contactpersonen in vCard-formaat versturen, bijv. voor het uitwisselen van contactpersonen met een mobiel telefoonnummer.

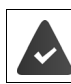

De Bluetooth-functie is ingeschakeld

De andere handset/mobiele telefoon beschikt over Bluetooth.

 $\Box$  **...** eventueel met  $\Box$  contactpersoon selecteren **b** Opties  $\Box$  Contactp. **versturen** / **Alles kopiëren vCard via Bluetooth** . . . de lijst **Bekende toestellen** wordt weergegeven  $\bullet$  ... met **the selecteren <b>o** OK

## **vCard met Bluetooth ontvangen**

Als een toestel in de lijst **Bekende toestellen** een vCard naar uw handset verstuurt, wordt automatisch een contactpersoon aangemaakt en verschijnt er een melding in het display.

Als het versturende toestel niet in de lijst staat:  $\blacksquare$  ... met  $\blacksquare$  de PIN van het **versturende** Bluetooth-toestel invoeren **OK** . . . de verstuurde vCard staat als contactpersoon in Contacten ter beschikking

## **Contacten synchroniseren met PC-contacten (Gigaset QuickSync)**

Het programma **Gigaset QuickSync** is op de PC geïnstalleerd.

De handset is via Bluetooth of een USB-datakabel verbonden met de PC.

Voor een gratis download en meer informatie zie  $\rightarrow$  [www.gigaset.com/quicksync](http://www.gigaset.com/quicksync)

# **Akoestische profielen**

Het toestel beschikt over 3 akoestische profielen waarmee de handset aan de omgevingscondities kan worden aangepast: **Profiel luid, Profiel zacht, Profiel persoonlijk**

 $\blacktriangleright$  Met toets  $\blacktriangleright$  tussen de profielen wisselen ... het profiel wordt direct (zonder vraag om bevestiging) gewijzigd

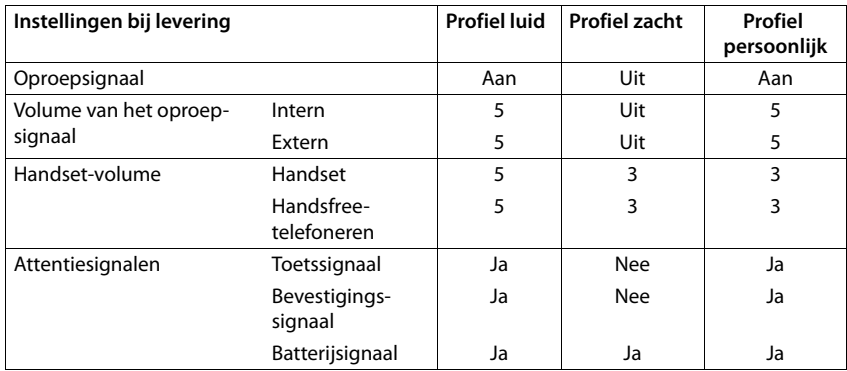

De profielen zijn bij levering als volgt ingesteld:

Attentietoon bij inkomende oproep voor Profiel zacht inschakelen: **n**a omschakelen in het **Profiel zacht** displaytoets **Piep** indrukken . . . op de statusregel verschijnt

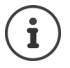

Wijzigingen in de instellingen in de tabel:

- gelden in de profielen **luid** en **zacht** alleen zolang dat het profiel niet wordt gewijzigd.
- worden in het **Profiel persoonlijk** permanent voor dit profiel opgeslagen.

Het ingestelde profiel blijft bij het uit- en opnieuw inschakelen van de handset behouden.

# **Kalender**

U kunt tot **30 afspraken** invoeren.

In de kalender is de actuele dag van een witte rand voorzien, dagen met een afspraak worden in kleur weergegeven. Als u een dag selecteert, krijgt deze een gekleurde rand.

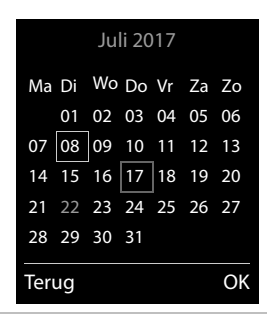

## **Afspraak in kalender opslaan**

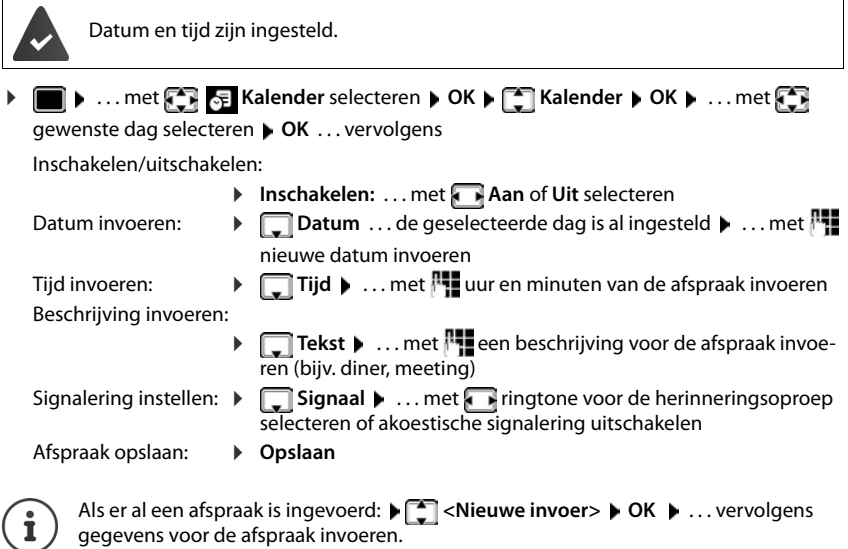

## **Signalering van afspraken/belangrijke data**

Belangrijke data (bijv. verjaardagen) worden overgenomen uit Contacten en als afspraak weergegeven. Een afspraak/verjaardag wordt in de ruststand weergegeven en 60 seconden lang gesignaleerd met de ingestelde ringtone.

- Herinneringsoproep bevestigen en beëindigen: Displaytoets **Uit** indrukken
- Reageren met SMS-bericht: Displaytoets **SMS** indrukken . . . het SMS-menu wordt geopend

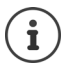

Tijdens het telefoneren wordt een herinneringsoproep **één keer** gesignaleerd met een attentiesignaal.

### **Weergave van gemiste (niet bevestigde) afspraken/verjaardagen**

De volgende afspraken en verjaardagen worden in de lijst **Gemiste alarmen** opgeslagen:

- De afspraak-/verjaardagsoproep is niet bevestigd.
- De afspraak/verjaardag werd tijdens een gesprek gesignaleerd.
- De handset was op het moment van de afspraak/verjaardag uitgeschakeld.

De laatste 10 vermeldingen worden opgeslagen. In het display wordt het symbool  $\mathbb{F}$  en het aantal nieuwe vermeldingen weergegeven. De meest recente vermelding staat boven aan de lijst.

#### **Lijst openen**

▶ Berichtentoets **M** indrukken ▶ **A** Herinneringen: ▶ OK ▶ ... met evt. door de lijst bladeren

of

**▶ ■ ▶ ... met < FE** Kalender selecteren ▶ OK ▶ < Gemiste alarmen ▶ OK

Elke vermelding wordt met nummer of naam en datum en tijd weergegeven. De meest recente vermelding staat boven aan de lijst.

- Afspraak/verjaardag wissen: **Wissen**
- SMS-bericht schrijven:  **SMS** (alleen als u de lijst via het menu heeft geopend) . . . het SMSmenu wordt geopend

#### **Opgeslagen afspraken weergeven/wijzigen/wissen**

**▶ ■ ▶ ... met**  $\begin{bmatrix} \bullet \\ \bullet \end{bmatrix}$  **Kalender selecteren ▶ OK ▶ ■ Kalender ▶ OK ▶ ... met**  $\begin{bmatrix} \bullet \\ \bullet \end{bmatrix}$ **dag** selecteren  $\triangleright$  OK ... de afsprakenlijst wordt weergegeven  $\triangleright$  ... met  $\lceil \cdot \rceil$  afspraak selecteren . . . opties:

Details van de afspraak weergeven:

▶ Weergyn . . . De instellingen van de afspraak worden weergegeven

Afspraak wijzigen: ¤ **Weergvn Wijzigen**

of **Opties Contactp. bewerken OK**

Afspraak inschakelen/uitschakelen:

- ¤ **Opties Inschakelen**/**Uitschakelen OK**
- Afspraak wissen: ¤ **Opties Wis contactp. OK**

Alle afspraken van de dag wissen:

¤ **Opties Alle afspraken wis. OK Ja**

# **Wekker**

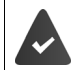

Datum en tijd zijn ingesteld.

# **Wekker in-/uitschakelen en instellen**

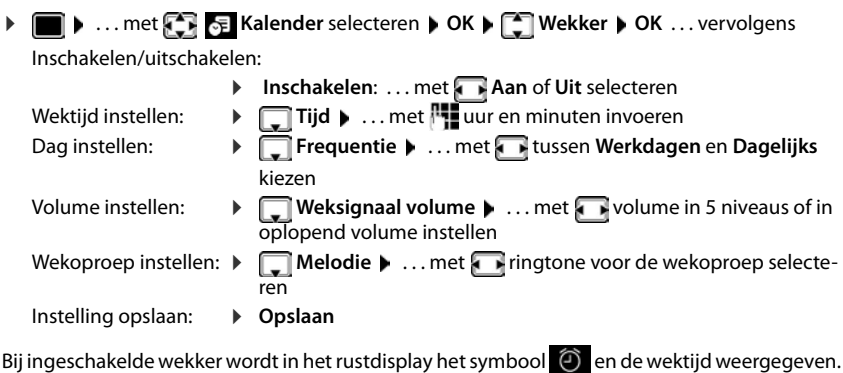

## **Wekoproep**

Een wekoproep wordt in het display weergegeven en met het ingestelde oproepsignaal gesignaleerd. De wekoproep is gedurende 60 seconden te horen. Als er geen toets wordt ingedrukt, wordt de wekoproep na 5 minuten herhaald. Na de tweede herhaling wordt de wekoproep voor 24 uur uitgeschakeld.

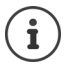

Als op de handset een gesprek wordt gevoerd, wordt de wekoproep alleen door middel van een korte toon gesignaleerd.

### **Wekoproep uitschakelen/na pauze herhalen (sluimerstand)**

Wekoproep uitschakelen: **Uit** 

Wekoproep herhalen (sluimerstand:): **Snooze** of willekeurige toets indrukken . . . de wekoproep wordt uitgeschakeld en na 5 minuten herhaald.

# **Babyfoon**

Als de functie Babyfoon ingeschakeld is, dan wordt het opgeslagen (interne of externe) bestemmingsnummer gekozen zodra in de buurt van de handset een bepaald geluidsniveau wordt overschreden. De alarmoproep naar een extern nummer wordt na ca. 90 sec. afgebroken.

Met de functie **Intercom** kunt u de oproep van deze functie beantwoorden. Met deze functie wordt de luidspreker van de handset die zich bij de baby bevindt, in- of uitgeschakeld.

Op de handset met ingeschakelde functie Babyfoon worden inkomende oproepen alleen op het display (**zonder oproepsignaal**) gesignaleerd. De displayverlichting wordt tot 50% gereduceerd. De attentiesignalen zijn uitgeschakeld. Alle toetsen met uitzondering van de displaytoetsen en het midden van de navigatietoets zijn geblokkeerd.

Als u een inkomende oproep beantwoordt, wordt de functie Babyfoon voor de duur van het gesprek onderbroken. De functie **blijft** echter ingeschakeld. De functie Babyfoon wordt door het uit- en opnieuw inschakelen van de handset niet uitgeschakeld.

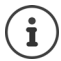

De optimale afstand tussen handset en baby is 1 tot 2 meter. De microfoon moet op de baby zijn gericht.

Als u deze functie inschakelt, neemt de gebruiksduur van de handset aanzienlijk af. Plaats de handset daarom bij voorkeur in het basisstation.

De functie Babyfoon wordt pas 20 seconden na het inschakelen van de functie actief.

Bij het bestemmingsnummer moet het antwoordapparaat uitgeschakeld zijn.

Na het inschakelen:

- ▶ Gevoeligheid controleren.
- $\triangleright$  Controleer of de verbinding tot stand komt als de alarmoproep naar een extern nummer wordt verstuurd.

### <span id="page-48-0"></span>**Babyfoon inschakelen en instellen**

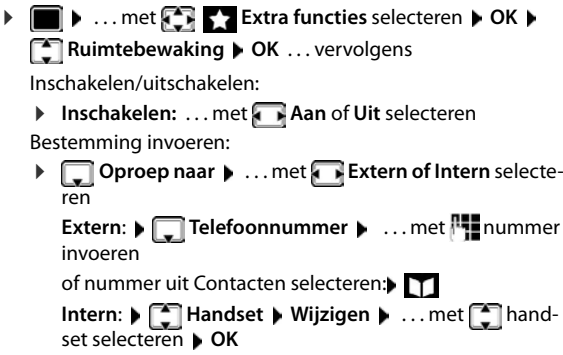

#### **Ruimtebewaking**

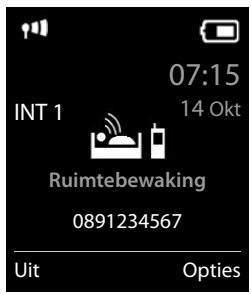

#### **ECO DECT**

Intercomfunctie inschakelen/uitschakelen:

¤ **Intercom** . . . met **Aan** of **Uit** selecteren

Gevoeligheid van de microfoon instellen:

- **▶**  $\Box$  Gevoeligheid ▶ ... met **A** Hoog of Laag selecteren
- Instelling opslaan: **Opslaan**

Bij ingeschakelde babyfoon wordt in het rustdisplay het bestemmingsnummer weergegeven.

### **Babyfoon uitschakelen / alarm annuleren**

Babyfoon uitschakelen: ¤ In de ruststand displaytoets **Uit** indrukken

Alarm annuleren:  $\blacktriangleright$  Tijdens een alarmoproep de verbreektoets  $\lceil \cdot \cdot \rceil$  indrukken

# **Babyfoon van extern uitschakelen**

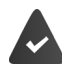

Het alarm wordt naar een extern bestemmingsnummer verstuurd.

Het toestel van de ontvanger ondersteunt toonkiezen.

Alarmoproep beantwoorden Toetsen  $\boxed{9}$   $\boxed{1}$  indrukken

De functie Babyfoon is uitgeschakeld en uw handset bevindt zich in de ruststand. De instellingen op de handset in de babyfoon-mode (bijv. geen oproepsignaal) blijven behouden tot u de displaytoets **Uit** indrukt.

Babyfoon met hezelfde nummer opnieuw inschakelen: . . . **Inschakelen** opnieuw inschakelen ( [pagina](#page-48-0) 49) **Opslaan**

# **ECO DECT**

Bij levering is het toestel op maximaal bereik ingesteld. Hierdoor is een optimale verbinding tussen handset en basisstation gewaarborgd. In de ruststand zendt de handset geen signalen uit; het DECT-signaal is uit. Alleen het basisstation houdt met een laag signaal contact met de handset. Tijdens het gesprek wordt het zendvermogen automatisch aangepast aan de afstand tussen het basisstation en de handset. Hoe kleiner de afstand tot het basisstation, des te lager is het zendvermogen.

Om het DECT-signaal verder te verlagen:

## **DECT-signaal met wel 80% verminderen**

**▶ ■ ▶ ... met < Instellingen** selecteren ▶ OK ▶ ■ ECO DECT ▶ OK ▶ Maximum **bereik**  $\blacktriangleright$  **Wijzigen** ( $\blacksquare$  = uit)

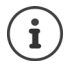

Met deze instelling wordt ook het bereik kleiner.

Een repeater voor een groter bereik kan niet worden gebruikt.

## **DECT-signaal in de ruststand uitschakelen**

 **▶ INSTERT I I I Instellingen** selecteren **▶** OK ▶ **ECO DECT** ▶ OK ▶ ECO  $uit \triangleright$  Wijzigen  $\boxed{\blacksquare}$  = aan)

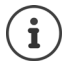

Om de voordelen van de instelling **DECT uit** te kunnen gebruiken, moeten alle aangemelde handsets deze functie ondersteunen.

Als de instelling **DECT uit** ingeschakeld is en op het basisstation een handset is aangemeld die deze functie niet ondersteunt, wordt **DECT uit** automatisch uitgeschakeld. Zodra deze handset weer wordt afgemeld, wordt de functie **DECT uit** automatisch weer ingeschakeld.

De draadloze verbinding wordt alleen bij inkomende of uitgaande oproepen automatisch tot stand gebracht. Het tot stand komen van de verbinding wordt hierdoor met ca. 2 seconden vertraagd.

Om ervoor te zorgen dat een handset bij een inkomende oproep de draadloze verbinding met het basisstation toch snel tot stand kan brengen, moet de handset vaker 'luisteren' naar het basisstation, d.w.z. de omgeving scannen. Dit verhoogt het stroomverbruik en zorgt daarom voor kortere standby- en gesprekstijd van de handset.

Bij geschakelde functie **DECT uit** is er geen bereikindicatie/geen bereikalarm op de handset. U kunt de bereikbaarheid controleren door een verbinding tot stand te brengen.

▶ Verbindingstoets **| । lang** indrukken . . . u hoort de kiestoon.

Meer informatie op internet onder [www.gigaset.com](http://www.gigaset.com).

# **Beveiliging tegen ongewenste oproepen**

### **Tijdschakeling voor externe oproepen**

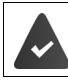

Datum en tijd zijn ingesteld.

Periode invoeren waarbinnen uw handset bij externe oproepen niet moet overgaan, bijvoorbeeld 's nachts.

 $\bullet$  ... met **I: I:** Instellingen selecteren  $\bullet$  OK  $\bullet$ Geluidsinstellingen **b** OK **b** C Ringtones Handset **b OK ▶ COUT Tijdschakeling ▶ OK ▶ ... vervolgens** Inschakelen/uitschakelen: ¤ met **Aan** of **Uit** selecteren

Tijd invoeren: **b** met **the studies of Niet bellen vanaf** en **Niet bellen tot** wisselen. . . met begin en einde van de periode invoeren (4 tekens)

Opslaan: ¤ **Opslaan**

#### Voorbeeld

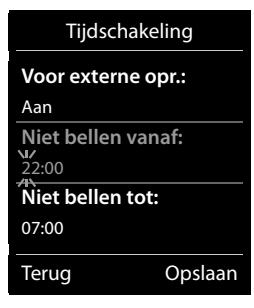

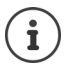

De tijdsturing geldt uitsluitend voor de handset waarop u de instellingen heeft ingevoerd.

Bij bellers die in Contacten aan een VIP-groep zijn toegewezen, gaat het toestel altijd over.

#### **Geen signalering van anonieme oproepen**

De handset gaat bij oproepen zonder meegestuurd telefoonnummer niet over. De oproep wordt alleen op het display gesignaleerd. Deze instelling kan alleen voor één of voor alle aangemelde handsets worden ingevoerd.

#### **Voor één enkele handset**

**▶ ■ ▶ ... met**  $\begin{bmatrix} 5 \\ 1 \end{bmatrix}$  **instellingen selecteren ▶ OK ▶**  $\begin{bmatrix} 5 \\ 1 \end{bmatrix}$  **Geluidsinstellingen ▶ OK ▶ Ringtones Handset**  $\triangleright$  **OK**  $\triangleright$   $\begin{bmatrix} \cdot \\ \cdot \end{bmatrix}$  Anonieme opr uit  $\triangleright$  Wijzigen  $\begin{bmatrix} \cdot \\ \cdot \end{bmatrix}$  = aan) ... de oproep wordt alleen in het display gesignaleerd

#### **Voor alle handsets**

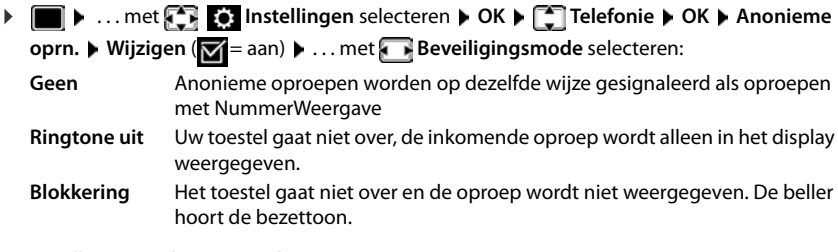

Instellingen opslaan: **Opslaan**

### **Blokkeerlijst**

Als u de blokkeerlijst inschakelt, worden oproepen van nummers die in de blokkeerlijst staan niet of alleen in het display gesignaleerd. De instelling geldt voor alle aangemelde handsets.

#### **Nummer uit oproepenlijst overnemen in de blokkeerlijst**

**▶ ■ ▶ ... met CE & Oproeplijsten** selecteren ▶ OK ▶ ... met CB Beantwoorde opr./ **Gemiste oproepen** selecteren  $\triangleright$  OK  $\triangleright$  ... met vermelding selecteren  $\triangleright$  Opties  $\triangleright$  Nr. **in blokkeerlijst OK**

#### **Blokkeerlijst weergeven/bewerken**

- **▶ ▶ ... met**  $\begin{bmatrix} 2 \\ 1 \end{bmatrix}$  **instellingen selecteren** ▶ OK ▶  $\begin{bmatrix} 2 \\ 3 \end{bmatrix}$  Telefonie ▶ OK ▶ **Blokkeerlijst • Wijzigen (** $\sqrt{2}$  **= aan)** • Geblokkeerde nrs. • OK ... de lijst met geblokkeerde nummers wordt weergegeven . . . opties: Vermelding aanmaken:
	- ▶ Nieuw ▶ ... met **| 11** nummer invoeren ▶ Opslaan
	- Vermelding wissen:  $\longrightarrow \dots$  met  $\Box$  vermelding selecteren  $\blacktriangleright$  Wissen  $\dots$  de vermelding wordt gewist

## **Beveiligingstype instellen**

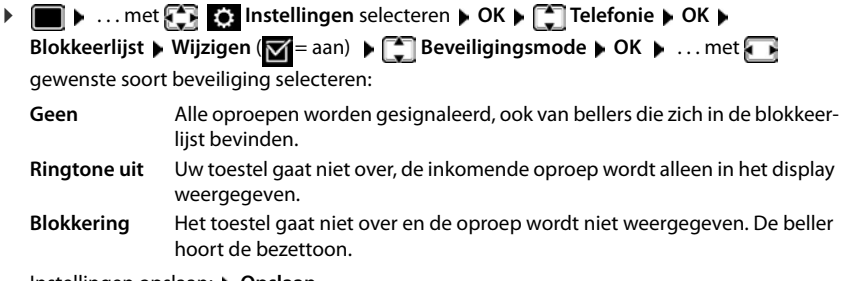

Instellingen opslaan: **Opslaan**

## **Oproepsignaal in lader uitschakelen**

De handset gaat niet over als deze in de lader staat. Een oproep wordt alleen op het display gesignaleerd.

**▶ ● D D** ... met **ED OK b** instellingen selecteren **D** OK **D** Geluidsinstellingen **D** OK **D Ringtones Handset DK DE Laden oproep uit DE Wijzigen (<b>X** = oproepsignaal is in de lader uitgeschakeld)

# **SMS (tekstberichten)**

SMS-berichten kunnen worden verstuurd zodra het toestel is aangesloten.

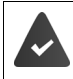

De functie NummerWeergave is vrijgegeven ( $\rightarrow$  [pagina 25](#page-24-0)).

De netwerkaanbieder ondersteunt de functie SMS.

Als er geen SMS-centrale is ingevoerd, bestaat het submenu **SMS** alleen uit de vermelding **Instellingen**.

# **SMS-bericht schrijven en versturen**

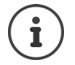

Een SMS-bericht kan maximaal 612 tekens lang zijn. Een SMS-bericht dat langer is dan 160 tekens wordt als **gekoppelde** SMS verstuurd (maximaal vier SMS-berichten).

Rechts boven in het display wordt weergegeven hoeveel tekens nog ter beschikking staan; daarachter staat tussen haakjes welk deel van een gekoppeld bericht op dat moment wordt geschreven. Voorbeeld: **405(2)**.

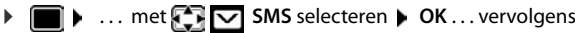

SMS-bericht schrijven:

**▶ Nieuwe SMS ▶ OK ▶ ... met FILE** SMS-tekst invoeren

SMS-bericht versturen:

- $\triangleright$  Verbindingstoets  $\triangleright$  indrukken
- of **Opties Verstuur OK**

Nummer invoeren (**Versturen naar**):

Uit Contacten:  $\mathbf{F} \Box \mathbf{F}$  ... met  $\Box$  nummer selecteren  $\mathbf{F}$  OK

of  $\blacksquare$  ... met  $\blacksquare$  nummer rechtstreeks invoeren

Bij SMS-bericht aan een SMS-postbus: postbus-ID **achter** het nummer toevoegen.

```
Versturen: ¤ Verstuur
```
Het nummer moet inclusief regionummer worden ingevoerd (ook bij lokale nummers).

Bij een externe oproep of bij een onderbreking van meer dan 2 minuten tijdens het schrijven van het bericht, wordt de tekst automatisch in de Outbox opgeslagen.

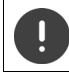

Bij het **versturen van SMS-berichten** kunnen **extra kosten** ontstaan. Neem voor meer informatie contact op met uw provider.

## **SMS-bericht naar e-mailadres versturen**

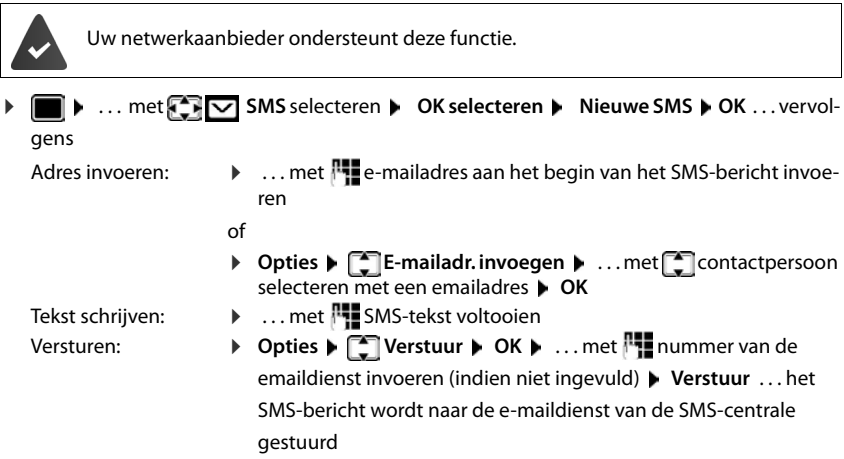

# **SMS tijdelijk opslaan (Outbox)**

U kunt dit SMS-bericht tussendoor opslaan en op een later tijdstip wijzigen en versturen.

#### **SMS-bericht in Outbox opslaan**

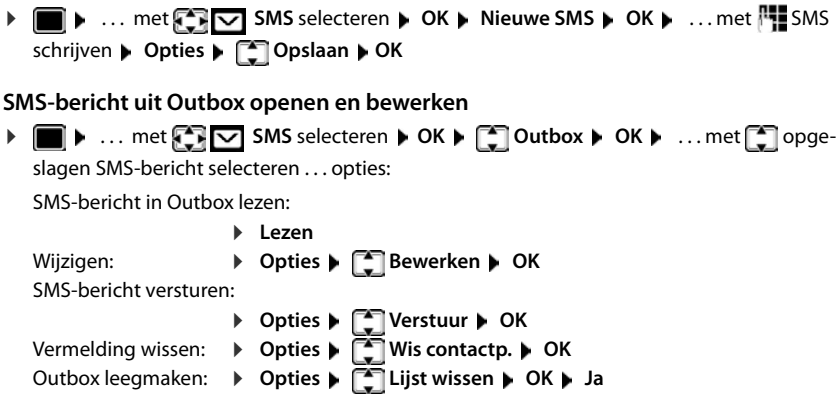

# **SMS-berichten ontvangen**

Inkomende SMS-berichten worden opgeslagen in de Inbox, waarbij gekoppelde SMS-berichten doorgaans als **één** SMS-bericht worden weergegeven.

### **SMS-Inbox**

De Inbox bevat alle ontvangen SMS-berichten en de SMS-berichten die vanwege een fout niet zijn verstuurd.

Nieuwe SMS-berichten worden op alle Gigaset-handsets gesignaleerd met het symbool  $\bigtriangledown$  op het display, het knipperen van de berichtentoets  $\Box$  en een signaaltoon.

#### **Inbox openen**

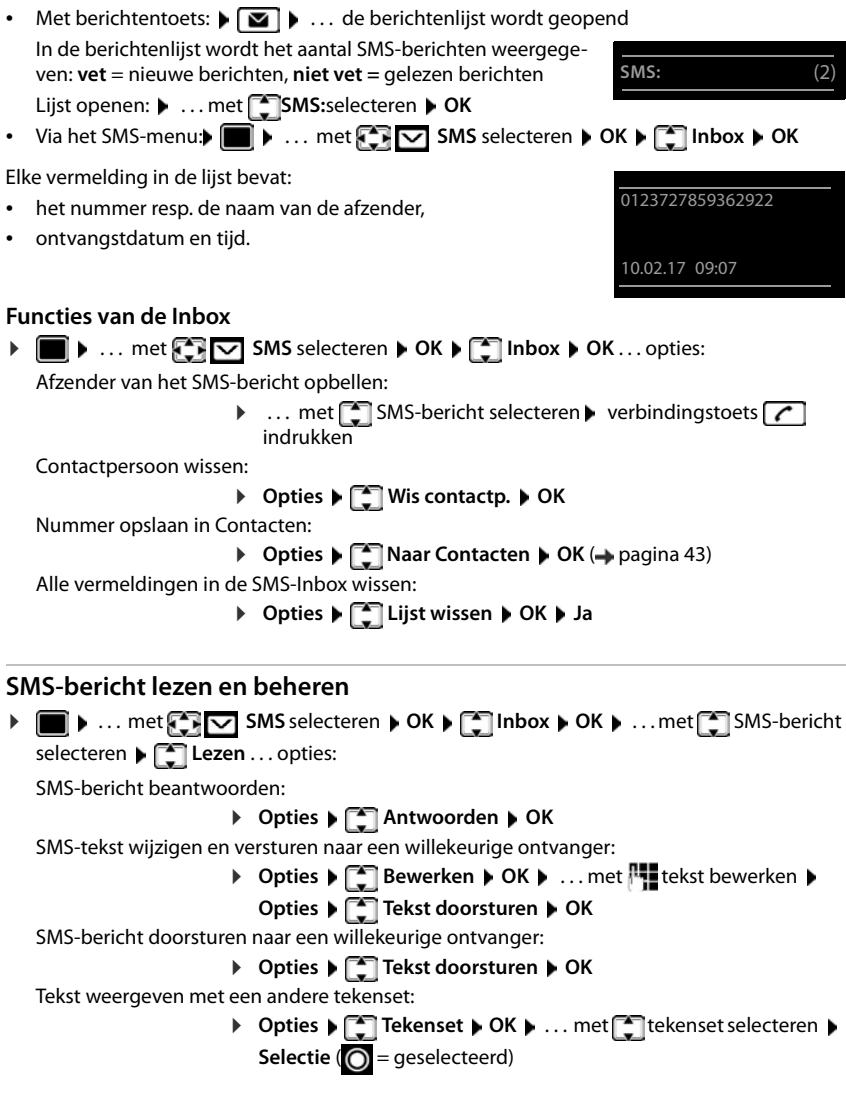

#### **Nummer uit SMS-tekst opslaan in Contacten**

Als in de SMS-tekst een telefoonnummer wordt herkend, dan wordt dit automatisch gemarkeerd.

• Nummer opslaan in Contacten:  $\Box$   $\Box$  ( $\rightarrow$  [pagina 40](#page-39-0))

Als het nummer ook voor het versturen van SMS-berichten moet worden gebruikt, het nummer inclusief regionummer opslaan.

- Nummer kiezen: Verbindingstoets indrukken
- Volgende nummer selecteren als het SMS-bericht meerdere nummers bevat:  $\blacktriangleright \ldots$  met  $\Box$ zo ver doorbladeren, dat het eerste nummer niet meer op het display staat.

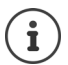

Bij internationale landennummers wordt het +-teken niet overgenomen.

▶ In dit geval "00" aan het begin van het nummer invoeren.

### **SMS met vCard**

De vCard is een elektronisch visitekaartie. Dit wordt weergegeven met het symbool  $\blacksquare$  in de tekst van het SMS-bericht. Een vCard kan naam, privé-nummer, zakelijk nummer, mobiel nummer en verjaardag bevatten. De vermeldingen van een vCard kunnen achtereenvolgens afzonderlijk opgeslagen worden in uw Contacten.

Bij het lezen van een SMS-bericht met de betreffende vCard: **Weergvn Opslaan**

Contacten wordt automatisch geopend. Het nummer en de naam worden overgenomen. Als de vCard een verjaardag bevat, wordt de datum overgenomen in Contacten. Vermelding in Contacten eventueel bewerken en/of opslaan. U keert automatisch terug naar het SMS-bericht met de vCard.

# **SMS-notificatie**

Per SMS-bericht notificaties ontvangen over **gemiste oproepen** en/of **nieuwe berichten op het antwoordapparaat** .

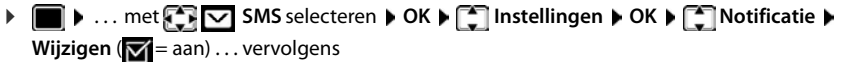

Nummer invoeren:  $\rightarrow$  **Aan** ... met **not all nummer invoeren waar het SMS-bericht heen** gestuurd moet worden

Gemiste oproepen: ¤ **Gemiste oproepen** . . . met **Aan** of **Uit** selecteren Antwoordapparaat:  $\rightarrow \Box$  **Ber. op antw.app.**  $\rightarrow \Box$  ... met **A** an of Uit selecteren

Instelling opslaan: ¤ **Opslaan**

Voer niet uw eigen vaste telefoonnummer in voor het ontvangen van notificaties over gemiste oproepen. Uw toestel wordt dan eindeloos gebeld, wat tot aanzienlijke

kosten kan leiden.

Bij de **SMS-notificatie** kunnen **extra kosten** ontstaan.

# <span id="page-57-0"></span>**SMS-centrales**

Het telefoonnummer van ten minste één SMS-centrale moet in het toestel zijn opgeslagen om een SMS-bericht te kunnen versturen. Het telefoonnummer van een SMS-centrale ontvangt u van uw netwerkaanbieder.

SMS-berichten worden door **elke** ingevoerde SMS-centrale ontvangen waarbij u geregistreerd bent.

SMS-berichten worden verstuurd via de SMS-centrale die is ingesteld als verzendcentrale. Er kan telkens slechts één verzendcentrale ingesteld zijn.

#### **SMS-centrale invoeren/wijzigen, verzendcentrale instellen**

▶ **■ ▶** ... met  $\Box$  SMS selecteren ▶ OK ▶  $\Box$  Instellingen ▶ OK ▶  $\Box$  SMS**centrales ▶ OK ▶ ... met <a>SMS-centrale selecteren (** $\checkmark$  **= actuele centrale) ▶ Wijzigen** . . . vervolgens

SMS-centrale inschakelen:

**MijnCentrale**: . . . met **Ja** of **Nee** selecteren (**Ja** = SMS-berichten worden via deze SMS-centrale verstuurd)

Nummer van de SMS-dienst invoeren:

**Example 2 Nummer van de SMS-centrale b** ... met **nummer invoe**ren

Instelling opslaan: ¤ **Opslaan**

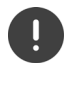

Bij een flatrate voor het vaste telefoonnet zijn betaalnummers met de code 0900 vaak geblokkeerd. Als u in dat geval voor de SMS-centrale een 0900-nummer invoert, dan kan het toestel vanuit dit toestel geen SMS-berichten versturen.Als de overdracht mislukt, wordt het SMS-bericht inclusief foutstatus opgeslagen in de Inbox.

# **SMS-berichten en telefooncentrales**

- Het **meegestuurde telefoonnummer** moet worden doorgestuurd naar de aansluiting van de telefooncentrale **(CLIP)**.
- Het nummer van de SMS-centrale moet eventueel vóór de netlijncode worden geplaatst (afhankelijk van uw telefooncentrale). Testen: SMS-bericht naar uw eigen nummer sturen, een keer met netlijncode en een keer zonder.
- Als het SMS-bericht zonder het toestelnummer wordt verstuurd, kan de ontvanger niet rechtstreeks antwoorden.

# **Onderdrukken van eerste oproepsignaal uit-/inschakelen**

Elk inkomend SMS-bericht wordt gesignaleerd met een enkel oproepsignaal. Als u een dergelijke "oproep" beantwoordt, gaat het SMS-bericht verloren. Om dit te voorkomen, kunt u het eerste oproepsignaal voor alle externe oproepen onderdrukken. In de ruststand:

 $\blacktriangleright \blacksquare$   $\blacktriangleright \blacksquare$   $\blacksquare$   $\uparrow$   $\blacksquare$   $\blacksquare$   $\square$   $\square$   $\blacksquare$   $\blacksquare$ ling (bijv.**1**) . . . vervolgens

Eerste oproepsignaal **niet** onderdrukken: ¤ **OK** Eerste oproepsignaal onderdrukken (instelling bij levering): ¤ **OK**

# **Problemen met SMS-berichten oplossen**

- E0 Permanente onderdrukking van NummerWeergave ingeschakeld (CLIR) of meesturen van het nummer niet geactiveerd.
- FE Fout tijdens het versturen van het SMS-bericht.
- FD Fout bij het tot stand brengen van de verbinding met de SMS-centrale, zie Zelf fouten oplossen.

## **Zelf fouten oplossen**

#### **Versturen niet mogelijk**

- Functie NummerWeergave (CLIP) is niet aangevraagd.
	- ▶ Functie laten vrijschakelen bij uw netwerkaanbieder.
- De overdracht van het SMS-bericht is onderbroken, bijvoorbeeld omdat u een oproep ontvangt.
	- ▶ Verstuur het SMS-bericht opnieuw.
- De functie wordt niet ondersteund door de netwerkaanbieder.
- Voor de verzendcentrale is geen of een onjuist nummer ingevoerd.
	- $\triangleright$  Voer het nummer in ( $\rightarrow$  [pagina 58](#page-57-0)).

#### **SMS-tekst is niet compleet**

- Het geheugen van het toestel is vol.
	- ▶ Wis oude SMS-berichten.
- De serviceprovider heeft de rest van het SMS-bericht nog niet verstuurd.

#### **U ontvangt geen SMS-berichten meer**

De functie Oproepdoorschakeling voor **Alle oproepen is ingeschakeld.** 

 $\triangleright$  Oproepdoorschakeling wijzigen ( $\rightarrow$  [pagina 27](#page-26-0)).

#### **Media-map**

#### **SMS-bericht wordt voorgelezen**

- De functie NummerWeergave is niet ingesteld.
	- ▶ Functie door de netwerkaanbieder laten vrijschakelen (niet gratis)
- De aanbieder van het mobiele net en de SMS-aanbieder zijn geen samenwerking overeengekomen.
	- ▶ Neem contact op met de aanbieder van SMS
- De telefoon is bij de SMS-aanbieder niet aangemeld.
	- ▶ SMS-bericht versturen om het toestel te registreren voor de ontvangst van SMS-berichten.

# **Media-map**

In de mediamap op de handset zijn geluiden voor ringtones en afbeeldingen opgeslagen die u als contactfoto's (CLIP-afbeeldingen) resp. als screensaver kunt gebruiken. Er zijn standaard verschillende mono- en polyfone geluiden en afbeeldingen opgeslagen. U kunt nog meer afbeeldingen en geluiden van een PC downloaden ( $\rightarrow$  Gigaset QuickSync).

#### **Media-types:**

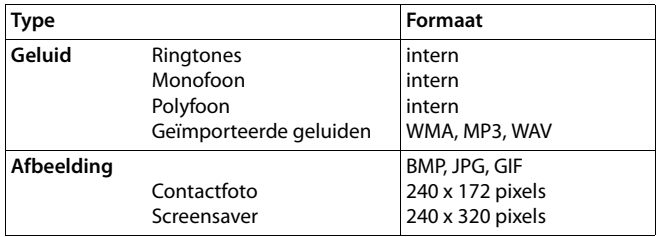

Als er onvoldoende vrij geheugen aanwezig is, dient u van tevoren één of meerdere afbeeldingen of geluiden te wissen.

### **Contactfoto's/geluiden beheren**

- **▶ ▶ ... met**  $\begin{bmatrix} 2 \\ 1 \end{bmatrix}$  **Extra functies selecteren ▶ OK ▶**  $\begin{bmatrix} 2 \\ 1 \end{bmatrix}$  **Media-map ▶ OK ... opties:** Contactfoto weergeven:
	- ▶ **T** Fotoweergave ▶ OK ▶ ... met T afbeelding selecteren ▶ **Weergvn** . . . de gemarkeerde afbeelding wordt weergegeven
	- Geluid afspelen:  $\bullet$  **Geluiden**  $\bullet$  OK  $\bullet$  ... met **Geluid selecteren** ... het gemarkeerde geluid wordt afgespeeld

**Volume instellen: Opties Volume OK** ... met selecteren **Opslaan** 

Afbeelding/geluid hernoemen:

▶ **Fotoweergave / Geluiden** selecteren ▶ OK ▶ ... met geluid / afbeelding selecteren **Opties Naam wijzigen** . . . met < C naam wissen, met <sup>p-</sup> een nieuwe naam invoeren **Opslaan** . . . de vermelding wordt onder de nieuwe naam opgeslagen

Afbeelding/geluid wissen:

**Fotoweergave / Geluiden selecteren DK** ... met geluid / afbeelding selecteren **Opties Wis contactp.** . . . de geselecteerde vermelding wordt gewist

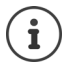

Als een afbeelding/geluid niet kan worden gewist, staan deze opties niet ter beschikking.

#### **Geheugenruimte controleren**

Beschikbare geheugenruimte voor screensaver en contactfoto's weergeven.

**▶ ■ ▶ ... met EX Extra functies selecteren** ▶ OK ▶ EX Media-map ▶ OK ▶  **Geheugenruimte OK** . . . de beschikbare geheugenruimte wordt in procenten weergegeven

# **Bluetooth**

De handset kan via Bluetooth™ draadloos communiceren met andere toestellen die ook over deze techniek beschikken, bijv. voor het aansluiten van Bluetooth-headsets.

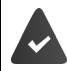

Bluetooth is ingeschakeld en de apparaten zijn bij de handset aangemeld.

De volgende apparaten kunnen worden aangesloten:

• een Bluetooth-headset

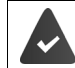

De headset beschikt over het **headset-** of het **handsfree-profiel**. Als beide profielen beschikbaar zijn, wordt het handsfree-profiel voor de communicatie gebruikt.

Het kan tot 5 seconden duren tot de verbinding tot stand wordt gebracht, zowel bij het beantwoorden van oproepen op de headset en doorverbinden naar de headset als bij het kiezen vanuit de headset.

• Tot 5 data-apparaten (PC's, tablets of mobiele telefoons) voor de overdracht van contactpersonen als vCard of voor het uitwisselen van gegevens met de PC. Om de telefoonnummers te kunnen gebruiken, moeten voorkiesnummers (land- en regio-

nummers) in het toestel zijn opgeslagen.

Bediening van de Bluetooth-toestellen  $\rightarrow$  Gebruiksaanwijzingen van de toestellen

#### **Bluetooth-mode inschakelen/uitschakelen**

**▶ ■ ▶ ... met 8 8 Bluetooth** selecteren ▶ OK ▶ ■ Inschakelen **Wijzigen** ( $\mathbf{W}$  = ingeschakeld)

Als het regionummer nog niet opgeslagen is  $\cdot$  ... met **regionummer invoeren CK** 

In de ruststand wordt de ingeschakelde Bluetooth-modus op de handset aangegeven met het symbool  $\frac{1}{2}$ .

## **Bluetooth-toestellen aanmelden**

De afstand tussen de handset in de Bluetooth-mode en het ingeschakelde Bluetooth-toestel (headset of datatoestel) mag max. 10 m bedragen.

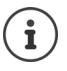

Door een headset aan te melden, wordt een al aangemelde headset overschreven.

Als u een headset wilt aanmelden die al bij een ander toestel is aangemeld, moet u deze verbinding eerst verbreken.

**▶ ■ ▶ ... met**  $\begin{array}{|c|c|c|c|c|}\n\hline\n\end{array}$  **<b>Bluetooth** selecteren ▶ OK ▶ ■ Headset zoeken / Toestel

**zoeken OK** . . . het zoeken wordt gestart (kan tot 30 seconden in beslag nemen) . . . de

namen van gevonden toestellen worden weergegeven . . . opties**:**

Toestel aanmelden: ¤ **Opties Bekende toestellen OK** . . . met PIN van het Bluetooth-toestel invoeren dat u wilt aanmelden **OK** . . . het toestel wordt opgenomen in de lijst met bekende toestellen

Informatie over een toestel weergeven:

- ▶ ... eventueel met<sup>-•</sup> toestel selecteren ▶ Weergvn ... de toestelnaam en het toesteladres worden weergegeven
- Zoeken herhalen: ¤ **Opties Zoeken herhalen OK**

Zoeken annuleren: ¤ **Annul.**

## **Lijst met bekende (vertrouwde) toestellen bewerken**

#### **Lijst openen**

**▶ ■ ▶ ... met**  $\bullet$  **3** Bluetooth selecteren ▶ OK ▶  $\bullet$  Bekende toestellen ▶ OK ... de bekende toestellen worden weergegeven, het type toestel wordt aangeduid met een sym-

bool

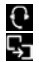

**Bluetooth-headset** 

**Bluetooth-datatoestel** 

Als er een toestel is verbonden, wordt in de kopregel van het display het bijbehorende symbool weergegeven in plaats van  $*$ .

#### **Vermeldingen bewerken**

**▶ ■ ▶ ... met**  $\begin{bmatrix} \bullet \\ \bullet \end{bmatrix}$  **Bluetooth selecteren ▶ OK ▶ ■ Bekende toestellen ▶ OK ▶ ...**  $met$  vermelding selecteren ... opties:

Vermelding weergeven:

▶ Weergyn . . . de toestelnaam en het toesteladres worden weergegeven Terug met OK

Bluetooth-toestel afmelden:

▶ Opties ▶ Wis contactp. ▶ OK

Naam wijzigen: **••** Opties • Naam bewerken • OK • ... met **Fig** naam wijzigen • **Opslaan**

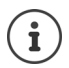

Als u een ingeschakeld Bluetooth-toestel afmeldt, probeert dit waarschijnlijk opnieuw een verbinding tot stand te brengen als "niet aangemeld toestel".

### **Niet aangemeld Bluetooth-toestel weigeren/accepteren**

Als een Bluetooth-toestel dat niet in de lijst met bekende toestellen staat een verbinding tot stand probeert te brengen met de handset, wordt u gevraagd de PIN-code van dit toestel in te voeren (bonding).

Weigeren:  $\rightarrow$  Verbreektoets **c** kort indrukken.

Accepteren: ▶ ... met PIII PIN van het Bluetooth-toestel invoeren dat u wilt aanmelden ▶ **OK ▶ ... PIN-bevestiging afwachten ... vervolgens** 

toestel opnemen in de lijst met bekende toestellen: **Ja**

Toestel tijdelijk gebruiken: **Nee** . . . de Bluetooth-verbinding kan worden gebruikt zolang het toestel zich binnen het zendbereik bevindt of totdat het wordt uitgeschakeld

### **Bluetooth-naam van de handset wijzigen**

De handset wordt met deze naam bij een ander Bluetooth-toestel weergegeven.

**▶ ■ ▶ ... met BI** 8 Bluetooth selecteren ▶ OK ▶ ■ Eigen toestel ▶ OK ... de naam en het toesteladres worden weergegeven **Dividen Digen** ... met **Nugham** wijzigen D **Opslaan**

# **Extra functies via de PC-interface**

Het programma **Gigaset QuickSync** is op de PC geïnstalleerd.

Gratis download onder  $\rightarrow$  [www.gigaset.com/quicksync](http://www.gigaset.com/quicksync)

Functies van QuickSync:

- synchroniseren van Contacten met Microsoft® Outlook®
- u kunt contactfoto's (.bmp) kopiëren van de PC naar de handset,
- afbeeldingen (.bmp) voor de screensaver kopiëren van de PC naar de handset,
- geluiden (ringtones) kopiëren van de PC naar de handset,
- firmware bijwerken,
- Cloud-synchronisatie met Google™
- ▶ De handset via Bluetooth of een USB-datakabel verbinden met de PC.

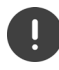

Handset **rechtstreeks** op de PC aansluiten, **niet** met een USB-hub.

#### **Gegevens versturen**

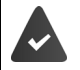

- Gegevensoverdracht via Bluetooth:
- De PC beschikt over Bluetooth.
- Er is geen USB-datakabel aangesloten. Als tijdens een bestaande Bluetooth-verbinding een USB-kabel wordt aangesloten, wordt de Bluetooth-verbinding verbroken.
- ▶ Programma Gigaset QuickSync starten op de PC.

Tijdens het versturen van de gegevens tussen de handset en de PC verschijnt **Bezig met de gegevens overdracht** op het display. Gedurende deze procedure kunt u geen gegevens invoeren via de toetsen en worden binnenkomende oproepen genegeerd.

#### **Firmware-update uitvoeren**

- **▶ Toestel en PC met een USB-kabel verbinden ▶ Gigaset QuickSync starten ▶ Verbinding** met de handset tot stand brengen
- ¤ Firmware-update in **Gigaset QuickSync** starten . . . Meer informatie over dit thema vindt u in de **Gigaset QuickSync** Help

De update-procedure kan tot 10 minuten in beslag nemen (zonder downloadtijd).

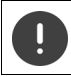

Procedure niet onderbreken en USB-kabel niet loskoppelen.

De gegevens worden eerst gedownload van de update-server op het internet. Hoelang dit duurt, is afhankelijk van uw internetverbinding.

Het display van uw toestel wordt uitgeschakeld, de berichtentoets  $\Box$  en de verbindingstoets  $\Gamma$ knipperen.

Na het afsluiten van de update wordt uw toestel automatisch opnieuw gestart.

#### **Werkwijze bij problemen**

Als de update-procedure mislukt of het toestel na het updaten niet meer correct functioneert, moet u de update-procedure herhalen:

- **▶ Programma "Gigaset QuickSync"** op de PC afsluiten ▶ USB-kabel loskoppelen van het toestel Batterijen verwijderen Batterijen opnieuw plaatsen
- ▶ Firmware-update nogmaals zoals beschreven uitvoeren

Mocht de update-procedure meerdere malen mislukken of een verbinding met de PC niet meer mogelijk zijn, de **Emergency Update** uitvoeren:

- ▶ Programma "Gigaset QuickSync" op de PC afsluiten ▶ USBkabel loskoppelen van het toestel DBatterijen verwijderen
- $\triangleright$  Toetsen  $\boxed{4}$  en  $\boxed{6}$  met wijs- en middenvinger ingedrukt houden Batterijen opnieuw plaatsen
- $\triangleright$  Toetsen  $\boxed{4}$  en  $\boxed{6}$  loslaten ... de berichtentoets  $\boxed{2}$  en de verbindingstoets  $\sqrt{\left(\frac{1}{2}\right)}$  knipperen afwisselend
- ▶ Firmware-update zoals beschreven uitvoeren

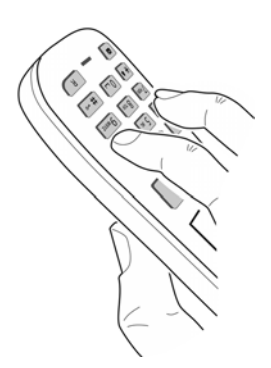

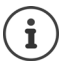

Sla uw eigen afbeeldingen en geluiden op de handset ook altijd op de PC op, aangezien deze bij een **Emergency Update** gewist worden.

# **Meerdere handsets**

U kunt in totaal zes handsets op het basisstation aanmelden.

Aan elk aangemeld toestel wordt een intern nummer (1 – 6) en een interne naam (**INT 1** – **INT 6**) toegewezen. Deze toewijzing kunt u wijzigen.

Als alle interne nummers van het basisstation al zijn toegewezen: handset die u niet meer gebruikt afmelden

# **Handset aanmelden**

Een handset kan bij maximaal vier basisstations worden aangemeld.

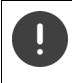

De aanmeldprocedure van de handset moet **zowel** op het basisstation **als** op de handset worden gestart.

Beide procedures moeten **binnen 60 sec.** worden ingeleid.

#### **Op het basisstation**

▶ Aanmeld-/paging-toets op het basisstation lang indrukken (ca. 3 sec.).

#### **Op de handset**

**▶ ■ ▶ ... met < 8** Instellingen selecteren ▶ OK ▶ ▲ Aanmelden ▶ OK ▶ Handset **aanmelden 0K b** ... met **b** basisstation selecteren (als de handset al bij vier basisstations is aangemeld) **OK** . . . er wordt gezocht naar een basisstation dat gereed is voor aanmelden . . . systeem-PIN invoeren (instelling bij levering: **0000**) **OK**

Nadat de aanmelding is gelukt, schakelt de handset over naar de ruststand. In het display wordt het interne nummer van de handset weergegeven,bijvoorbeeld **INT 1**. Herhaal de procedure als dit niet het geval is.

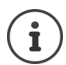

Maximaal aantal handsets bij het basisstation aangemeld (alle interne nummers bezet): de handset met het hoogste interne nummer wordt vervangen door de nieuwe handset. Als dit niet lukt omdat er bijvoorbeeld met deze handset wordt gebeld, dan wordt de melding Geen vrij intern nummer weergegeven. **Franklandset die uniet** meer gebruikt afmelden en de aanmeldprocedure herhalen

# **Handset bij meerdere basisstations aanmelden**

Een handset kan bij maximaal vier basisstations worden aangemeld. Het actieve basisstation is het basisstation waarbij uw handset als laatste is aangemeld. De overige basisstations blijven opgeslagen in de lijst met beschikbare basisstations.

**▶ ■ ▶ ... met < 8** Instellingen selecteren ▶ OK ▶ ● Aanmelden ▶ OK ▶ Basis **kiezen OK** . . . opties:

Actieve basisstation wijzigen:

 $\triangleright$  ... met **c** basisstation of Beste basis selecteren  $\triangleright$  **Selectie**  $\overline{O}$  = geselecteerd)

**Beste basis:** de handset selecteert het basisstation met de beste ontvangst als de verbinding met het actuele basisstation verloren gaat.

Naam van een basisstation wijzigen:

▶ ... met **[<sup>\*</sup>**] basisstation selecteren ▶ Selectie

( = geselecteerd) **Naam** Naam wijzigen **Opslaan**

# **Handset afmelden**

**Example 1** ... met **IF ...** instellingen selecteren **A** OK **A IF** Aanmelden **A** OK **A IF Afmelden**  $\blacktriangleright$  OK ... de gebruikte handset is geselecteerd  $\blacktriangleright$  ... met  $\lceil \blacktriangleleft \rceil$  eventueel een andere handset selecteren **DCK** ... eventueel systeem-PIN invoeren **DCK Det** ... afmelden met **Ja** bevestigen

Als de handset nog bij andere basisstations is aangemeld, schakelt hij over naar het basisstation met de beste ontvangst ( **Beste basis**).

# **Handset zoeken ("paging")**

¤ Aanmeld-/paging-toets op het basisstation **kort** indrukken.

Alle handsets gaan tegelijk over (paging), ook de handsets waarvan het oproepsignaal is uitgeschakeld. **Uitzondering:** handsets waarop de functie Babyfoon ingeschakeld is.

#### **Zoeken beëindigen**

- ¤ Aanmeld-/paging-toets op het basisstation **kort** indrukken
- of verbindingstoets op de handset indrukken
- of  $\blacktriangleright$  displaytoets **Stil** op de handset indrukken.

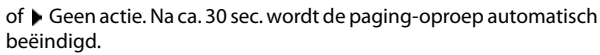

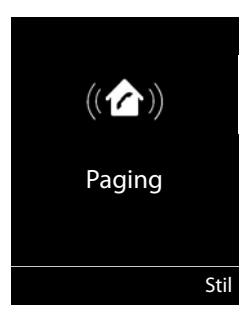

# **Handset-naam en intern nummer wijzigen**

Bij het aanmelden van meerdere handsets worden automatisch de namen **INT** 1**, INT** 2 etc. toegewezen. Elke handset krijgt automatisch het laagste vrije interne nummer. Het interne nummer wordt op het display als naam van de handset weergegeven, bijvoorbeeld **INT 2**. U kunt de namen en nummers van de handsets wijzigen. De naam mag niet langer zijn dan 10 tekens.

- **▶**  $\Box$  **▶** ... de lijst met handsets wordt geopend, de eigen handset is gemarkeerd met < ▶  $\ldots$  met  $\Box$  handset selecteren  $\ldots$  opties:
	- Naam wijzigen: ▶ Opties ▶ CARE Naam wijzigen ▶ OK ▶ ... met < c actuele naam wissen  $\mathbf{b}$  ... met **1** nieuwe naam invoeren **b** OK Nummer wijzigen: ▶ Opties ▶  $\begin{bmatrix} \bullet \\ \bullet \end{bmatrix}$  Nummer toewijzen ▶ OK ▶ ... met  $\begin{bmatrix} \bullet \\ \bullet \end{bmatrix}$ nummer

selecteren **Opslaan**

# **Repeater**

Een repeater vergroot het bereik van de Gigaset-handset naar het basisstation.

De aanmeldprocedure van een repeater is afhankelijk van de gebruikte repeater-versie.

- Repeater zonder encryptie, bijvoorbeeld Gigaset Repeater lager dan versie 2.0
- Repeater met encryptie, bijvoorbeeld Gigaset Repeater vanaf versie 2.0

Meer informatie over Gigaset-repeaters vindt u in de gebruiksaanwijzing van de repeater en op internet onder  $\rightarrow$  [www.gigaset.com](http://www.gigaset.com).

# **Repeater zonder encryptie**

#### **Maximaal bereik inschakelen / functie Geen DECT-signaal uitschakelen**

**▶ ■ ▶ ... met**  $\begin{bmatrix} \bullet \\ \bullet \end{bmatrix}$  **instellingen selecteren ▶ OK ▶**  $\begin{bmatrix} \bullet \\ \bullet \end{bmatrix}$  **<b>ECO DECT** ▶ OK ▶ Maximum **bereik**  $\blacktriangleright$  Wijzigen  $(\sqrt{\blacktriangleright})$  = aan)  $\blacktriangleright$  **DECT** uit  $\blacktriangleright$  Wijzigen  $(\blacksquare)$  = uit)

### **Encryptie uitschakelen**

**▶ ■ ▶** met  $\begin{bmatrix} \bullet \\ \bullet \end{bmatrix}$  instellingen selecteren ▶ OK ▶  $\begin{bmatrix} \bullet \\ \bullet \end{bmatrix}$  Systeem ▶ OK ▶  $\begin{bmatrix} \bullet \\ \bullet \end{bmatrix}$  Encryptie ▶ **Wijzigen (** $\blacksquare$  = uitgeschakeld)

#### **Repeater aanmelden**

▶ Repeater aansluiten op lichtnet ▶ Aanmeld-/paging-toets van het basisstation lang (min. 3 seconden) indrukken . . . de repeater wordt automatisch aangemeld.

U kunt meerdere Gigaset-repeaters aanmelden.

## **Repeater met encryptie**

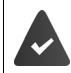

De encryptie is ingeschakeld (instelling bij levering).

#### **Repeater aanmelden**

**▶ Repeater aansluiten op lichtnet ▶ Aanmeld-/paging-toets van het basisstation lang (min. 3)** seconden) indrukken . . . de repeater wordt automatisch aangemeld.

U kunt maximaal 2 repeaters aanmelden.

De ECO DECT-functie **Maximum bereik** wordt in- en **DECT uit** uitgeschakeld. De instellingen kunnen niet gewijzigd worden zolang de repeater is aangemeld.

Zodra een repeater is aangemeld, wordt hij in de lijst met repeaters weergegeven onder

**E**a Instellingen ▶ Systeem ▶ Repeater

#### **Repeater afmelden**

▶ **■ ▶** ... met **IDE** Instellingen selecteren ▶ OK ▶ Systeem ▶ OK ▶ **Repeater**  $\triangleright$  OK  $\triangleright$  ... met **repeater** selecteren  $\triangleright$  Afmelden  $\triangleright$  Ja

# **Gebruik achter een router**

ring) in te schakelen.

Bij gebruik op een analoge aansluiting van een router kunnen eventueel optredende **echo's** door het inschakelen van de **XES-mode 1** worden gereduceerd (XES = e**X**tended **E**cho **S**uppression).

Als de echo's niet voldoende door de **XES-mode 1** worden onderdrukt: **XES-mode 2** inschakelen.

 $\triangleright \quad \blacksquare \quad \blacktriangleright \quad \blacksquare \quad \blacksquare \quad \blacksquare \quad \blacksquare \quad \blacksquare \quad \blacksquare \quad \square \quad \square \quad \square \quad \square \quad \square \quad \blacksquare \quad \square \quad \blacksquare \quad \blacks$ **O**  $\Box$  **D** OK normale mode **OK** XES-mode 1 **OK** XES-mode 2

Als u geen problemen met echo's heeft, dient u de normale mode (instelling bij leve-

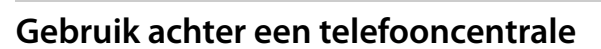

Welke instellingen er nodig zijn op uw telefooncentrale kunt u nalezen in de gebruiksaanwijzing van de telefooncentrale.

Via telefooncentrales die geen NummerWeergave ondersteunen, kunt u geen SMS-berichten versturen of ontvangen.

### **Kiesmethode toonkiezen (TDK (toon)) of impulskiezen (IDK (impuls)) instellen**

**▶ ■ ▶ ... met < Instellingen** selecteren ▶ OK ▶ < Telefonie ▶ OK ▶  **Kiesmethode > OK > ...** met **the leadst conkiezen (TDK (toon)**) of impulskiezen (IDK **(impuls)**) selecteren ▶ Selectie **(**○ = geselecteerd)

## **Flashtijden instellen**

▶ **IN** ▶ ... met **I I I** instellingen selecteren ▶ OK ▶  $\Box$  Telefonie ▶ OK ▶ **Fig. Flashtijd**  $\triangleright$  OK ... mogelijke flashtijden worden weergegeven  $\triangleright$  ... met  $\blacksquare$  flashtijd selecteren ▶ Selectie (**○** = geselecteerd)

### **Netlijncode opslaan**

Netlijncode (bijv. "0") voor kiezen via het vaste telefoonnet definiëren.

**Example 1** ... met **Instellingen** selecteren **b** OK **b T** Telefonie **b** OK **b** 

 **Netlijncode OK** . . . vervolgens

Vast telefoonnet:

- **Buitenlijn kiezen met:** ... met **netlijncode** invoeren (max. 3 cijfers) of wijzigen
- Regel:  $\mathbf{V}$  **Voor**  $\mathbf{V}$  ... met selecteren wanneer de netlijncode moet worden gekozen

**Oproeplijsten:** de netlijncode wordt alleen vóór nummers uit een lijst geplaatst (lijst met beantwoorde oproepen, lijst met gemiste oproepen, SMSlijst, Antwoordapparaatlijst).

**Alle oproepen:** de netlijncode wordt voor alle nummers geplaatst die worden gekozen.

**Uit:** de netlijncode wordt uitgeschakeld en voor geen enkel telefoonnummer geplaatst.

Opslaan: ¤ **Opslaan**

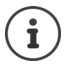

De netlijncode wordt nooit voor het nummer van SMS-centrales geplaatst.

#### **Pauze instellen**

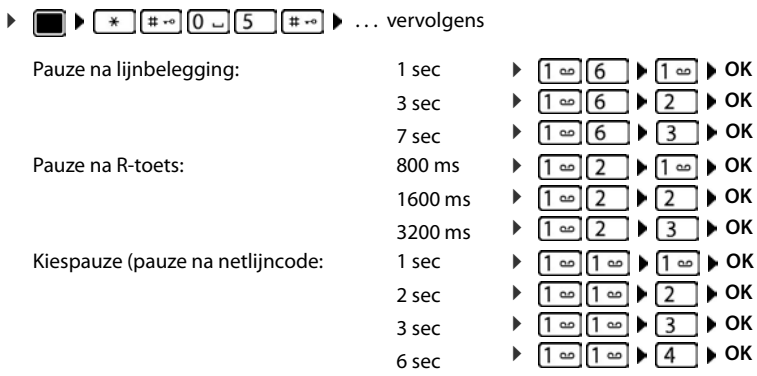

#### **Bij het kiezen een kiespauze invoegen:**

**▶** Hekjetoets  $\boxed{++}$  lang indrukken ... in het display verschijnt een **P**.

# **Telefoontoestel instellen**

# **Handset**

# **Taal wijzigen ▶ ■ ▶ ... met**  $\begin{bmatrix} \bullet \\ \bullet \end{bmatrix}$  **instellingen selecteren ▶ OK ▶**  $\begin{bmatrix} \bullet \\ \bullet \end{bmatrix}$  **Taal ▶ OK ▶ ... met**  $\begin{bmatrix} \bullet \\ \bullet \end{bmatrix}$  **taal** selecteren ▶ Selectie (**O** = geselecteerd) Als er een taal is ingesteld die u niet begrijpt: ▶ **■ ▶** Toetsen **9 6 | Iangzaam** achterelkaar indrukken ▶ ... met de juiste taal

# **Display en toetsen**

selecterenrechter displaytoets indrukken

### **Screensaver**

Voor het display in de ruststand kunt u voor de screensaver kiezen uit een digitale of analoge klok en diverse afbeeldingen.

**▶ ■ ▶ ... met**  $\begin{bmatrix} \bullet \\ \bullet \end{bmatrix}$  **instellingen selecteren** ▶ OK ▶  $\begin{bmatrix} \bullet \\ \bullet \end{bmatrix}$  Display + toetsenb. ▶ OK ▶ **Screensaver Wijzigen** (**W** = aan) ... vervolgens Inschakelen/uitschakelen: ¤ **Inschakelen:** . . . met **Aan** of **Uit** selecteren Screensaver selecteren: ▶ **I** Keuze ▶ ... met screensaver selecteren (Digitale klok /

**Analoge klok / <**afbeeldingen**> / Diapresentatie)**

Screensaver weergeven:

- ¤ **Weergvn**
- Selectie opslaan: **Deparaming the Opslaan**

De screensaver wordt circa 10 seconden nadat het display is overgeschakeld in de ruststand weergegeven.

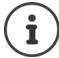

U kunt kiezen uit alle afbeeldingen in de map **Screensaver** van de **Media-map**.

#### **Screensaver beëindigen**

▶ Verbreektoets *c* kort indrukken . . . Het display keert terug in de ruststand
### <span id="page-72-1"></span>**Groot lettertype**

De tekst en symbolen in oproepenlijsten en in het telefoonboek groter laten weergeven zodat u ze eenvoudiger kunt lezen. Er wordt slechts één vermelding op het display weergegeven en namen worden evt. afgekort.

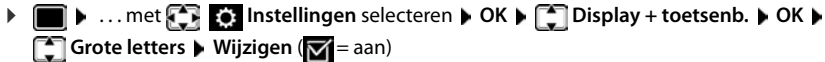

### <span id="page-72-2"></span>**Kleurschema**

Het display kan in diverse kleurencombinaties worden weergegeven.

**▶ ■ ▶ ... met**  $\begin{bmatrix} \bullet \\ \bullet \end{bmatrix}$  **instellingen selecteren** ▶ OK ▶  $\begin{bmatrix} \bullet \\ \bullet \end{bmatrix}$  Display + toetsenb. ▶ OK ▶ **F** Kleurschema's  $\triangleright$  OK  $\triangleright$  ... met **c** gewenst kleurschema selecteren  $\triangleright$ Selectie (O = geselecteerd)

## <span id="page-72-0"></span>**Displayverlichting**

De displayverlichting wordt ingeschakeld zodra de handset uit het basisstation/de lader wordt genomen of een toets wordt ingedrukt. De ingedrukte **cijfertoetsen** worden voor voorbereid kiezen in het display weergegeven.

Displayverlichting voor de ruststand in-/uitschakelen:

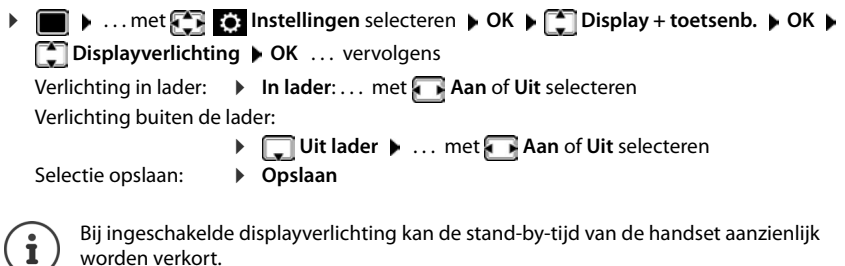

### <span id="page-72-3"></span>**Toetsverlichting**

Verlichting van de toetsen in vijf niveaus instellen.

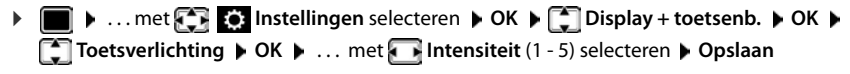

### <span id="page-72-4"></span>**Automatische toetsblokkering in-/uitschakelen**

<span id="page-72-5"></span>Toetsen automatisch blokkeren als de handset zich ca. 15 seconden in de ruststand bevindt.

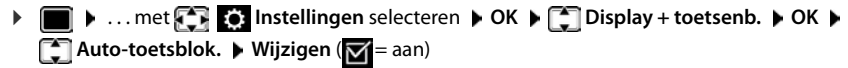

## <span id="page-73-1"></span>**Automatisch beantwoorden in-/uitschakelen**

Bij het automatisch beantwoorden van oproepen neemt de handset een inkomende oproep aan zodra u hem uit de lader neemt.

**▶ III b** ... met **I I I** instellingen selecteren **▶** OK ▶ **E** Telefonie ▶ OK ▶ Autom. **aanname Wiizigen (M** = aan)

Onafhankelijk van de instelling **Autom. aanname** wordt de verbinding beëindigd als u de handset weer in de lader plaatst. Uitzondering: u houdt de handsfree-toets **that** tijdens het terugplaatsen nog 2 seconden ingedrukt.

## <span id="page-73-2"></span>**Handset-/handsfree-volume wijzigen.**

<span id="page-73-3"></span>U kunt het volume voor de handset en luidspreker in 5 niveaus onafhankelijk van elkaar instellen.

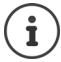

Wijzigingen worden alleen in het **Profiel persoonlijk** permanent opgeslagen.

### **Tijdens een gesprek**

¤ **Gespreksvolume** . . . metvolume selecteren **Opslaan** . . . de instelling wordt opgeslagen

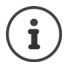

De instelling wordt automatisch na 3 seconden opgeslagen als u de instelling niet zelf opslaat.

### **In de ruststand**

**▶ ■ ▶ ... met < ID** instellingen selecteren **▶ OK** ▶ ● Geluidsinstellingen ▶ OK ▶ **Gespreksvolume OK** . . . vervolgens

Voor de handset: **External Production** we handset: ... met **F** volume instellen

Voor de luidspreker:  $\rightarrow \Box$  Handsfree  $\rightarrow \dots$  met volume instellen

Instelling opslaan: ¤ **Opslaan**

## <span id="page-73-0"></span>**Handset- en handsfree-profiel**

Profiel voor **handset** en **handsfree** selecteren om het toestel optimaal aan de omgeving aan te passen. Probeer zelf uit, welk profiel voor u en uw gesprekspartner het meest geschikt is.

 $\bullet$  ... met **Instellingen** selecteren  $\bullet$  OK  $\bullet$  **Geluidsinstellingen**  $\bullet$  OK  $\bullet$  **Akoest. profielen Handset-profielen / Handsfree-profielen OK** . . . met **F** profiel selecteren **> Selectie** (O = geselecteerd)

**Handset-profielen**: **Hoog** of **Laag** (instelling bij levering)

**Handsfree-profielen**: **Profiel 1** (instelling bij levering) . . . **Profiel 4**

## <span id="page-74-3"></span>**Oproepsignalen (ringtones)**

### <span id="page-74-0"></span>**Volume van het oproepsignaal**

**▶ ■ ▶ ... met <b>I** • **E**: Instellingen selecteren ▶ OK ▶ **Geluidsinstellingen • OK • CRI** Ringtones Handset • OK **D** Volume DOK **D** ... met<sup><sup>2</sup> Voor int. oproepen en her-</sup> **inneringen** of **Externe oproepen** selecteren  $\bullet$  ... met volume in vijf niveaus of in oplopend volume instellen **Opslaan**

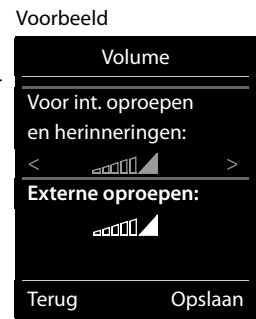

Wijzigingen worden alleen in het **Profiel persoonlijk** permanent opgeslagen.

### <span id="page-74-1"></span>**Ringtone**

Verschillende ringtones instellen voor interne en externe oproepen.

**▶ ■ ▶ ... met**  $\begin{bmatrix} \bullet \\ \bullet \end{bmatrix}$  **instellingen selecteren ▶ OK ▶**  $\begin{bmatrix} \bullet \\ \bullet \end{bmatrix}$  **Geluidsinstellingen ▶ OK ▶ F** Ringtones Handset  $\triangleright$  OK  $\triangleright$  **F** Ringtones  $\triangleright$  OK  $\triangleright$  ... met **F** lijn selecteren  $\triangleright$  ... met **telkens oproepsignaal/ringtone selecteren Opslaan** 

### **Oproepsignaal in-/uitschakelen**

### **Oproepsignaal permanent uitschakelen**

 $\triangleright$  Met de toets  $\triangleright$  het **Profiel zacht** instellen ... in de statusbalk verschijnt  $\mathbb{X}$ 

### **Oproepsignaal permanent inschakelen**

▶ Met de toets  $\boxed{\blacktriangle}$  het **Profiel luid** of **Profiel persoonlijk** instellen

### **Oproepsignaal voor de huidige oproep uitschakelen**

**▶ Stil** of verbreektoets **ie** indrukken.

### <span id="page-74-2"></span>**Attentietoon (piep) in-/uitschakelen**

In plaats van het oproepsignaal kunt u een attentietoon inschakelen:

**E** ... met profieltoets **A** Profiel zacht selecteren Piep binnen 3 seconden indrukken ... op de statusregel verschijnt

Attentietoon weer uitschakelen: • ... met profieltoets **4** ander profiel instellen

## <span id="page-75-1"></span>**Trilalarm in-/uitschakelen**

Inkomende oproepen en overige meldingen worden met het trilalarm gesignaleerd.

**▶ ■ ▶ ... met**  $\begin{bmatrix} \bullet \\ \bullet \end{bmatrix}$  **instellingen** selecteren ▶ OK ▶  $\begin{bmatrix} \bullet \\ \bullet \end{bmatrix}$  Geluidsinstellingen ▶ OK ▶ **T** Trilalarm Wijzigen ( $\boxed{M}$  = aan)

## <span id="page-75-0"></span>**Attentietonen in-/uitschakelen**

De handset maakt u door middel van een akoestisch signaal op verschillende activiteiten en situaties attent. De attentiesignalen kunt u onafhankelijk van elkaar in- en uitschakelen.

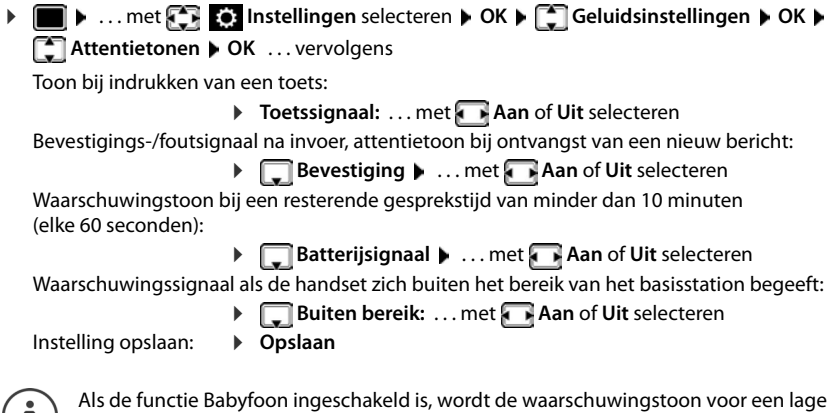

batterijlading niet weergegeven.

## <span id="page-75-2"></span>**Snelle toegang tot nummers en functies**

**Cijfertoetsen:** de toetsen  $\boxed{0}$  en  $\boxed{2}$  tot  $\boxed{9}$  kunnen telkens met een **nummer uit Contacten** worden geprogrammeerd.

**Displaytoetsen:** onder de linker en rechter **displaytoets** is bij levering al een functie geprogrammeerd. U kunt deze programmering wijzigen.

U kunt deze nummers resp. de functies met één druk op de toets oproepen.

 $(1)$ 

## <span id="page-76-0"></span>**Toetsen programmeren met telefoonnummer (snelkiezen)**

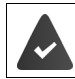

De cijfertoets is nog niet geprogrammeerd met een nummer.

¤ Cijfertoets **lang** indrukken

of

▶ Cijfertoets **kort** indrukken ▶ Displaytoets Snelkiezn indrukken

Contacten wordt geopend.

▶ ... met **contactpersoon selecteren** ▶ OK ▶ ... evt. met **a** nummer selecteren ▶ OK . . . de contactpersoon is onder de cijfertoets opgeslagen

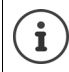

Als de vermelding in het telefoonboek op een later tijdstip wordt gewist, heeft dit geen gevolgen voor de programmering van de cijfertoets.

#### **Nummer kiezen**

▶ Cijfertoets **lang** indrukken . . . het nummer wordt direct gekozen.

of

▶ Cijfertoets **kort** indrukken . . . op de linker displaytoets wordt het nummer/de naam (evt. afgekort) weergegeven. . . displaytoets indrukken . . . het nummer wordt gekozen

#### **Programmering van een cijfertoets wijzigen**

▶ Cijfertoets kort indrukken ▶ Wijzigen ... Contacten wordt geopend. ... Opties:

Programmering wijzigen:

▶ ... Contactpersoon selecteren **[^Mediation** DK ▶ ... evt. nummer selecteren **OK**

Programmering wissen:

¤ **Wissen**

## **Displaytoets programmeren; programmering wijzigen**

▶ In de ruststand de linker of rechter displaytoets lang indrukken . . . de lijst met mogelijke toetsprogrammeringen wordt geopend **b** ... met **[10]** functie selecteren **b** OK ... opties:

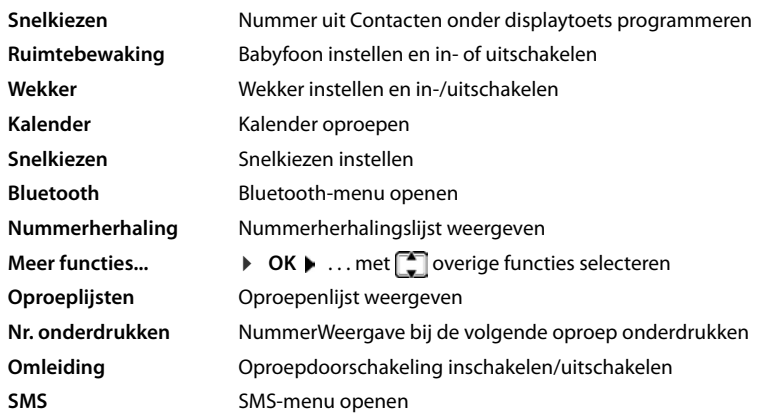

### **Functie starten**

Instellen in de rusttoestand van het toestel: Displaytoets **kort** indrukken . . . de toegewezen functie wordt uitgevoerd.

## <span id="page-77-0"></span>**Standaardinstellingen van de handset herstellen**

Individuele instellingen en wijzigingen terugdraaien.

**▶ ■ ▶ ... met < Instellingen** selecteren ▶ OK ▶ ◆ Systeem ▶ OK ▶ ● Herstel **handset ▶ OK ▶ Ja** ... de instellingen van de handset worden teruggezet

De reset heeft **geen** gevolgen voor de volgende functies.

- de aanmelding van de handset bij het basisstation.
- datum en tijd
- vermeldingen in Contacten en de oproepenlijsten
- de SMS-lijsten

# <span id="page-78-3"></span>**Systeem**

## <span id="page-78-0"></span>**Datum en tijd**

Datum en tijd moeten zijn ingesteld om bijvoorbeeld bij inkomende oproepen de juiste tijd te kunnen weergeven of om de wekker en de kalender te kunnen gebruiken.

Als de datum en tijd nog niet op de handset zijn ingesteld, wordt de displaytoets **Tijd** weergegeven.

¤ Displaytoets **Tijd** indrukken

of

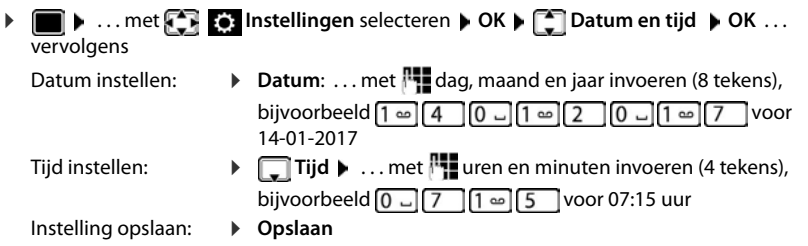

## <span id="page-78-2"></span>**Eigen voorkiesnummer**

<span id="page-78-4"></span>Voor de overdracht van telefoonnummers (bijv. in vCards) moet het voorkiesnummer (land- en regionummer) in het toestel zijn opgeslagen.

Enkele van deze nummers zijn al voorgeprogrammeerd.

**▶ I I I** ... met **I I I I** instellingen selecteren ▶ OK ▶ **Telefonie • OK • [Telefonummers • OK • inge**steld voorkiesnummer controleren

Nummer wijzigen:

 $\triangleright$  ... met  $\lceil \cdot \rceil$  invoerveld selecteren/wijzigen  $\triangleright$  ... met invoerpositie wijzigen  $\blacktriangleright$  <  $\epsilon$  ... eventueel cijfer wissen  $\blacktriangleright$  ... met  $\blacktriangleright$  cijfer invoeren  $\blacktriangleright$  Opslaan

Voorbeeld

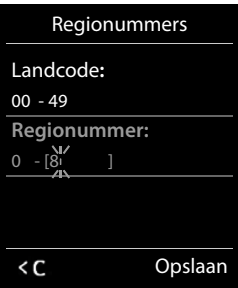

## <span id="page-78-1"></span>**Wachtmuziek in-/uitschakelen**

**▶ ■ ▶ ... met < Instellingen** selecteren ▶ OK ▶ < Geluidsinstellingen ▶ OK ▶ **T** Wachtmuziek **Mi**izigen  $\mathbf{V} =$  aan)

## <span id="page-79-1"></span>**Systeem-PIN wijzigen**

<span id="page-79-2"></span>Systeeminstellingen van het toestel beveiligen met een systeem-PIN. De systeem-PIN moet onder andere worden ingevoerd bij het aanmelden of afmelden van de handset, bij het wijzigen van de instellingen van het lokale netwerk, voor een firmware-update en bij het herstellen van de standaardinstellingen.

Systeem-PIN (4 tekens) van het toestel wijzigen (instelling bij levering: **0000**):

**▶ ■ ▶ ...met < 8 Instellingen** selecteren ▶ OK ▶ < Systeem ▶ OK ▶ < Systeem-**PIN DIGK DETAINER THE DEAL OF STATE OF A LIGHTER (INCREDIT) DEAL OF A LIGHTER (INCREDIT) DEAL OF A LIGHTER (INCREDIT) DEAL OF A LIGHTER (INCREDIT) DEAL OF A LIGHTER (INCREDIT) DEAL OF A LIGHTER (INCREDIT) DEAL OK ▶ ... met RT** nieuwe systeem-PIN invoeren ▶ Opslaan

## <span id="page-79-3"></span>**Systeem-PIN resetten**

Oorspronkelijke PIN-code van het basisstation **0000** herstellen:

**▶ Netsnoer van het basisstation loskoppelen ▶ Aanmeld-/paging-toets op het basisstation** ingedrukt houdenTegelijkertijd het netsnoer weer op het basisstation aansluitenToets ten minste 5 sec. ingedrukt houden . . . het basisstation wordt gereset en de systeem-PIN wordt ingesteld op **0000**

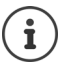

Alle handsets zijn afgemeld en moeten opnieuw worden aangemeld. Alle instellingen worden teruggezet op de standaardinstellingen.

## <span id="page-79-0"></span>**Standaardinstellingen van het toestel herstellen**

Bij het herstellen van de standaardinstellingen

- blijven datum en tijd behouden,
- blijven handsets aangemeld,
- blijft de systeem-PIN behouden,
- wordt **Maximum bereik** in- en **DECT uit** uitgeschakeld.
- **▶** ... met  $\begin{bmatrix} \bullet \\ \bullet \end{bmatrix}$  instellingen selecteren ▶ OK ▶ Systeem ▶ OK ▶ Systeem **A basis**  $\triangleright$  **OK**  $\triangleright$  ... met  $\lVert \cdot \rVert$  systeem-PIN invoeren  $\triangleright$  OK  $\triangleright$  Ja ... het basisstation wordt opnieuw gestart. Het opnieuw starten van het basisstation duurt circa 10 seconden.

# **Bijlage**

## <span id="page-80-0"></span>**Vragen en antwoorden**

Mogelijke oplossingen op internet onder  $\rightarrow$  <www.gigaset.com/service>

## **Storingen oplossen**

#### **In het display wordt niets weergegeven.**

- De handset is niet ingeschakeld.  **and a** lang indrukken
- De batterij is leeg.Batterijen opladen of vervangen

#### **In het display knippert de melding "Geen basis".**

- De handset bevindt zich buiten het bereik van het basisstation.Afstand tussen de handset en het basisstation verkleinen.
- Basisstation is niet ingeschakeld.Netadapter van het basisstation controleren
- Bereik van het basisstation is kleiner geworden omdat **Maximum bereik** uitgeschakeld is.
	- ¥ **Maximum bereik** inschakelen of de afstand tussen handset en basisstation verminderen.

#### **In het display knippert de melding "Handset aanmelden".**

• Handset is nog niet aangemeld resp. is afgemeld omdat een andere handset is aangemeld (meer dan 6 DECT-aanmeldingen.Handset opnieuw aanmelden

#### **Uw instellingen worden niet opgeslagen.**

• Er is een verkeerd profiel ingesteld. **Profiel persoonlijk** instellen . . . dan toestelinstellingen wijzigen.

#### **De handset gaat niet over.**

- Oproepsignaal is uitgeschakeld. **•** Oproepsignaal inschakelen
- Oproepdoorschakeling is ingeschakeld. **•** Oproepdoorschakeling uitschakelen
- Toestel gaat niet over als de beller het telefoonnummer onderdrukt.
- ▶ Oproepsignaal voor anonieme oproep inschakelen
- Toestel gaat binnen een bepaalde periode resp. bij bepaalde nummers niet over.
	- ▶ Controleer de tijdsturing voor externe oproepen

#### **Geen oproepsignaal/kiestoon vanuit het vaste telefoonnet.**

• Verkeerd telefoonsnoer.Meegeleverd telefoonsnoer gebruiken resp. bij aanschaf van nieuw telefoonsnoer controleren of de kabel de juiste aderindeling heeft.

#### **De verbinding wordt altijd na circa 30 seconden verbroken.**

• Een repeater (lager dan versie 2.0) is in- of uitgeschakeld. Handset uitschakelen en opnieuw inschakelen.

#### **Foutsignaal na het opvragen van de systeem-PIN.**

• Systeem-PIN is ongeldig.Procedure herhalen, eventueel systeem-PIN terugzetten op 0000

#### **Systeem-PIN vergeten.**

Systeem-PIN terugzetten op 0000

#### **Uw gesprekspartner kan u niet horen.**

• De microfoon van de handset is uitgeschakeld.Microfoon weer inschakelen

#### **Een aantal netwerkdiensten werkt niet zoals beschreven.**

• Functies zijn niet vrijgeschakeld.Contact opnemen met netwerkaanbieder.

#### **Het nummer van de beller wordt niet weergegeven.**

- **Meesturen van het telefoonnummer** (CLI) is niet vrijgegeven bij de beller. **Beller** moet het meesturen van het telefoonnummer (CLI) laten vrijschakelen bij zijn provider.
- **NummerWeergave** (CLIP) wordt niet ondersteund door de netwerkaanbieder of is niet vrijgeschakeld. NummerWeergave (CLIP) laten vrijschakelen door de netwerkaanbieder.
- Uw toestel is aangesloten via een telefooncentrale/router met geïntegreerde telefooncentrale (gateway) die niet alle gegevens doorgeeft.
	- ¥ Standaardinstellingen van de telefooncentrale herstellen: de netvoeding kort loskoppelen. Stekker weer aansluiten en wachten tot het toestel opnieuw is opgestart.
	- ¥ Instellingen in de telefooncentrale controleren en eventueel NummerWeergave inschakelen. Zoek hiervoor in de gebruiksaanwijzing van de telefooncentrale op begrippen als CLIP, NummerWeergave, meesturen van het telefoonnummer, oproepweergave etc. of neem contact op met de fabrikant van de centrale.

#### **U hoort bij het invoeren een foutsignaal (aflopende reeks tonen).**

• De actie is mislukt of u heeft onjuiste gegevens ingevoerd.Procedure herhalen. Op het display letten en zo nodig de gebruiksaanwijzing raadplegen.

#### **U kunt de voicemail niet beluisteren.**

• De telefooncentrale is ingesteld op pulskiezen.Telefooncentrale op toonkiezen instellen.

#### **In de oproepenlijst wordt geen tijd aangegeven bij een bericht.**

• Datum/tijd zijn niet ingesteld.Datum/tijd instellen.

#### **Problemen met de verbinding of het aanmelden van een Bluetooth-headset.**

- ¥ Standaardinstellingen van de Bluetooth-headset herstellen (zie de gebruiksaanwijzing van uw headset).
- **▶ Aanmeldgegevens in de handset wissen door het toestel af te melden.**<br>▶ Aanmeldprocedure berbalen
- Aanmeldprocedure herhalen.

#### **Antwoordapparaat**

#### **In de oproepenlijst wordt geen tijd aangegeven bij een bericht.**

• Datum/tijd zijn niet ingesteld.Datum/tijd instellen

#### **Het antwoordapparaat meldt bij bediening op afstand "PIN is ongeldig".**

- Ingevoerde systeem-PIN is onjuist. Systeem-PIN nogmaals invoeren
- De systeem-PIN is nog op 0000 ingesteld. Andere systeem-PIN dan 0000 instellen

#### **Het antwoordapparaat neemt geen berichten op of is automatisch overgeschakeld op de mode Afwezigheidsmelding.**

<span id="page-81-0"></span>• Het geheugen is vol.Oude berichten wissenNieuwe berichten beluisteren en vervolgens wissen

## <span id="page-82-0"></span>**Klantenservice**

[Stap voor stap naar de oplossing met de klantenservice van Gigaset w](http://www.gigaset.com/service)ww.gigaset.com/service

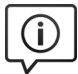

#### **Bezoek onze klantenservice**

Hier vindt u o.a.:

- Vragen& antwoorden
- Gratis downloaden van software en gebruiksaanwijzingen
- Compatibiliteitstests

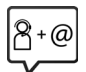

#### **Neem contact op met onze servicemedewerkerss**

U vindt geen oplossing onder "Vragen & antwoorden"? Wij helpen u graag verder ...

#### **... Online:**

via het contactformulier op de pagina van de klantenservice

#### **... per telefoon:**

voor gedetailleerde vragen of persoonlijke ondersteuning kunt u telefonisch contact opnemen met onze medewerkers

Bij onverhoopte problemen - voor reparaties en garantie-aanspraken:

#### **Klantenservice Nederland 0900-3333102**

(1,00 € per gesprek)

#### **Klantenservice België 07815 6679**

Het tarief is afhankelijk van de door u gebruikte lijn en het tijdstip van de oproep.

Houd uw aankoopbewijs a.u.b. bij de hand.

Wij wijzen u erop, dat als het Gigaset-product niet door een geautoriseerde dealer in Nederland is verkocht, het mogelijk ook niet volledig compatibel is met het landelijke telefoonnetwerk. Naast de afgebeelde CE-markering op de verpakking (kartonnen doos) van de telefoon is eenduidig aangegeven voor welk land resp. welke landen het betreffende apparaat en de eventuele accessoires zijn ontwikkeld.

Indien het apparaat of de accessoires niet overeenkomstig deze aanwijzing, de instructies in de gebruiksaanwijzing of op het apparaat zelf worden gebruikt, kan dit gevolgen hebben voor de garantie-aanspraken (reparatie of vervanging van het product) die de koper kan laten gelden.

Om aanspraak op garantie te kunnen maken, wordt de koper van het product verzocht, het aankoopbewijs te overleggen, waaruit de aankoopdatum en het gekochte product blijken.

## <span id="page-82-1"></span>**Garantiecertificaat voor Nederland**

Gigaset Communications verleent de consument een garantie van 24 maanden voor dit toestel, te rekenen vanaf de datum van aankoop. Als bewijs hiervoor geldt de aankoopfactuur. Binnen de garantietermijn zal Gigaset Communications Nederland B.V. alle gebreken die het gevolg zijn van materiaal- en/of productiefouten kosteloos repareren ofwel het defecte toestel vervangen. In dit geval kan contact worden opgenomen met de Gigaset Communications Nederland B.V. Klantenservice, alwaar de reparatie dient te worden aangemeld. Bij de Klantenservice worden een zogenaamd RMA-nummer (Return Material Authorisation) en verzendinstructies verstrekt. Wanneer de consument wordt verzocht het product aan Gigaset Communications Nederland B.V. ter reparatie aan te bieden, zullen de verzendkosten voor eigen rekening zijn.

Op de meegeleverde oplaadbare batterijen/ accu's wordt maximaal zes maanden garantie verleend. De garantie vervalt indien:

- Reparaties, vervanging of uitbreidingen aan het toestel zijn verricht door anderen dan Gigaset Communications Nederland B.V. zonder haar schriftelijke toestemming;
- Het toestel naar het oordeel van Gigaset Communications Nederland B.V. is verwaarloosd dan wel onvoorzichtig en/ of ondeskundig is gebruikt, behandeld en/ of onderhouden, en/of er sprake is van normale slijtage;
- Er sprake is van onjuiste toepassing van deze gebruiksaanwijzing;
- Typenummers en/of serienummers en/ of garantiestickers zijn beschadigd, verwijderd en/of veranderd;
- Wijzigingen in garantiekaart en/of aankoopfactuur zijn aangebracht;

#### **Klantenservice**

- Door verkeerd inleggen en/of lekkage van vervangbare accu's (oplaadbare batterijen) en/of door gebruik van niet voorgeschreven accu's (oplaadbare batterijen) defecten zijn ontstaan;
- Defecten zijn ontstaan door het niet volgens voorschriften aansluiten en/of installeren van de (goedgekeurde) zaken;
- Defecten zijn ontstaan ten gevolge van afwijkende omgevingscondities, voor zover dergelijke condities zijn aangegeven;
- Defecten zijn ontstaan door overige van buitenaf komende oorzaken;
- De verzegeling, voorzover aanwezig, is verbroken.

De garantietermijn wordt niet verlengd of vernieuwd door uitvoering van garantiewerkzaamheden, met dien verstande dat de garantie op uitgevoerde werkzaamheden drie maanden bedraagt.

Als dit product niet door een geautoriseerde dealer in Nederland is verkocht, wordt geen kostenloze service op de onderdelen en/of reparatie gegeven.

Wettelijke aanspraken van de consument, waaronder tevens begrepen wettelijke aanspraken jegens de verkoper, worden door deze garantie noch uitgesloten, noch beperkt.

Deze garantie wordt verleend door:

Gigaset Communications Nederland B.V.

## **Garantiecertificaat voor België**

Ongeacht zijn aanspraken ten opzichte van de dealer, kan de gebruiker (klant) aanspraak maken op een garantie onder de onderstaande voorwaarden:

- Wanneer het nieuwe apparaat en bijbehorende componenten binnen 24 maanden na aankoop defecten vertonen als gevolg van productie- en/of materiaalfouten, zal Gigaset Communications naar eigen keuze het apparaat kosteloos repareren of vervangen door een ander apparaat volgens de laatste stand van de techniek. In geval van delen die aan slijtage onderhevig zijn (zoals batterijen, keypads, behuizing), geldt deze garantiebepaling voor een periode van zes maanden na aankoopdatum.
- Deze garantie is niet van toepassing voor zover het defect aan het apparaat het gevolg is van onoordeelkundig gebruik en/of het niet in acht nemen van de informatie zoals vermeld in de gebruiksaanwijzingen.
- Deze garantie geldt niet voor diensten die zijn uitgevoerd door geautoriseerde dealers of de klant zelf (zoals installatie, configuratie, software-downloads). Gebruiksaanwijzingen en eventueel op aparte informatiedragers meegeleverde software zijn eveneens van deze garantie uitgesloten.
- Als garantiebewijs geldt de aankoopbon met de aankoopdatum. Aanspraken die onder deze garantie vallen, dienen binnen twee maanden nadat het defect vastgesteld is geldend te worden gemaakt.
- Vervangen apparaten resp. bijbehorende componenten die in het kader van de vervanging aan Gigaset Communications zijn teruggestuurd, worden eigendom van Gigaset Communications.
- Deze garantie geldt voor nieuwe apparaten die gekocht zijn in de Europese Unie. De garantie voor toestellen aangekocht in België wordt verleend door Gigaset Communications Nederland BV.
- Verdergaande of. andere aanspraken dan vermeld in deze garantie zijn uitgesloten, behoudens voor zover aansprakelijkheid berust op bepalingen van dwingend recht, zoals de wettelijke regeling inzake productaansprakelijkheid.
- De duur van de garantie wordt niet verlengd door diensten die in het kader van de garantie tijdens de duur van de garantie worden verleend.
- Voor zover het niet om een garantiegeval gaat, behoudt Gigaset Communications zich het recht voor, de klant voor het vervangen of repareren kosten in rekening te brengen.
- De bovenvermelde bepalingen beogen geen verandering in de bewijslast ten nadele van de klant.

Neem, om gebruik te maken van deze garantie, telefonisch contact op met Gigaset Communications. Het telefoonnummer vindt u van deze gebruikshandleiding.

### <span id="page-84-0"></span>**Disclaimer**

Het display van uw handset bestaat uit beeldpunten (pixels). Elke pixel bestaat uit drie subpixels (rood, groen, blauw).

Het voorkomen dat een sub-pixel uitvalt of een kleurafwijking optreedt.

Er kan pas aanspraak worden gemaakt op garantie als het maximale aantal pixelfouten wordt overschreden.

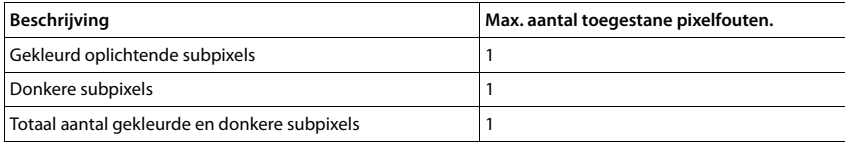

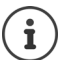

Gebruikssporen op het display en het metalen frame vallen niet onder de garantie.

# **Informatie van de fabrikant**

## <span id="page-84-1"></span>**Goedkeuring**

Dit toestel is geschikt voor een analoge aansluiting op het Belgische en Nederlandse telefoonnetwerk. Dit toestel is geschikt voor wereldwijd gebruik; buiten de Europese Economische Ruimte (met uitzondering van Zwitserland) afhankelijk van nationale goedkeuring van het betreffende land.

Er is rekening gehouden met de landspecifieke eigenschappen.

Hiermee verklaart Gigaset Communications GmbH dat het type radioapparatuur Gigaset SL450A voldoet aan Richtlijn 2014/53/EU.

De volledige tekst van de EU-conformiteitsverklaring is beschikbaar onder het volgende internetadres: [www.gigaset.com/docs.](http://www.gigaset.com/docs)

Deze verklaring is mogelijk ook beschikbaar in de "Internationale verklaringen van overeenstemming" of "Europese verklaringen van overeenstemming".

Raadpleeg daarom al deze bestanden.

## <span id="page-85-1"></span>**Milieu**

### **Ons milieubeleid**

Gigaset Communications GmbH is zich bewust van haar maatschappelijke verantwoordelijkheid en zet zich in voor een betere wereld. Al bij de planning van onze producten en processen houden wij rekening met de gevolgen voor het milieu. Dit geldt zowel voor de productie, de aanschaf, de verkoop, het gebruik, de service als de uiteindelijke inzameling en afvoer van onze producten.

Kijk voor meer informatie over onze milieuvriendelijke producten en processen op internet onder [www.gigaset.com.](http://www.gigaset.com)

#### **Milieumanagementsysteem**

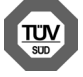

Gigaset Communications GmbH is gecertificeerd volgens de internationale normen ISO 14001 en ISO 9001.

**ISO 14001 (milieu):** gecertificeerd sinds september 2007 door TÜV SÜD Management Service GmbH.

**ISO 9001 (kwaliteit):** gecertificeerd sinds 17-02-1994 door TÜV Süd Management Service GmbH

### <span id="page-85-0"></span>**Inzameling van afval en oude apparaten**

Oplaadbare batterijen zijn klein chemisch afval. Uitgebreide informatie over het verwijderen van oude batterijen kunt u opvragen bij uw gemeente of de vakhandel waar u het product hebt gekocht.

Elektrische en elektronische producten mogen niet bij het huisvuil worden aangeboden maar dienen naar speciale inzamelingscentra te worden gebracht die zijn bepaald door de overheid of plaatselijke autoriteiten.

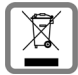

Het symbool van de doorgekruiste vuilnisbak op het product betekent dat het product valt onder Europese richtlijn 2012/19/EU.

De juiste manier van weggooien en afzonderlijke inzameling van uw oude apparaat helpt mogelijke negatieve consequenties voor het milieu en de menselijke gezondheid te voorkomen. Het is een eerste vereiste voor hergebruik en recycling van tweedehandse elektrische en elektronische

#### apparaten.

Voor meer informatie over het weggooien van uw oude apparaat, dient u contact op te nemen met uw gemeente, afvalverwerkingsbedrijf of de winkel waar u het product heeft gekocht.

## <span id="page-86-1"></span>**Onderhoud**

Neem het toestel alleen af met een **vochtige** of antistatische doek. Gebruik geen oplosmiddelen of microvezeldoekjes.

Gebruik **nooit** een droge doek: hierdoor kan een statische lading ontstaan.

In uitzonderingen kan het contact met chemische substanties het oppervlak van het toestel veranderen. Als gevolg van het grote aantal verkrijgbare chemicaliën zijn niet alle substanties getest.

Kleine beschadigingen van het hoogglansoppervlak kunnen voorzichtig worden hersteld met display-polijstmiddel voor mobiele telefoons.

## <span id="page-86-0"></span>**Contact met vloeistoffen**

Als het toestel in contact gekomen is met vloeistof:

- 1 Netadapter van het toestel loskoppelen.
- 2 De batterijen verwijderen en het batterijvakje open laten.
- 3 De vloeistof uit het toestel laten lopen.
- 4 Alle delen droog deppen.
- 5 Het toestel vervolgens ten **minste 72 uur** met geopend accuvakje en de toetsen naar beneden (indien aanwezig) laten drogen op een droge, warme plek (**niet** in een magnetron of oven, enz.).
- 6 Het toestel pas weer inschakelen als dit volledig droog is.

Als het toestel volledig droog is, kan het in veel gevallen weer worden gebruikt.

# <span id="page-87-1"></span>**Technische gegevens**

## **Accupack**

Technologie: Lithium-Ion (Li-Ion) Spanning: 3,7 V Capaciteit: 750 mAh

### <span id="page-87-0"></span>**Gebruiksduur/laadduur van de handset**

De bedrijfstijd van uw Gigaset is afhankelijk van de accucapaciteit, de leeftijd van het accupack en uw belgedrag (alle tijdsaanduidingen zijn maximale waarden).

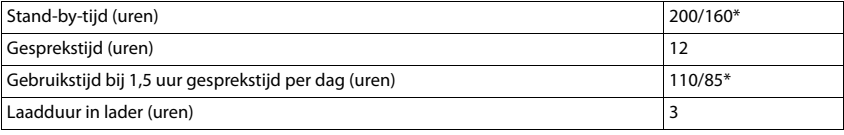

\* DECT uit uit-/ingeschakeld, zonder displayverlichtingen de ruststand (Displayverlichting instellen  $\rightarrow$  [pagina 73\)](#page-72-0)

### **Stroomverbruik van de handset in de lader**

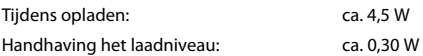

## <span id="page-88-1"></span>**Stroomverbruik van het basisstation**

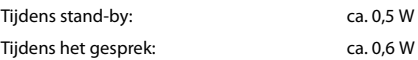

## **Algemene technische gegevens**

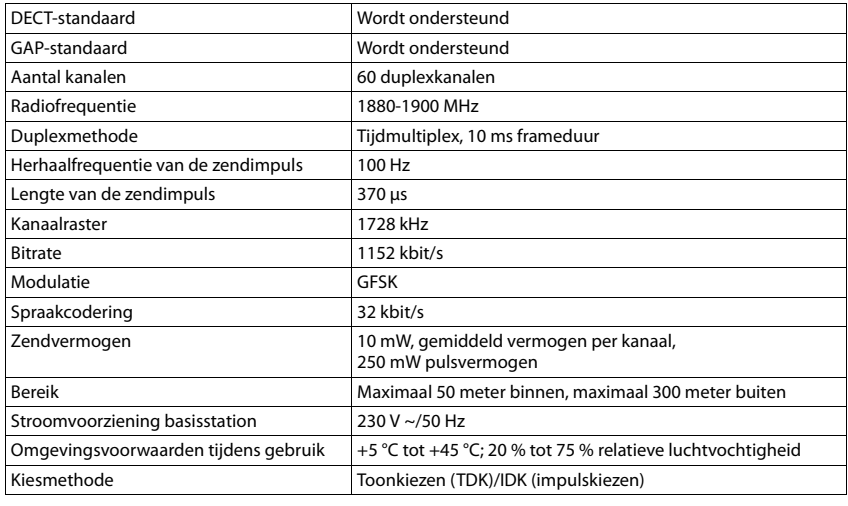

#### **Bluetooth**

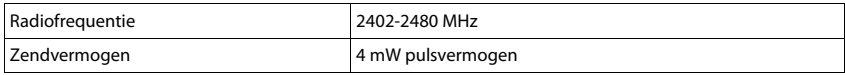

## <span id="page-88-0"></span>**Indeling van de telefoonstekker**

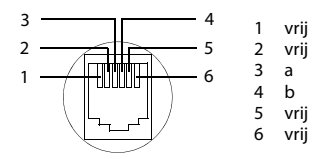

## <span id="page-89-0"></span>**Tabellen met tekensets**

### **Standaardtekens**

Betreffende toets meerdere keren indrukken.

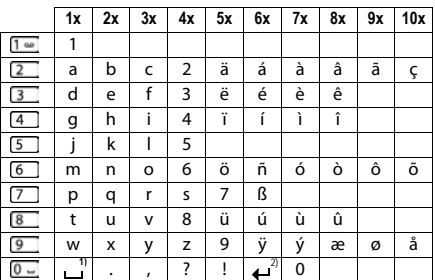

1) Spatie

2) Enter

# <span id="page-90-4"></span>**Symbolen op het display**

De volgende symbolen worden afhankelijk van de instellingen en de bedrijfstoestand van het toestel weergegeven.

### <span id="page-90-3"></span>**Symbolen van de statusbalk**

<span id="page-90-2"></span>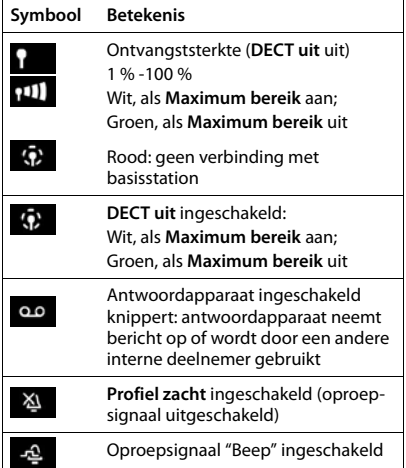

<span id="page-90-0"></span>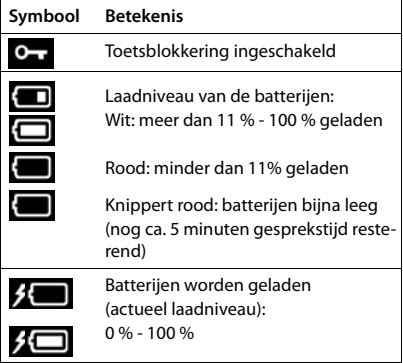

### <span id="page-90-1"></span>**Symbolen van de displaytoetsen**

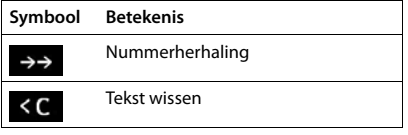

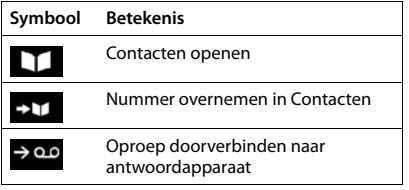

## <span id="page-91-0"></span>**Displaysymbolen bij het signaleren van** . . .

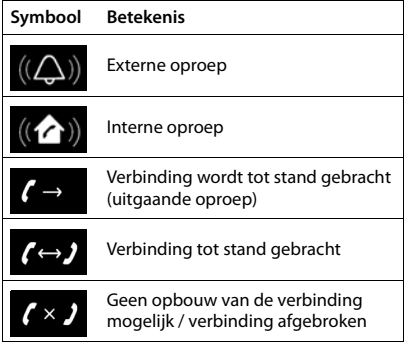

## **Overige symbolen op het display**

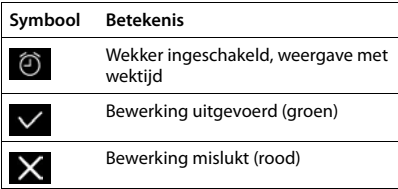

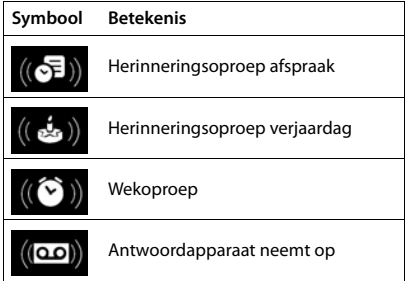

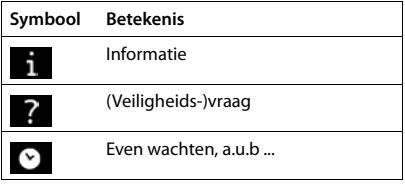

## **Menu-overzicht**

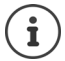

Niet alle functies die in deze gebruiksaanwijzing worden beschreven, zijn in alle landen resp. bij alle providers beschikbaar.

Hoofdmenu openen: in de ruststand van de handset indrukken

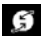

### **Netdiensten**

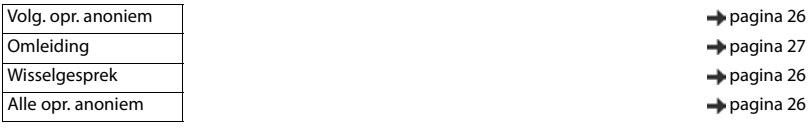

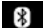

### **R** Bluetooth **Pagina 61**

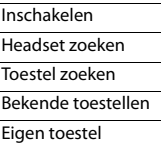

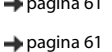

 $\rightarrow$  [pagina 62](#page-61-0)

- $\rightarrow$  [pagina 62](#page-61-0)
- $\rightarrow$  [pagina 62](#page-61-1)
- $\rightarrow$  [pagina 63](#page-62-0)

 $\rightarrow$  [pagina 49](#page-48-0)  $\rightarrow$  [pagina 20](#page-19-0)  $\rightarrow$  [pagina 60](#page-59-0)

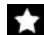

 $\epsilon$ 

#### **Extra functies**

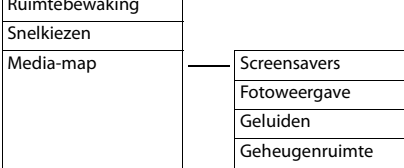

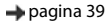

#### **Oproeplijsten pagina 39**

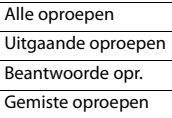

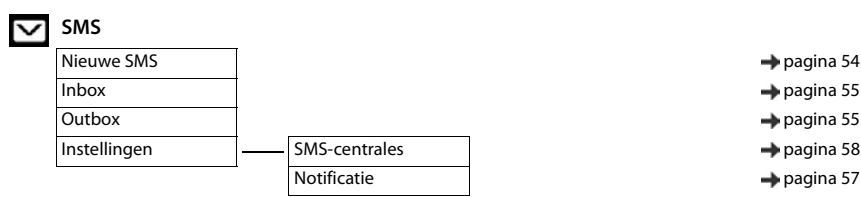

- 
- 

#### **Menu-overzicht**

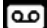

#### **Antwoordapparaat**

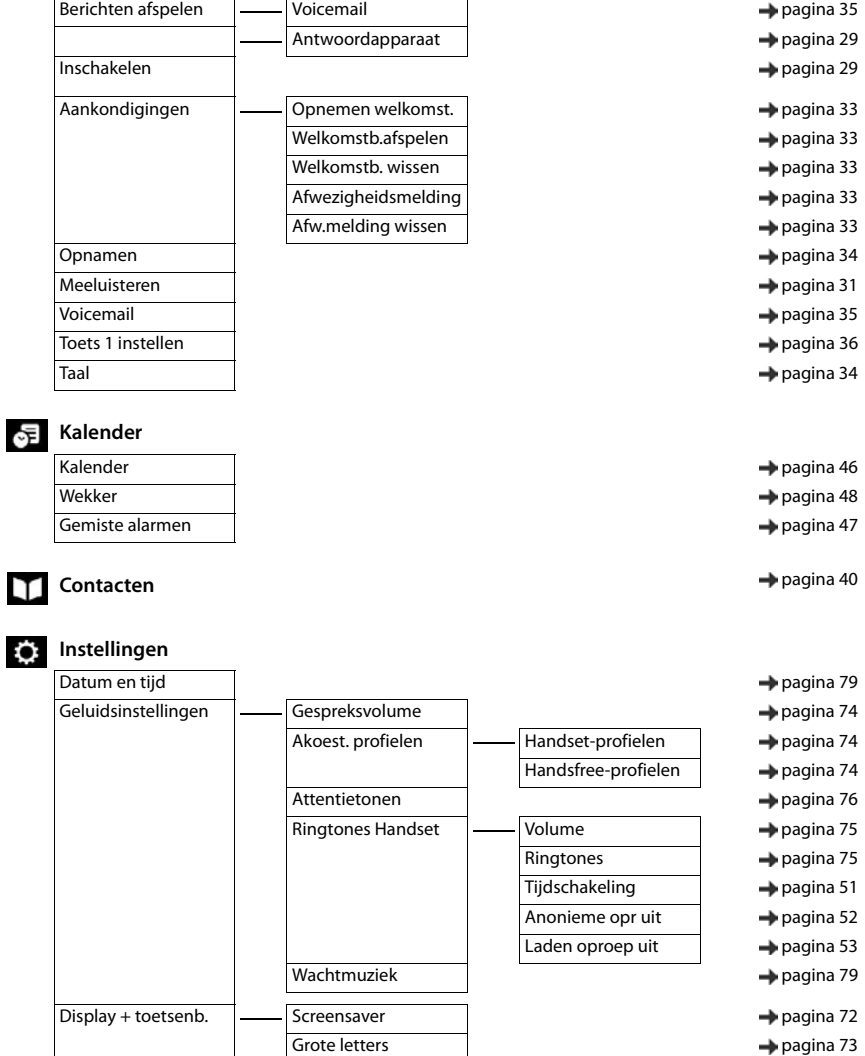

- Kleurschema's **pagina 73**
- Displayverlichting [pagina 73](#page-72-0)
- Toetsverlichting [pagina 73](#page-72-3)
- Auto-toetsblok. **and a given** by [pagina 73](#page-72-4)
- Taal **pagina 72**

#### **Menu-overzicht**

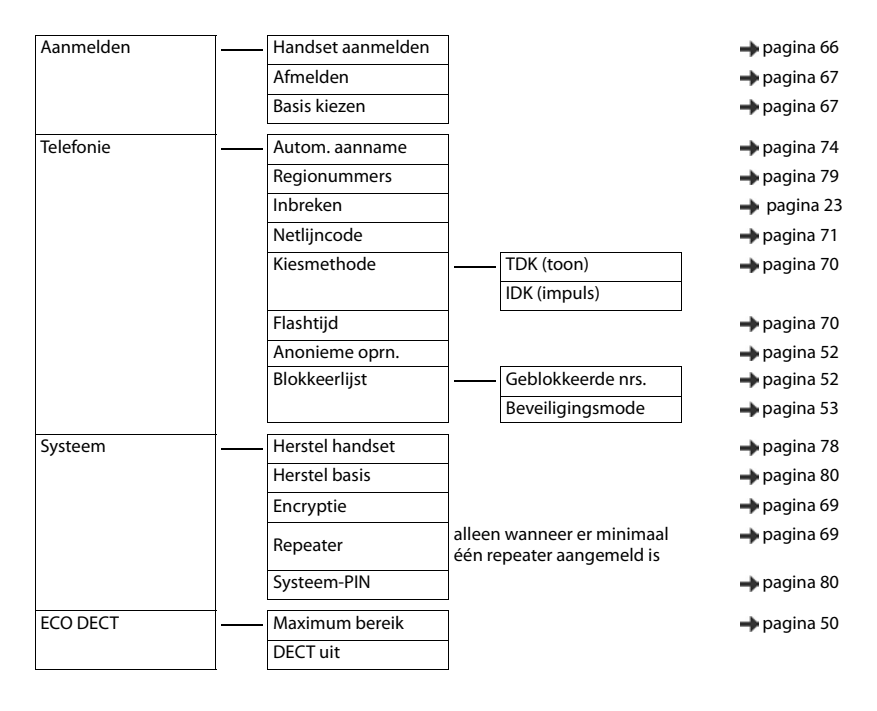

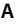

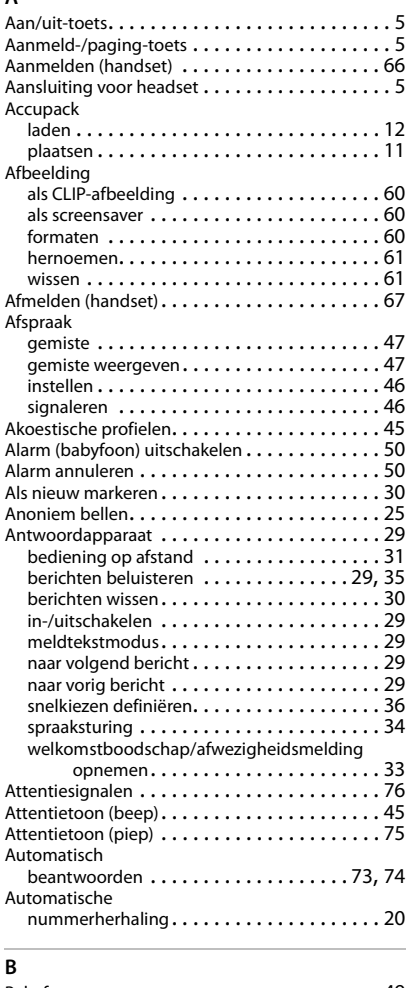

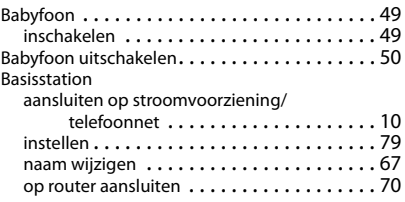

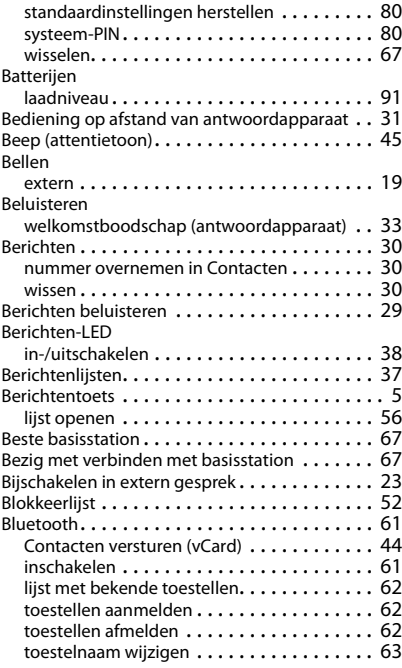

### **C**

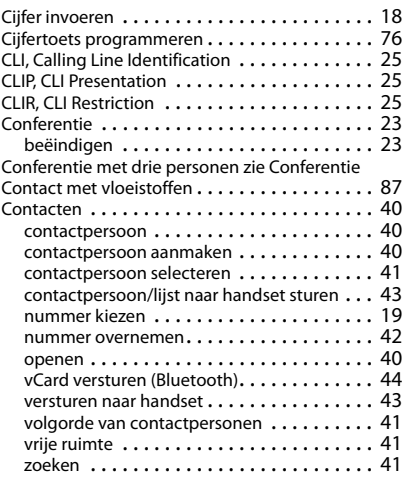

#### Contactfoto

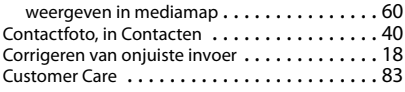

### **D**

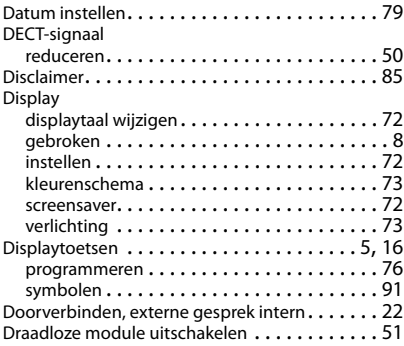

## **E**

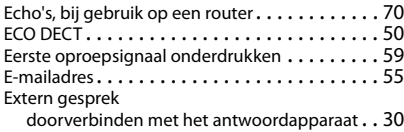

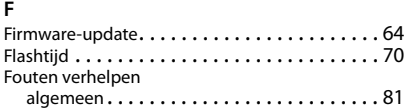

### **G**

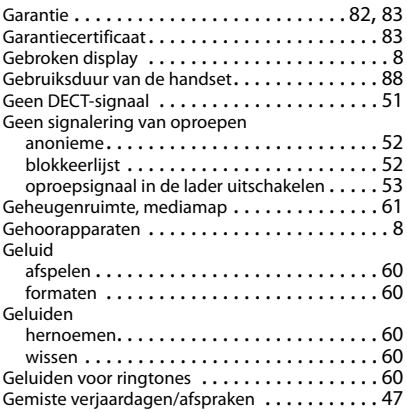

#### Gesprek

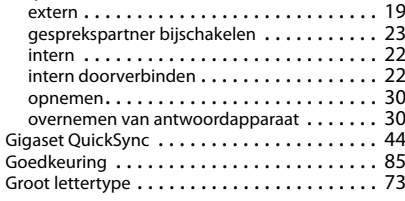

#### **H**

### Handset

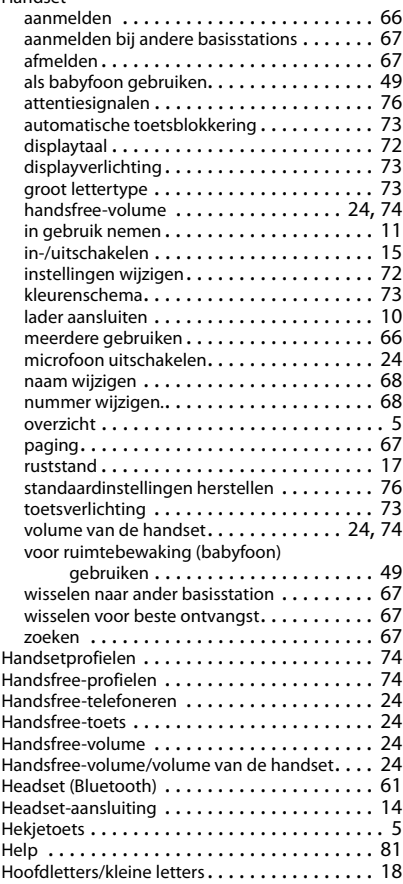

#### **I**

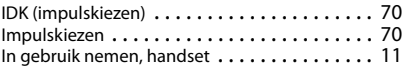

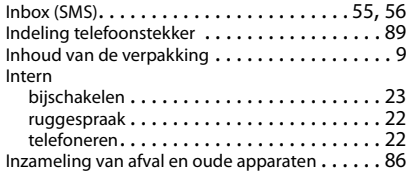

## **K**

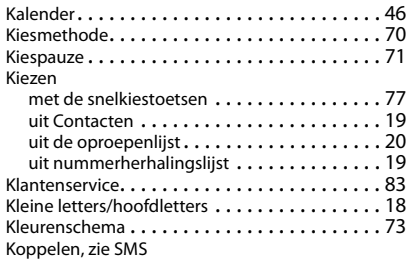

## **L**

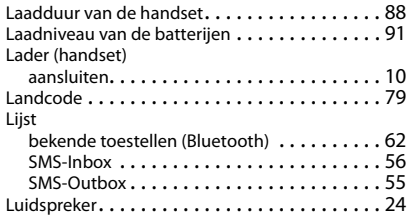

### **M**

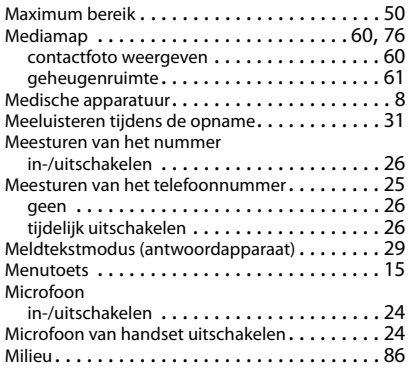

### **N**

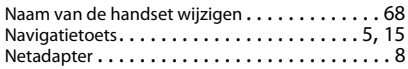

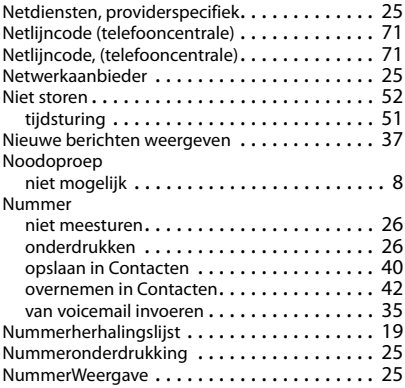

### **O**

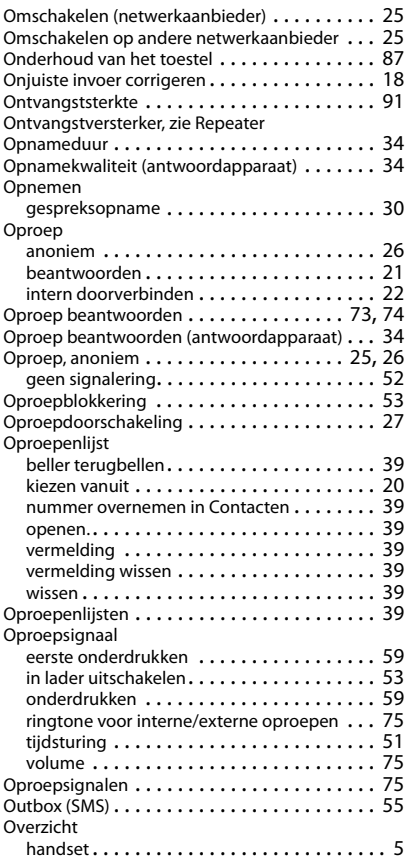

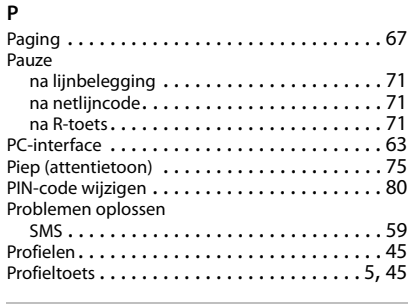

## **Q**

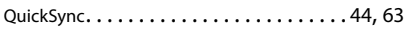

## **R**

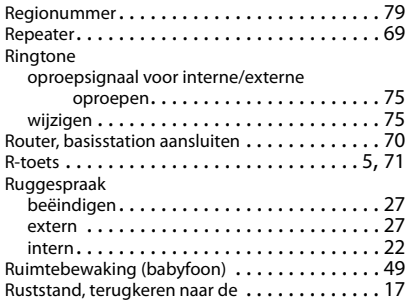

## **S**

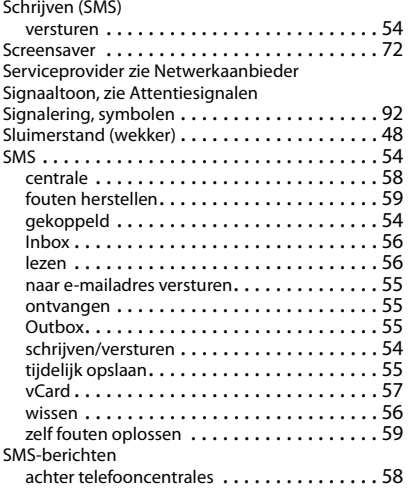

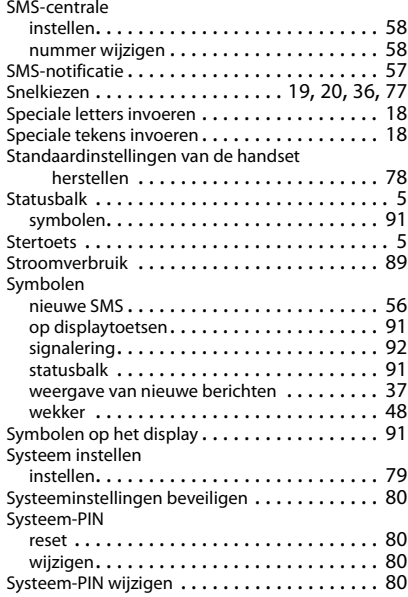

## **T**

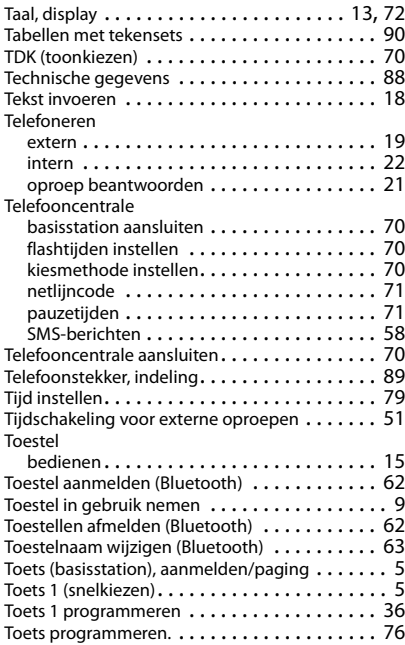

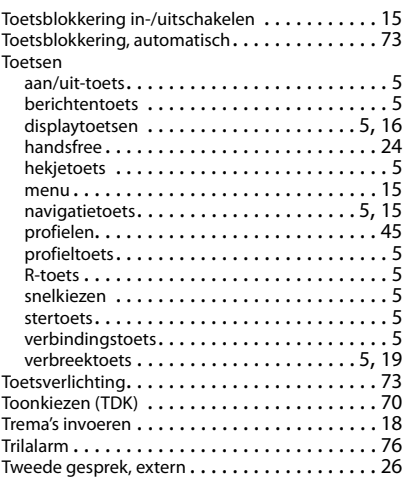

## **U**

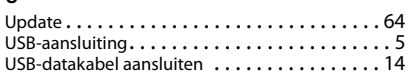

## **V**

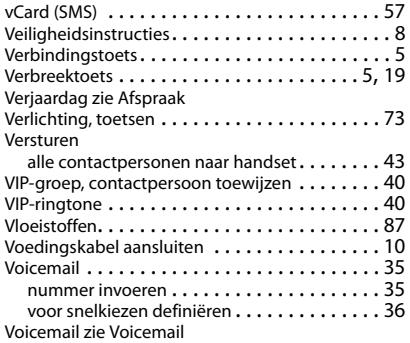

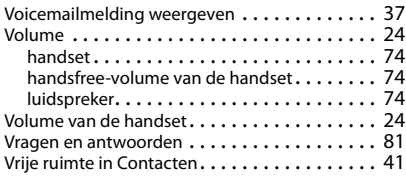

#### **W**

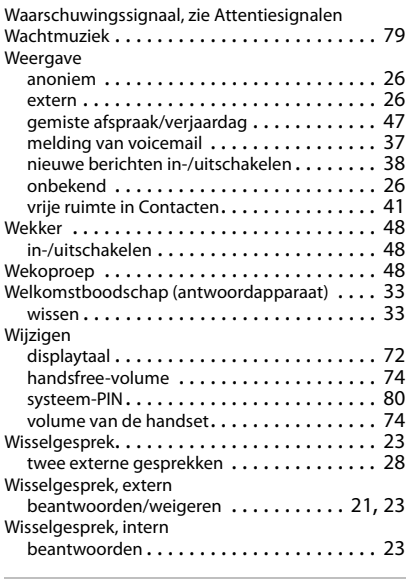

## **X**

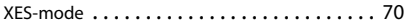

#### **Z** Zoeken

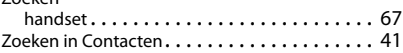

#### Issued by

Gigaset Communications GmbH Frankenstr. 2a, D-46395 Bocholt

#### © Gigaset Communications GmbH 2017

Subject to availability. All rights reserved. Rights of modification reserved. [www.gigaset.com](http://www.gigaset.com)

Apple, the Apple logo and iPhone are trademarks of Apple Inc., registered in the U.S. and other countries. App Store is a service mark of Apple Inc. Google, Android, Google Play and other brands are trademarks of Google Inc.